行政院及所屬各機關出國報告

(出國類別:其他)

# 「汰換桃園及松山機場低空風切警報 系統(LLWAS)採購案」 工廠測試 出國報告書

 服務機關:民用航空局飛航服務總臺 姓名職稱:江世忠工務員 陳盈曄觀測員 派赴國家:德國杜塞爾多夫 出國期間:103.07.13 ~103.07.19

報告日期:103.09.02

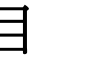

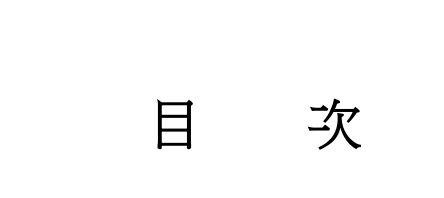

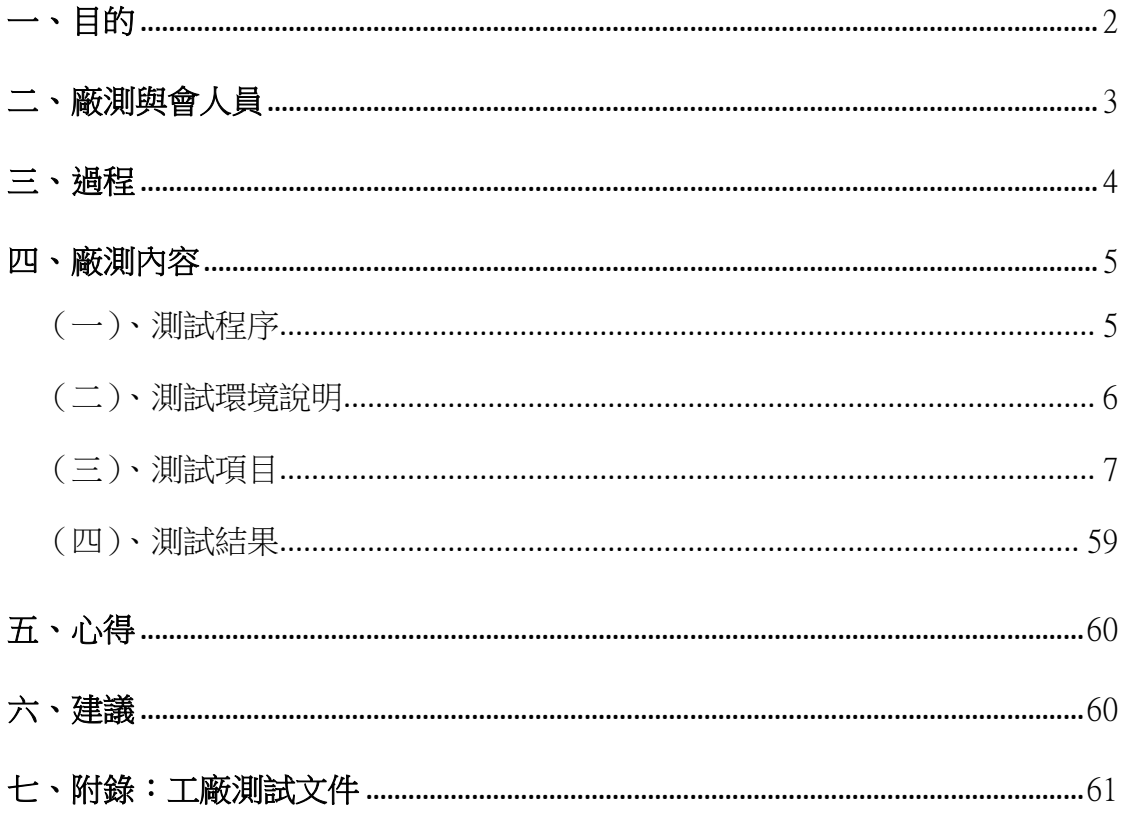

# 一、目的

本次廠測之主要目的在於測試「汰換桃園及松山機場低空風切警報(LLWAS) 系統 」採購案所採購之系統功能是否符合本總臺之合約規範,藉以確保本總臺所 購系統之品質與性能。

根據統計資料,發生飛航事故最大機率為航機起飛及降落之時,尤以降落為 最。航機降落時,距離地面已近,若有臨時發生之風切,導致風的方向或速度急 遽改變,將反應不及導致不願發生之事件。低空風切警報(LLWAS)系統係利用架 設於機場周遭之測風塔,收集機場周遭之風速及風向資料,據以分析風之幅散、 幅合,根據美國大氣研究大學聯盟(UCAR)發展之第三代低空風切告警系統 (Phase-III LLWAS)演算法,提供氣象及航管人員即時而正確的低空風切告警, 藉以警告航機避免憾事發生。

上一代桃園及松山機場之低空風切警報系統於民國 90 年建置,至今使用已 13 年餘。臺灣地區本為高溫潮濕天氣,且桃園機場地近海濱;含鹽分海風吹拂之 下,收集風速、風向資料之測風塔多有鏽蝕情況,為維護飛航安全以提供不間斷 的低空風切告警服務,本採購案包含測風塔保養以及新系統建置一併進行。

依據本購案契約規定,廠商提供之系統需經完成工廠測試、功能測試及信心 測試後始得報請正式驗收。與本案系統相關之伺服器及工作站電腦,將由臺灣廠 商直接出貨,故本次 LLWAS 工廠測試為驗證系統軟體功能為主,以確認系統於安 裝前符合需求;而相較於松山機場單跑道運作,桃園機場雙跑道運作狀況更為複 雜,故本次驗證系統功能以桃園機場為驗證對象。伺服器及工作站電腦等硬體設 備於陣地安裝前再行點驗,合先敘明。

2

# 二、廠測與會人員

#### 總臺代表:

- 江世忠 飛航服務總臺/航電技術室/工務員
- 陳盈曄 飛航服務總臺/桃園航空氣象臺/觀測員

#### SELEX 公司代表:

Rene GraBelt/ Program Manager

#### 神通資科(本案承商)代表:

張蒼民/ 專案經理

## 三、過程

本次廠測,本總臺選派 2 名人員前往系統製造商 SELEX 公司位於德國杜塞 爾多夫之工廠舉行,測試期程共計 4 日(註:含行程共計 7 天),相關行程如后:

- 1.103年7月13日搭乘中華航空班機,由臺北飛往德國法蘭克福機場,於 7 月 14 日早上飛抵法蘭克福,之後改搭德國鐵路抵達杜塞爾多夫。
- 2.103 年 7 月 14 日下午起至 7 月 16 日:逐條進行工廠測試項目。
- 3.103年7月17日:進行廠測資料整理,下午由雙方代表進行總結會議,並 簽署本次廠測紀錄。
- 4.103 年 7 月 18 日:搭乘中華航空班機回程。
- 5.103 年 7 月 19 日:返抵桃園國際機場。

# 四、廠測內容

本次工廠測試於 103 年 7 月 13 日至 7 月 19 日由本總臺派員會同承商神通資 科公司及系統製造商 SELEX 公司人員於德國杜塞爾多夫工廠進行。工廠測試內容 係依據承商於 103 年 6 月 10 日提送總臺審閱之工廠測試程序,於測試過程中將 測試結果逐項紀錄。

#### (一)、測試程序

依據工廠測試程序內容,共分為六大類內容說明如下:

- 1. General Information
	- 敘述工廠測試(Factory Acceptance Test)進行的目的與預計達到的成果。
- 2. Verification of the IT system Review of Design
	- 確認執行 LLWAS 程式所需之硬體規格。
- 3. Verification of the Server Design and software
	- 確認系統各項功能,包含 LLWAS 告警顯示、介面處理、資料重建等。
- 4. Verification of the LLWAS algorithm
	- 確認機場相關資料,如跑道、測風塔位置等。
- 5. LLWAS data archive function test
	- 確認 LLWAS 資料庫功能,可正確重建過往記錄,包含風向風速資料、歷史 告警等。
- 6. NCAR comparison Test
	- 驗證在相同氣象資料下,經由 SELEX 公司所建置的 LLWAS 系統顯示的 WSA 及 MBA 告警,與帶入 NCAR 演算法運算後所得結果相符。

### (二)、測試環境說明

SELEX 公司以 2 部 HP 伺服器模擬桃園機場雙跑道運作之 LLWAS 伺服器工作情 形,另以 1 部筆記型電腦模擬與伺服器連線之工作站。系統則以持續發生 MBA(微 爆氣流) 告警之風速、風向資料,經 SELEX 公司依 NCAR 第三代低空風切告警系 統運算;另有載入先前自總臺取得的桃園 AWOS 氣象觀測站資料作為顯示。

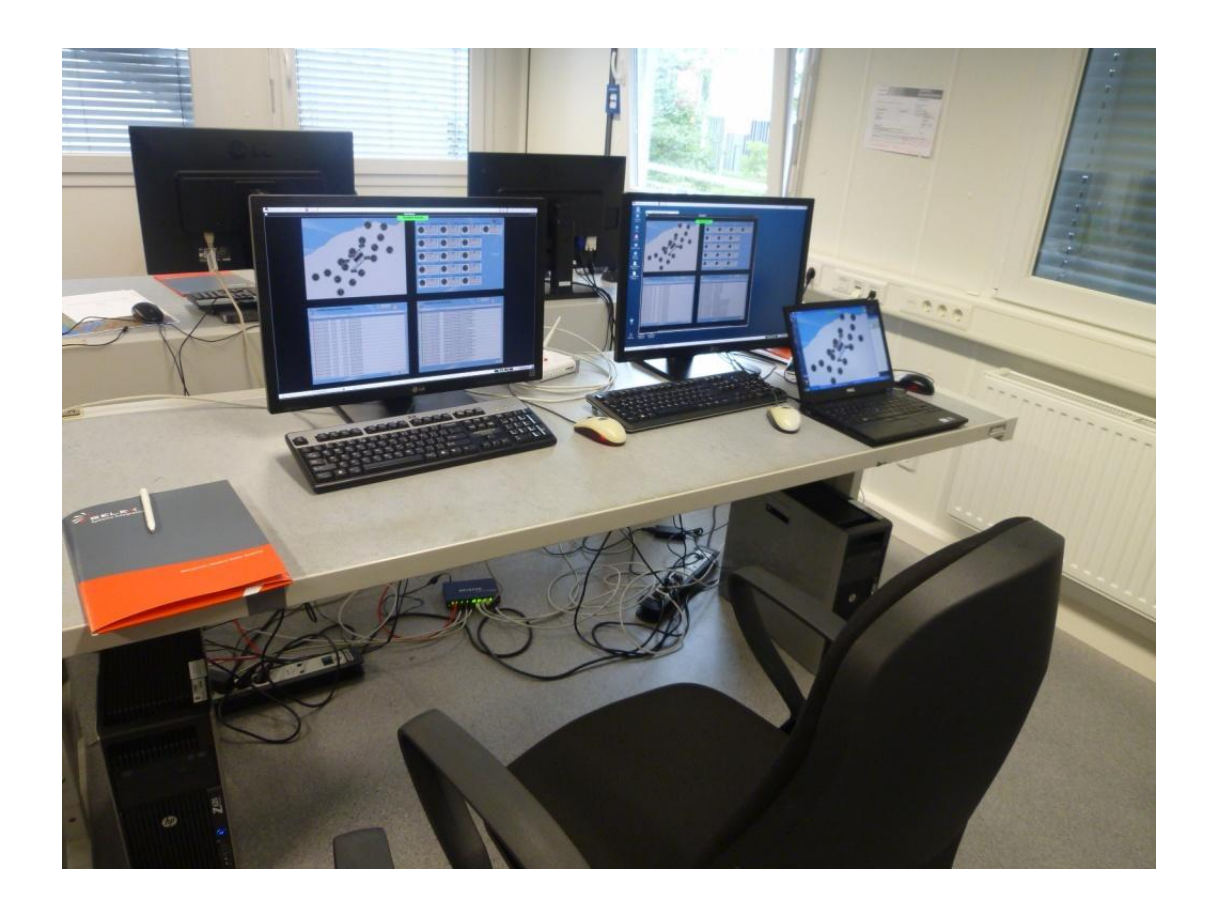

# (三)、測試項目

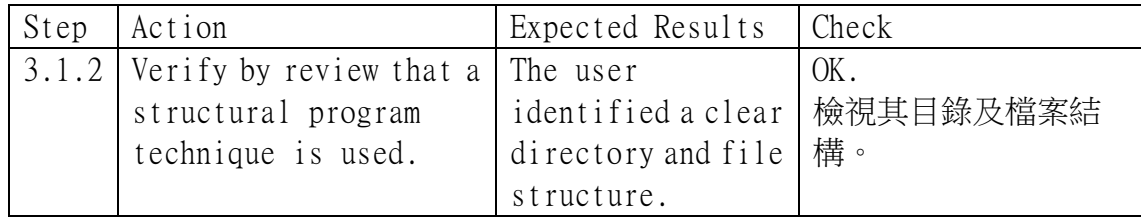

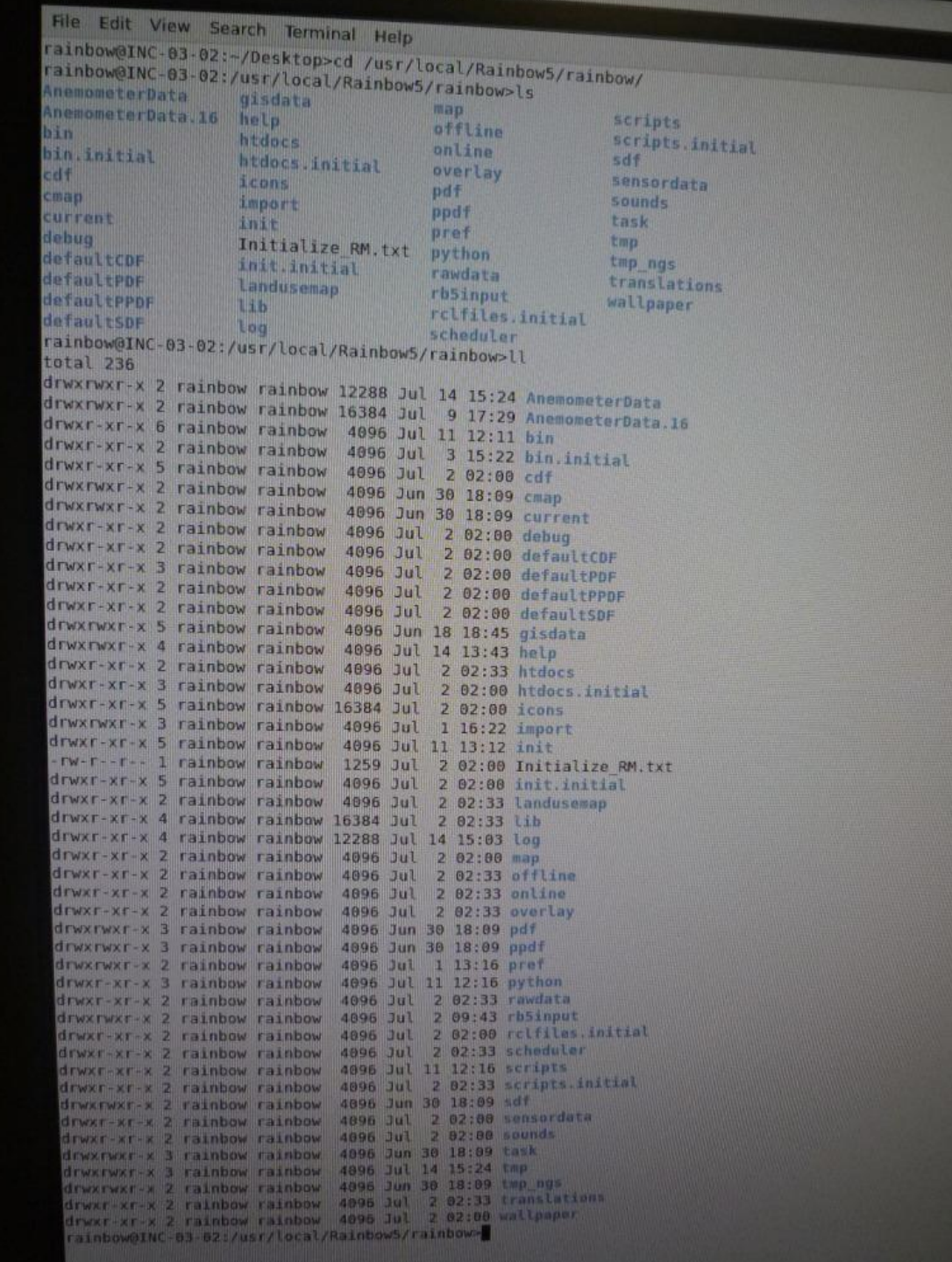

 $\mathbf{I}$ 

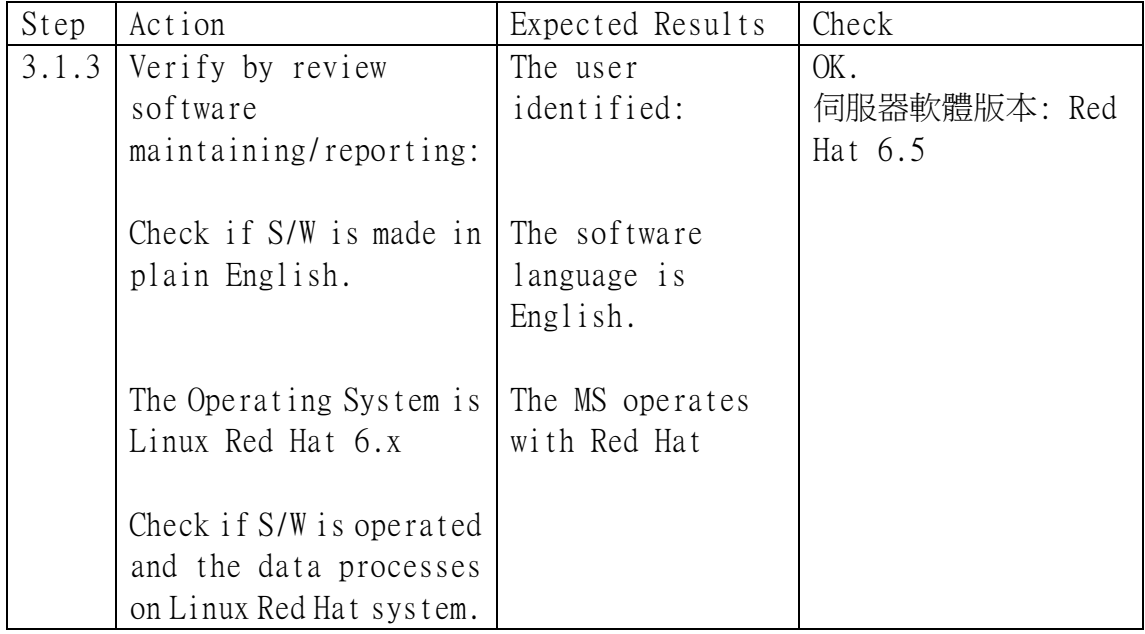

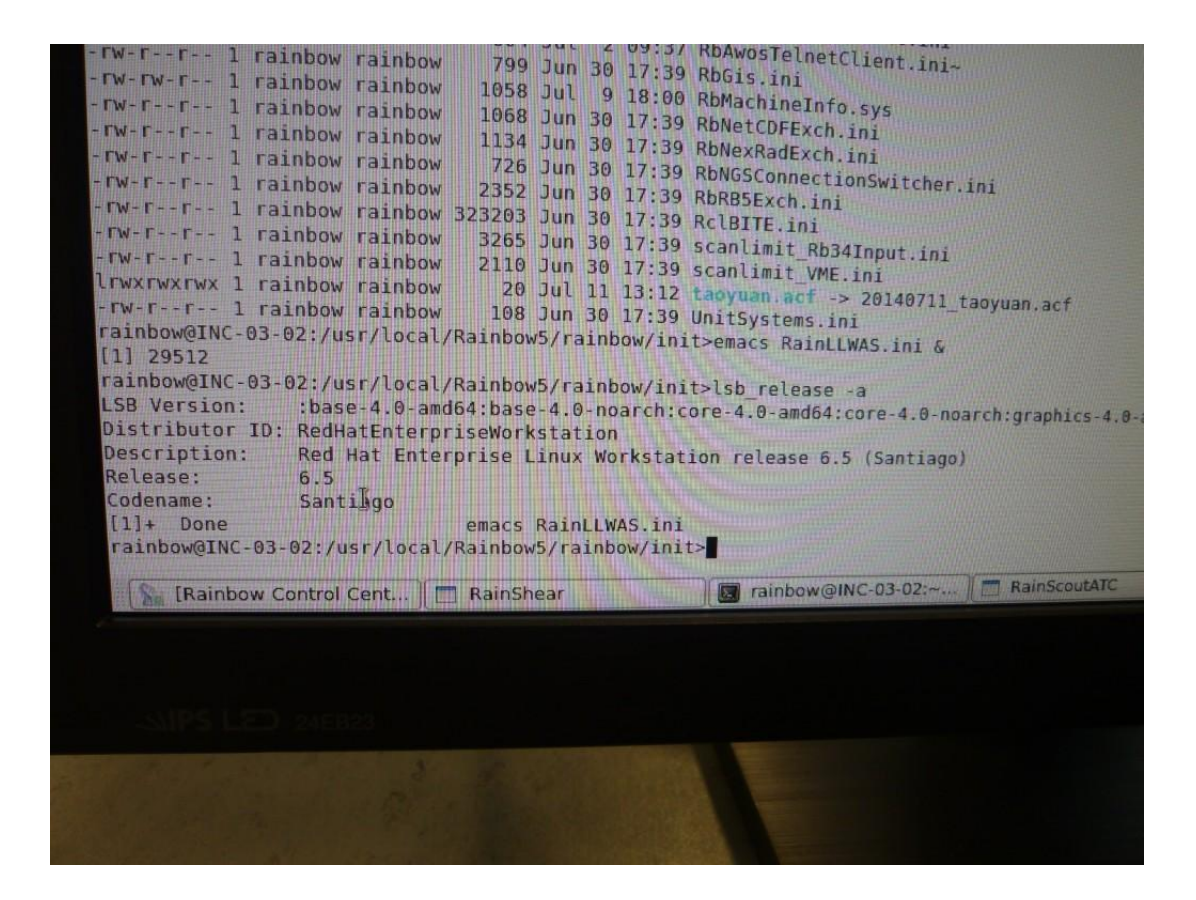

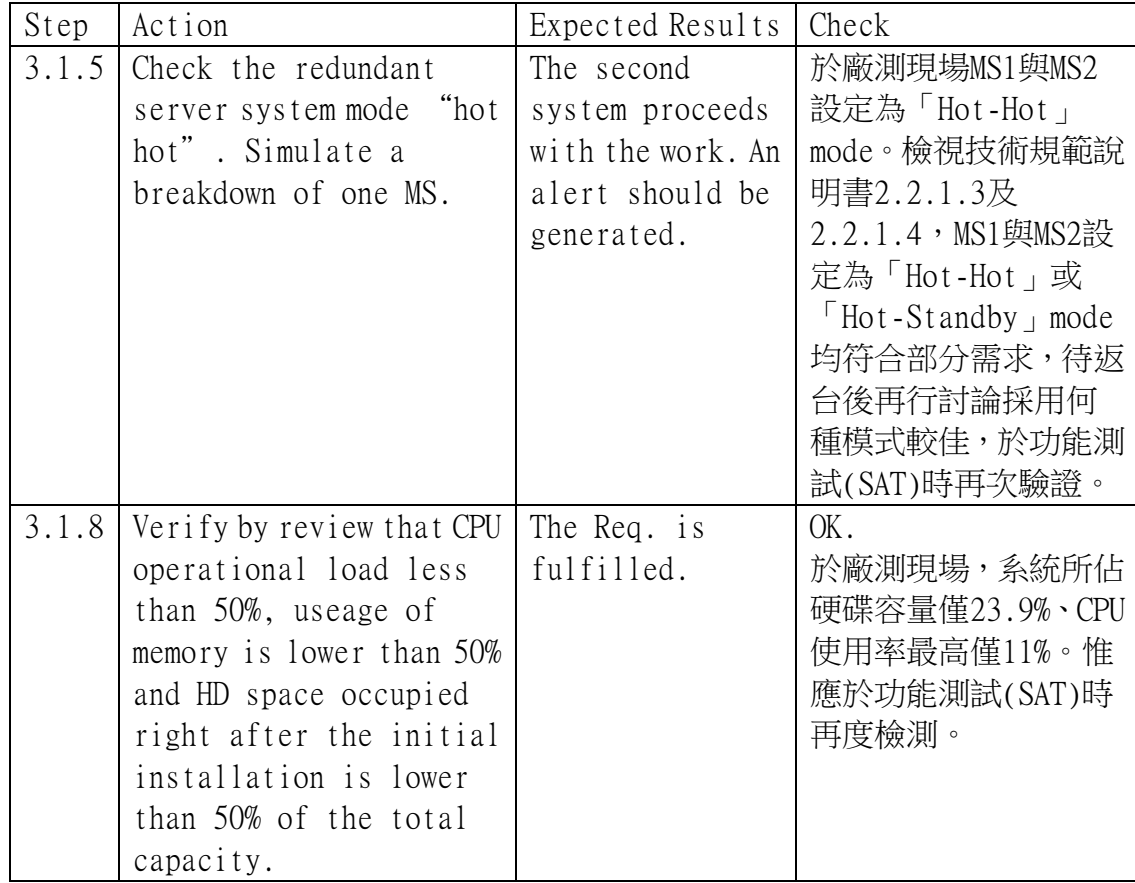

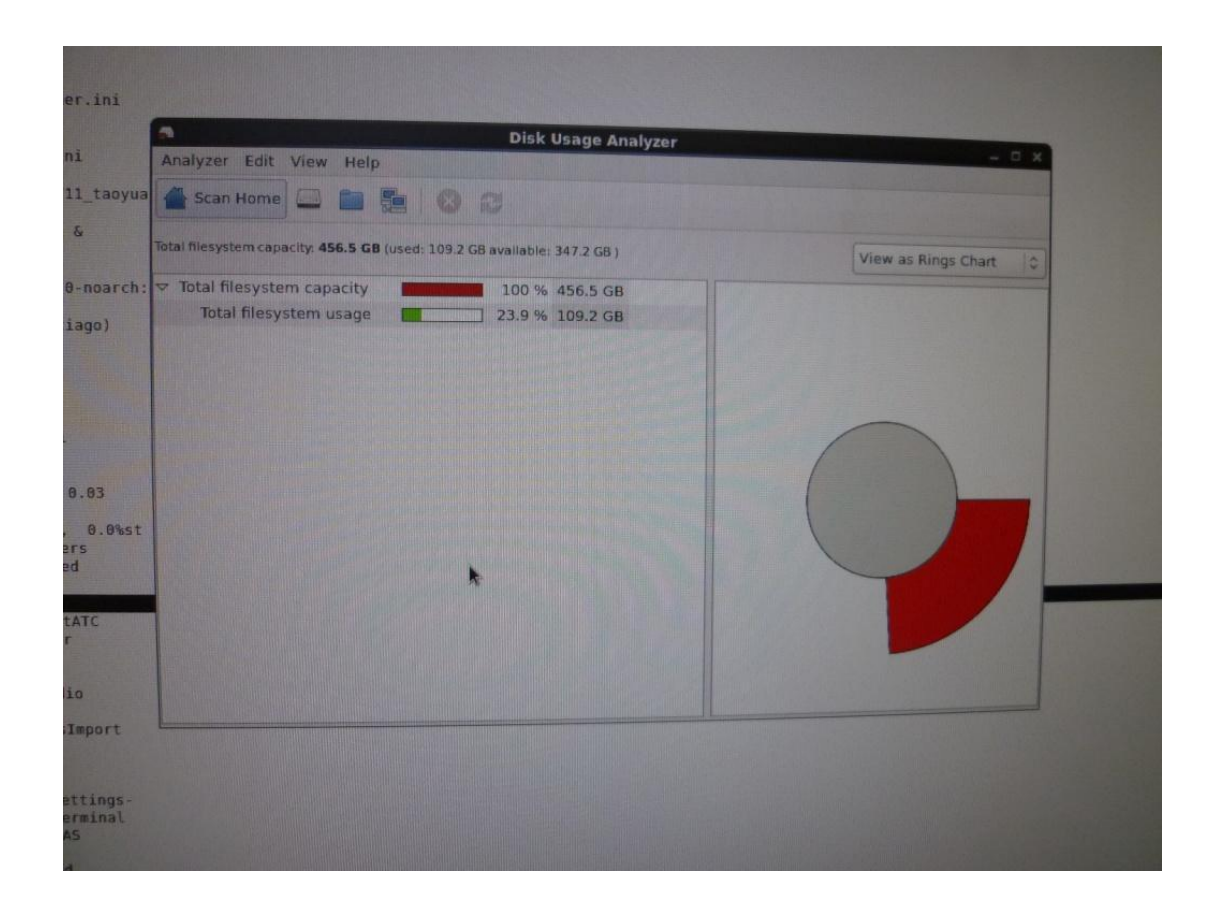

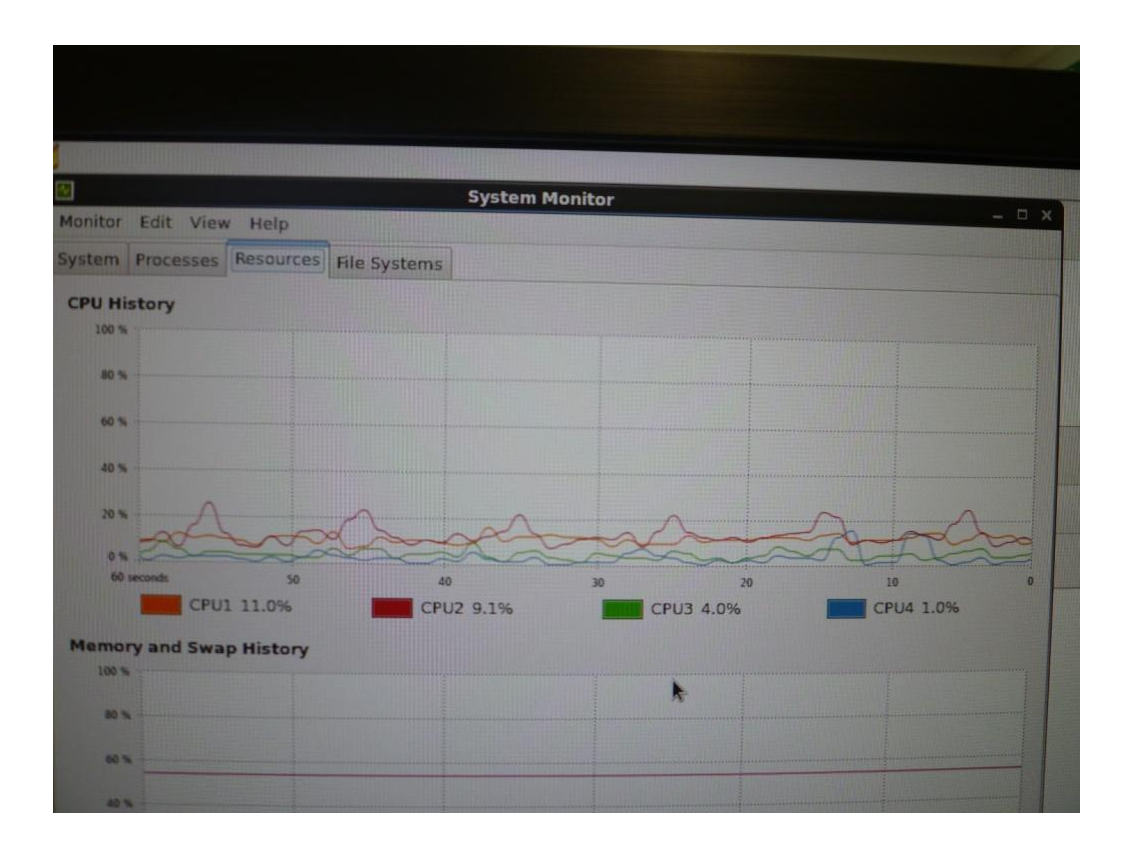

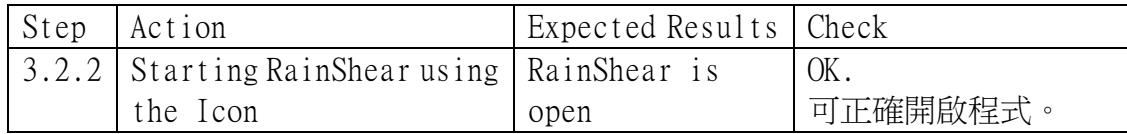

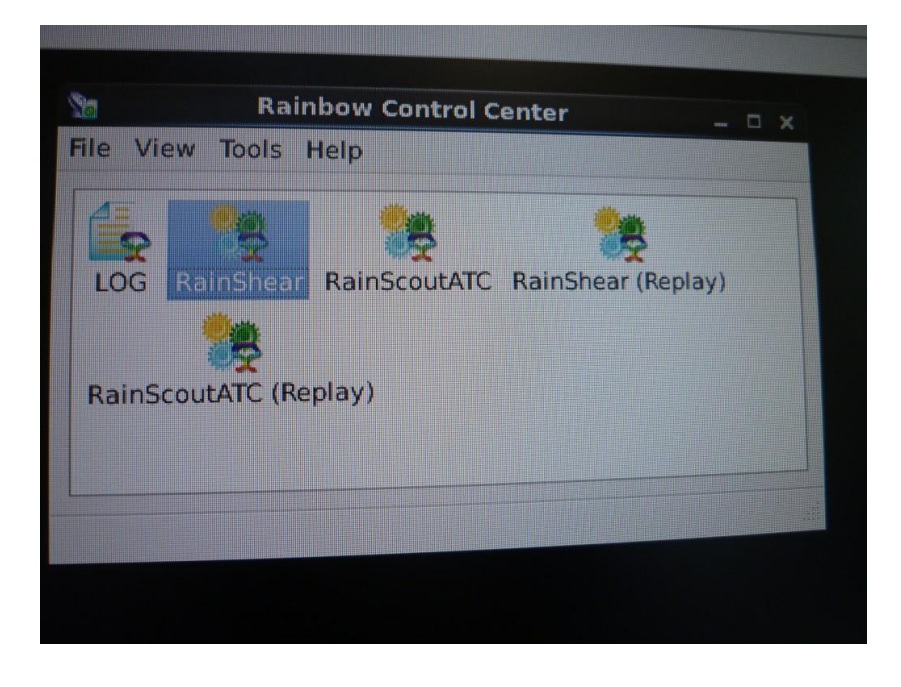

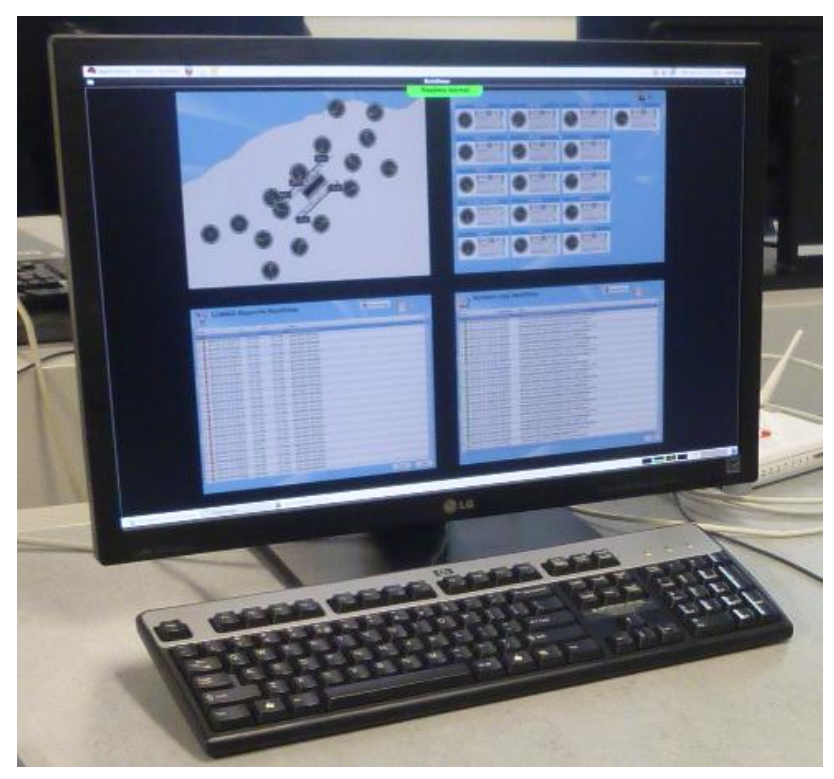

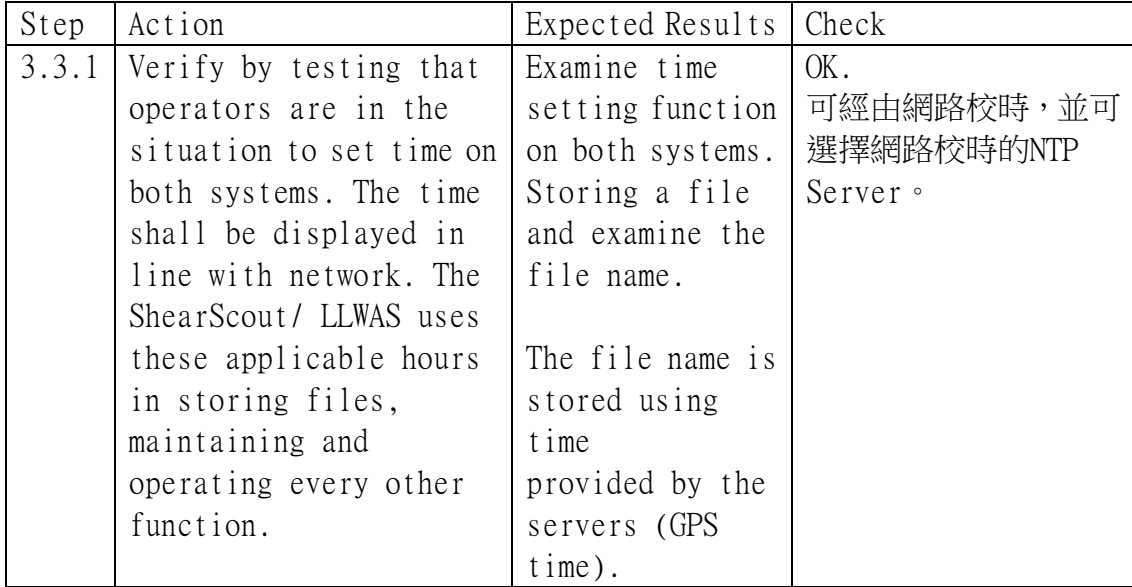

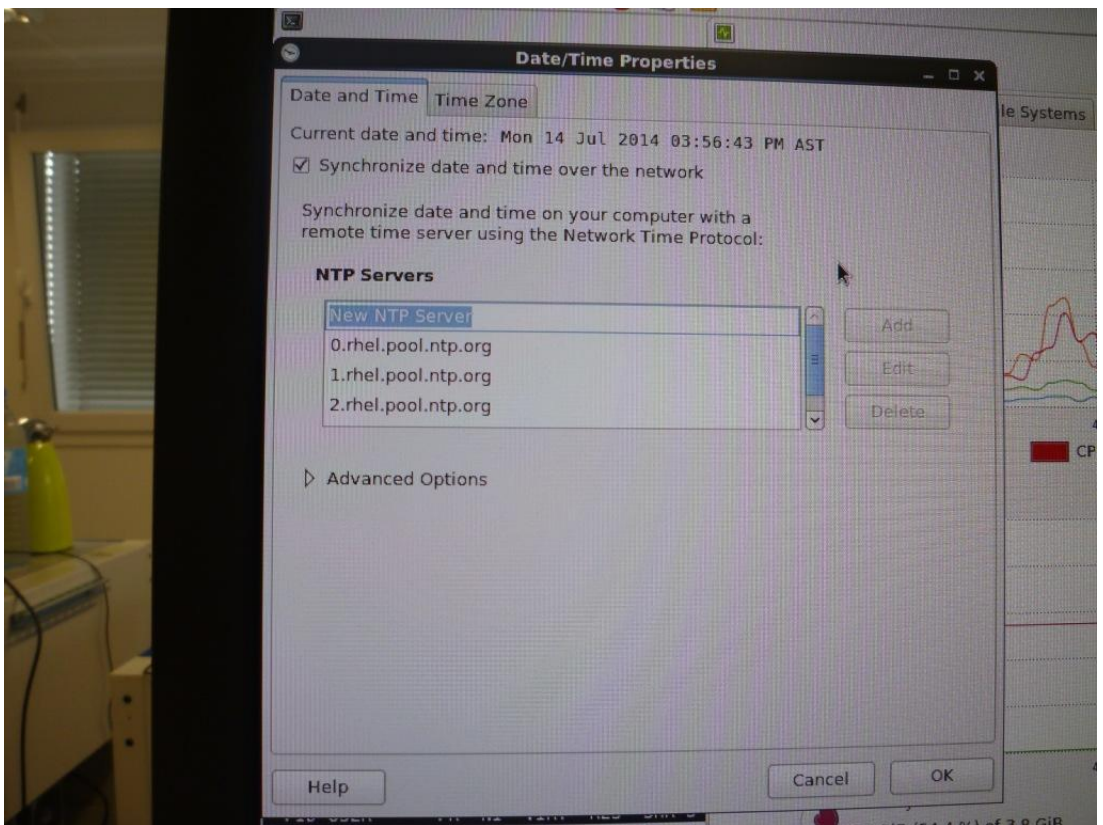

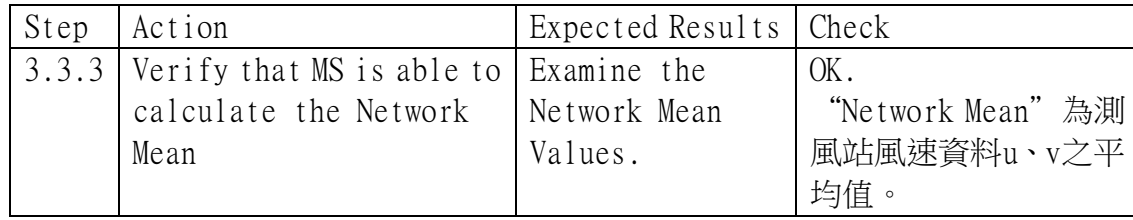

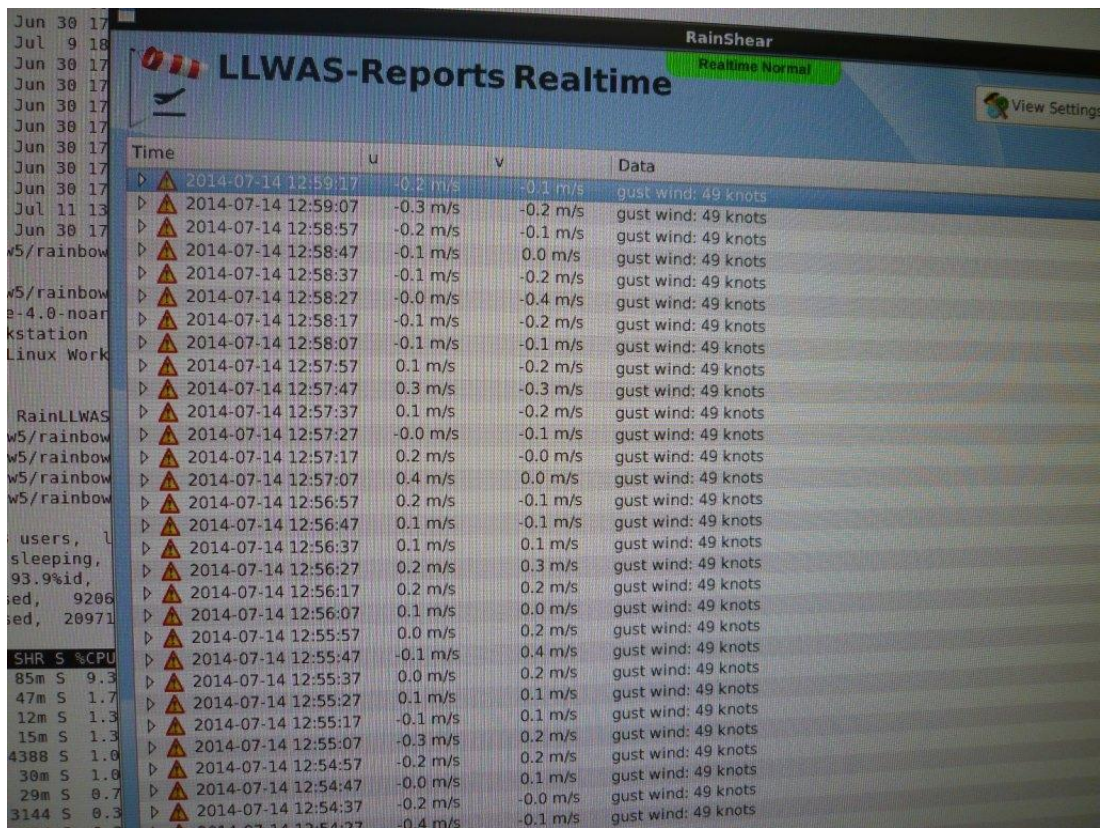

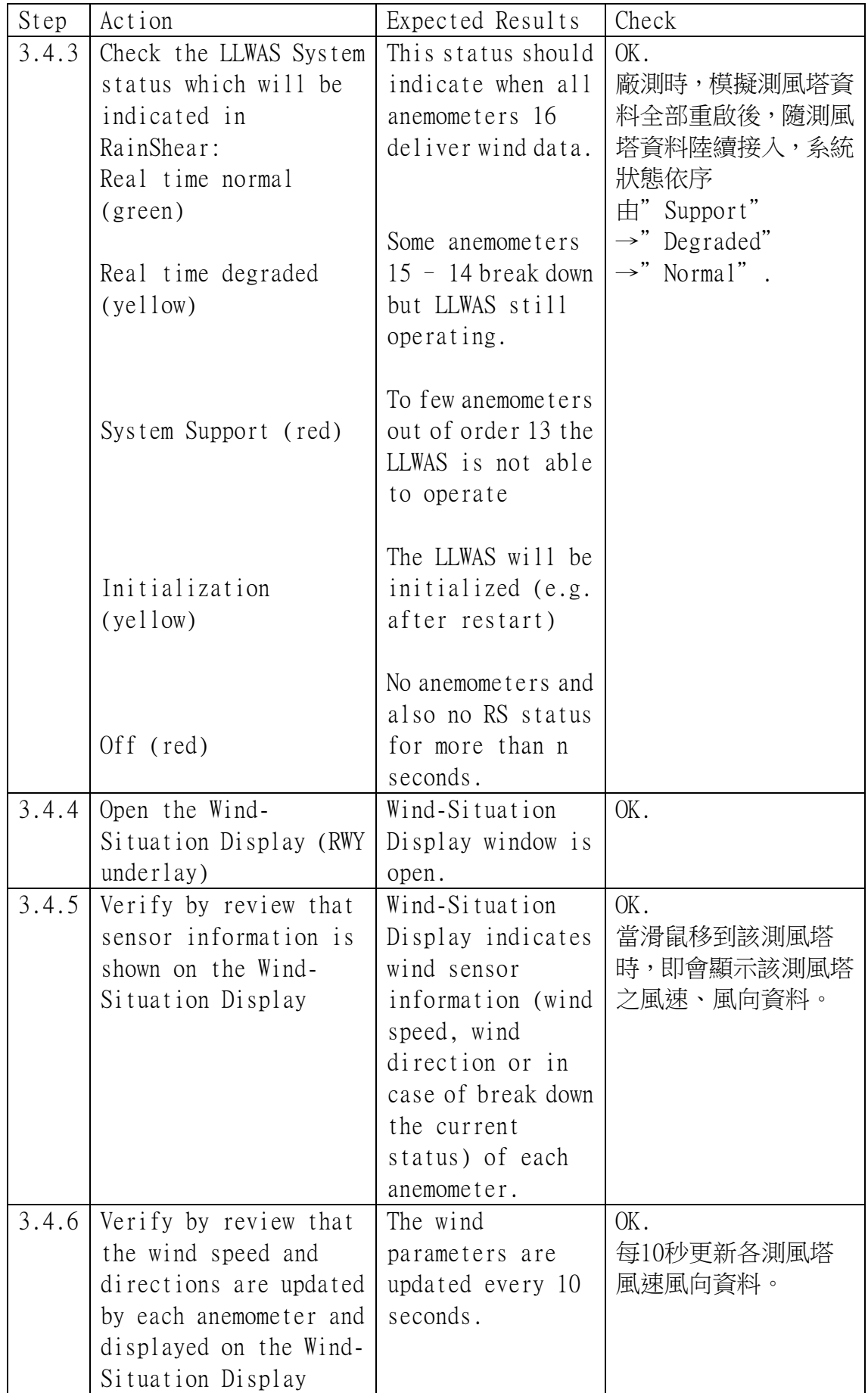

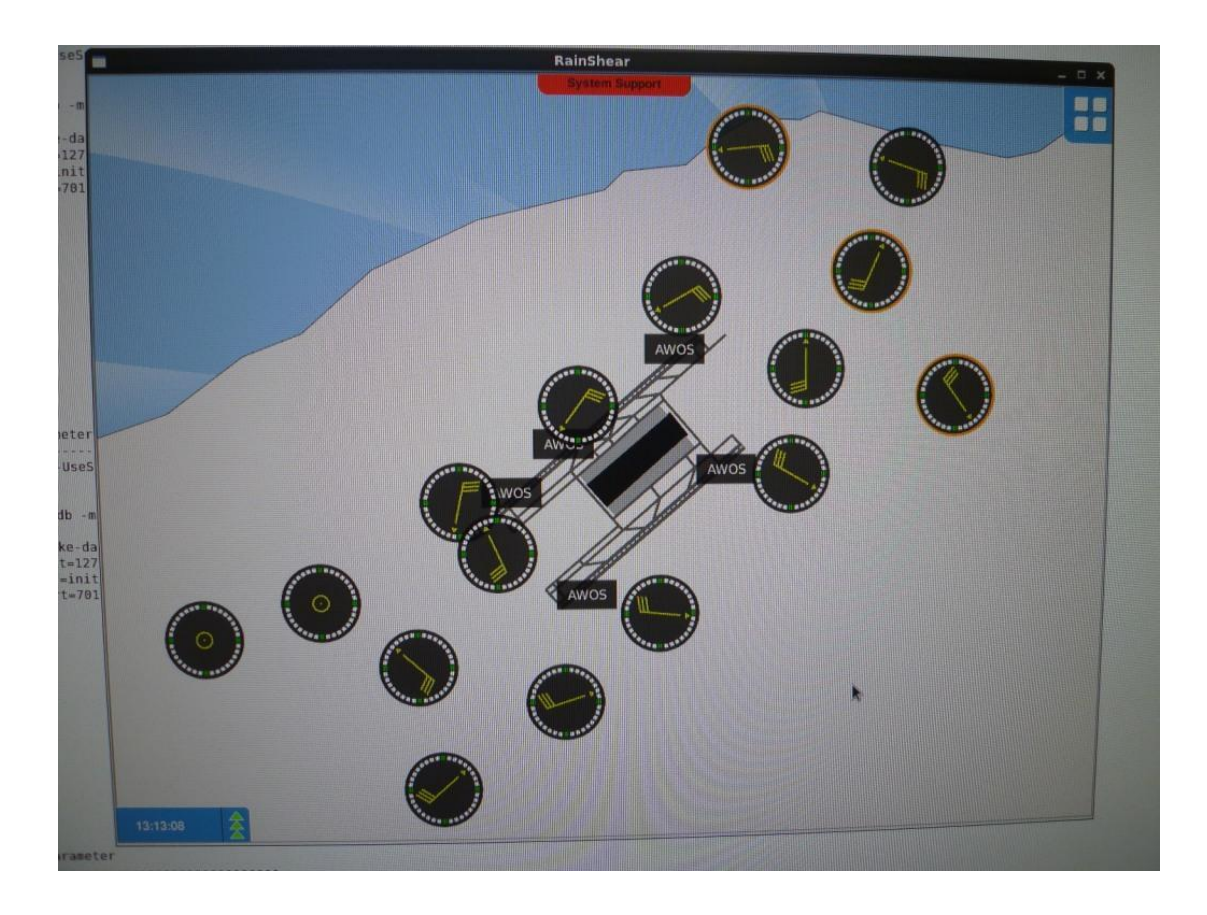

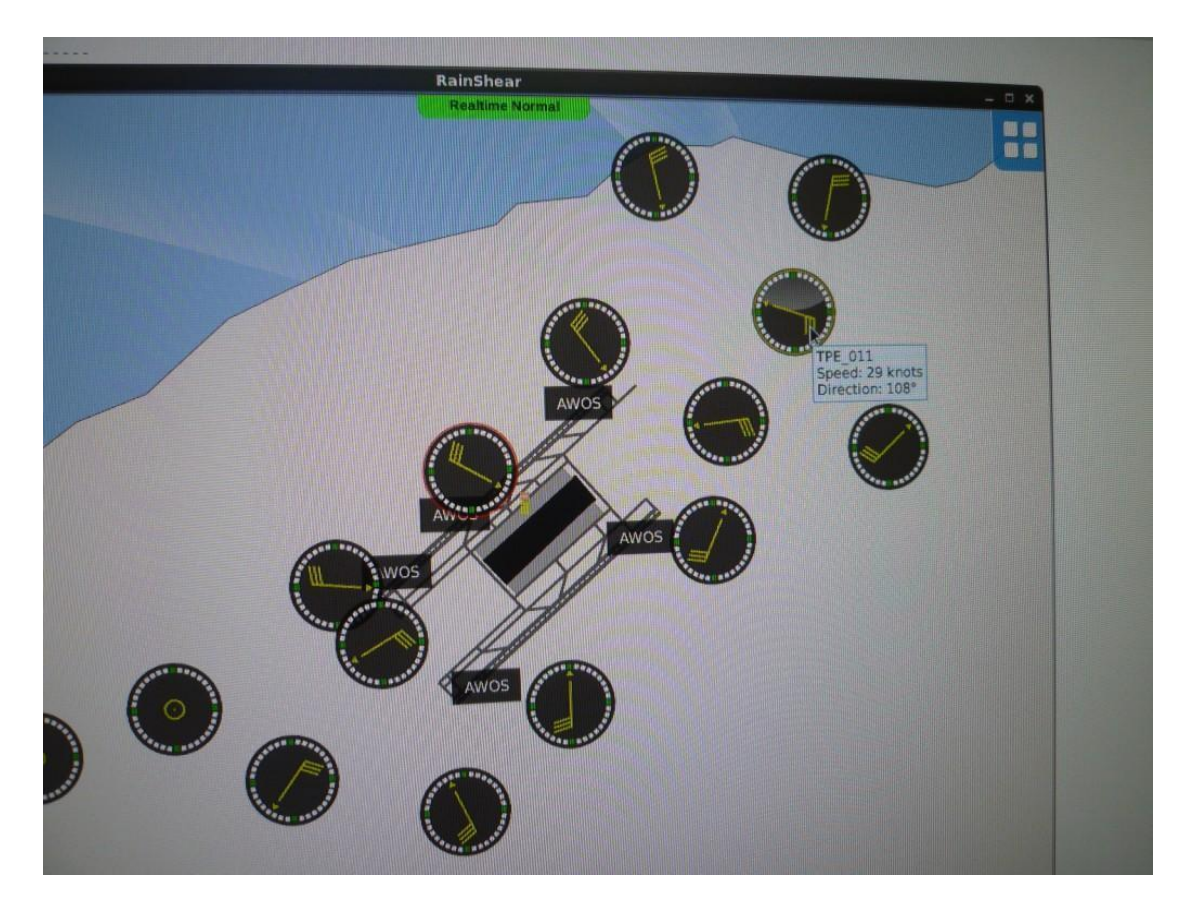

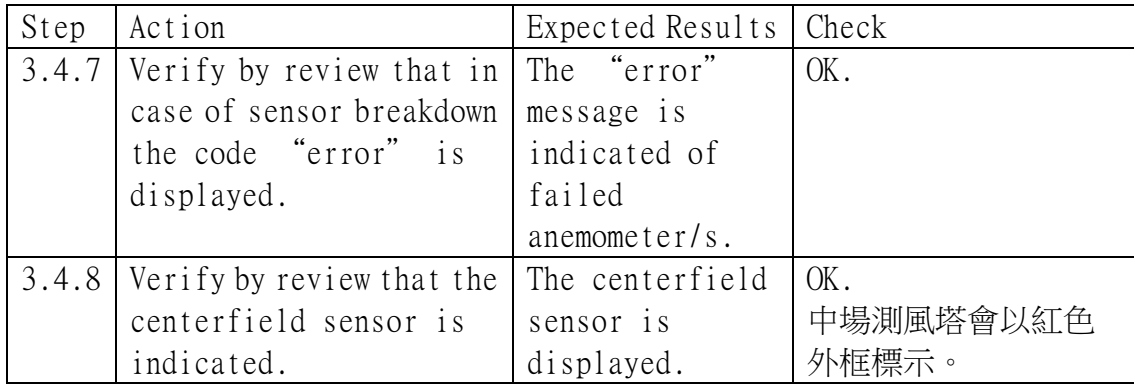

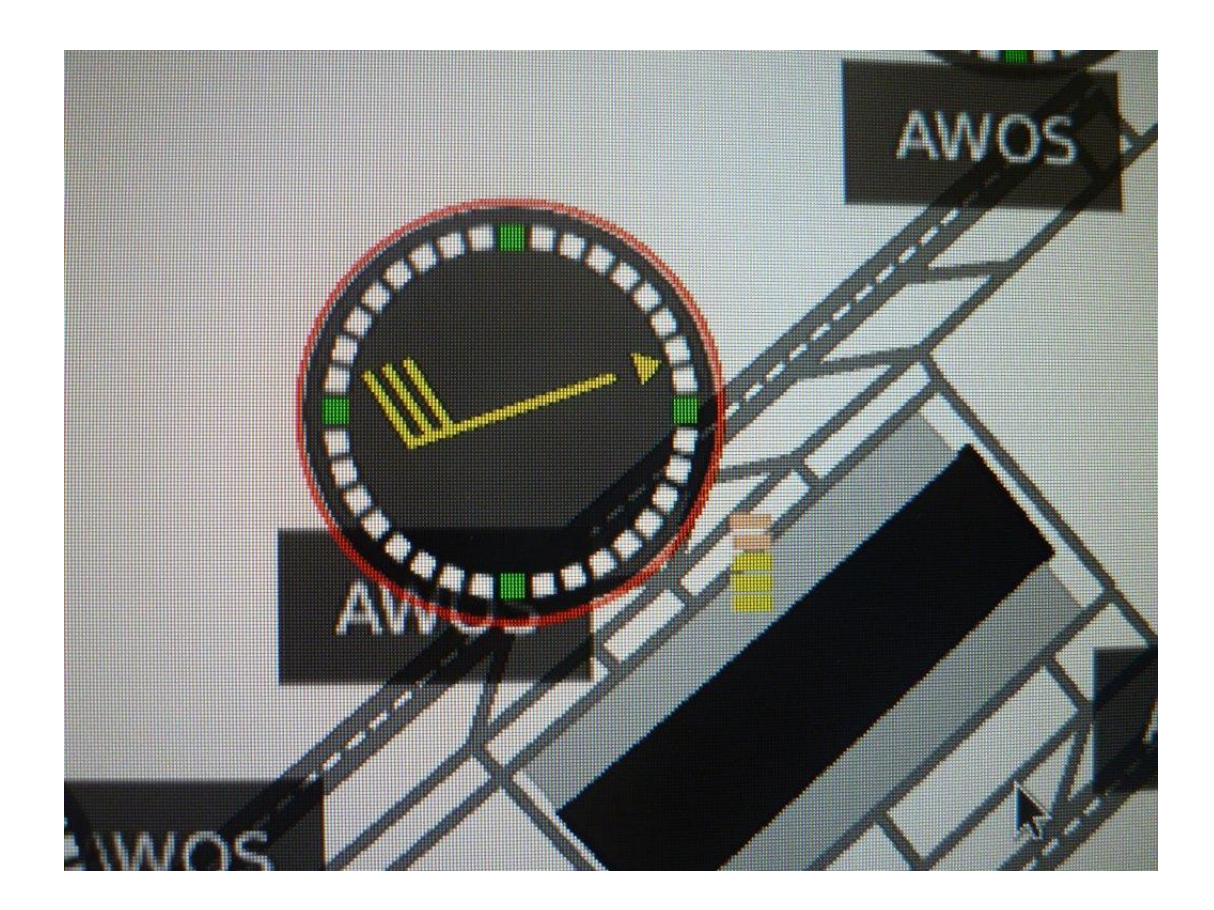

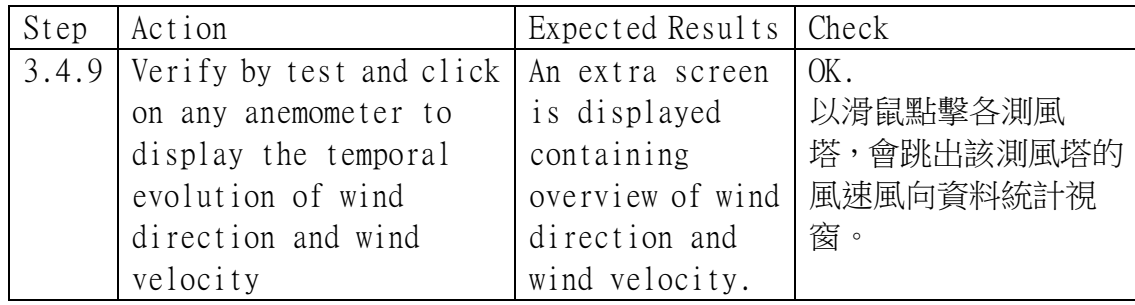

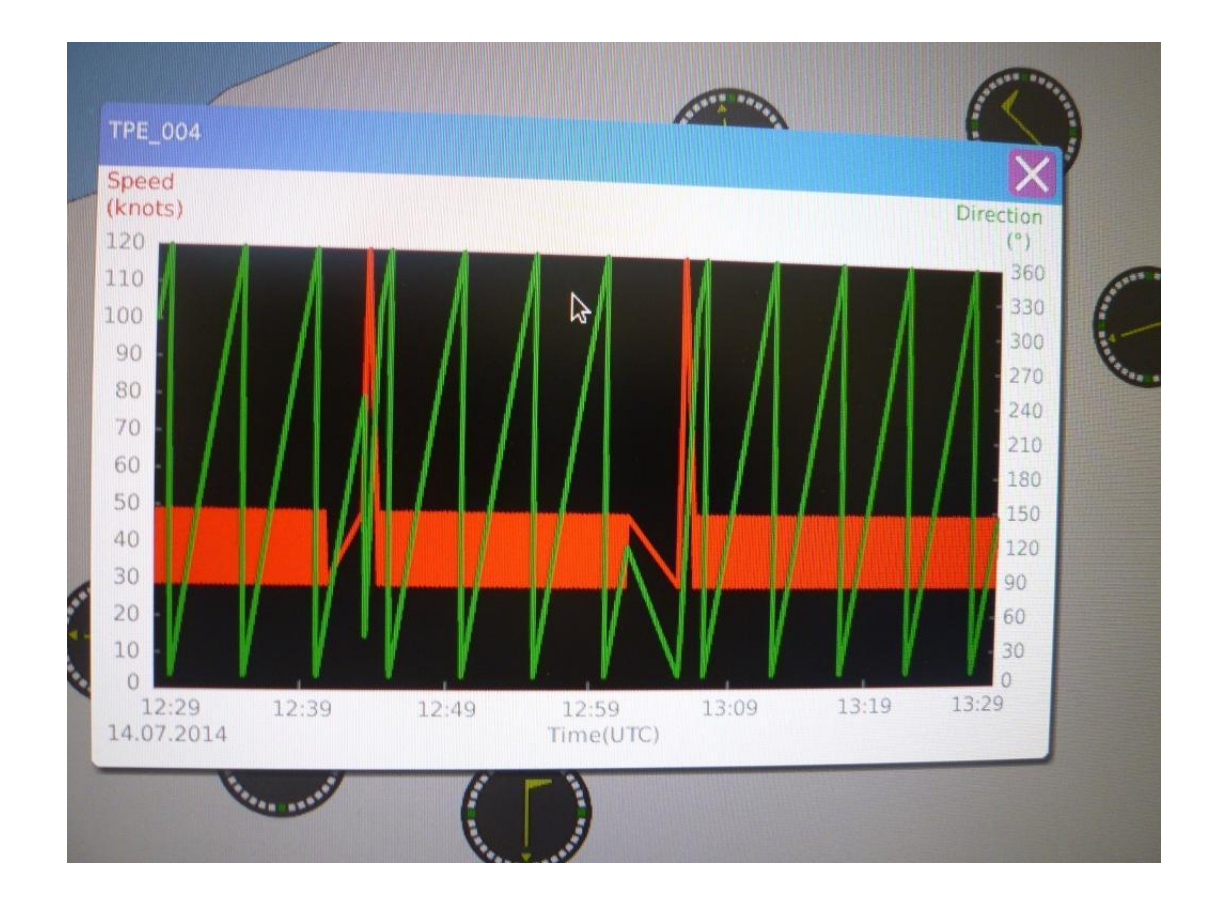

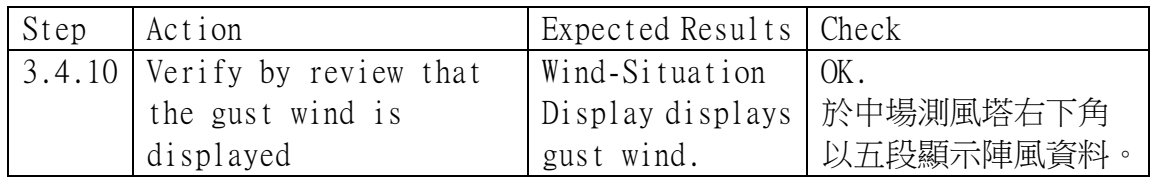

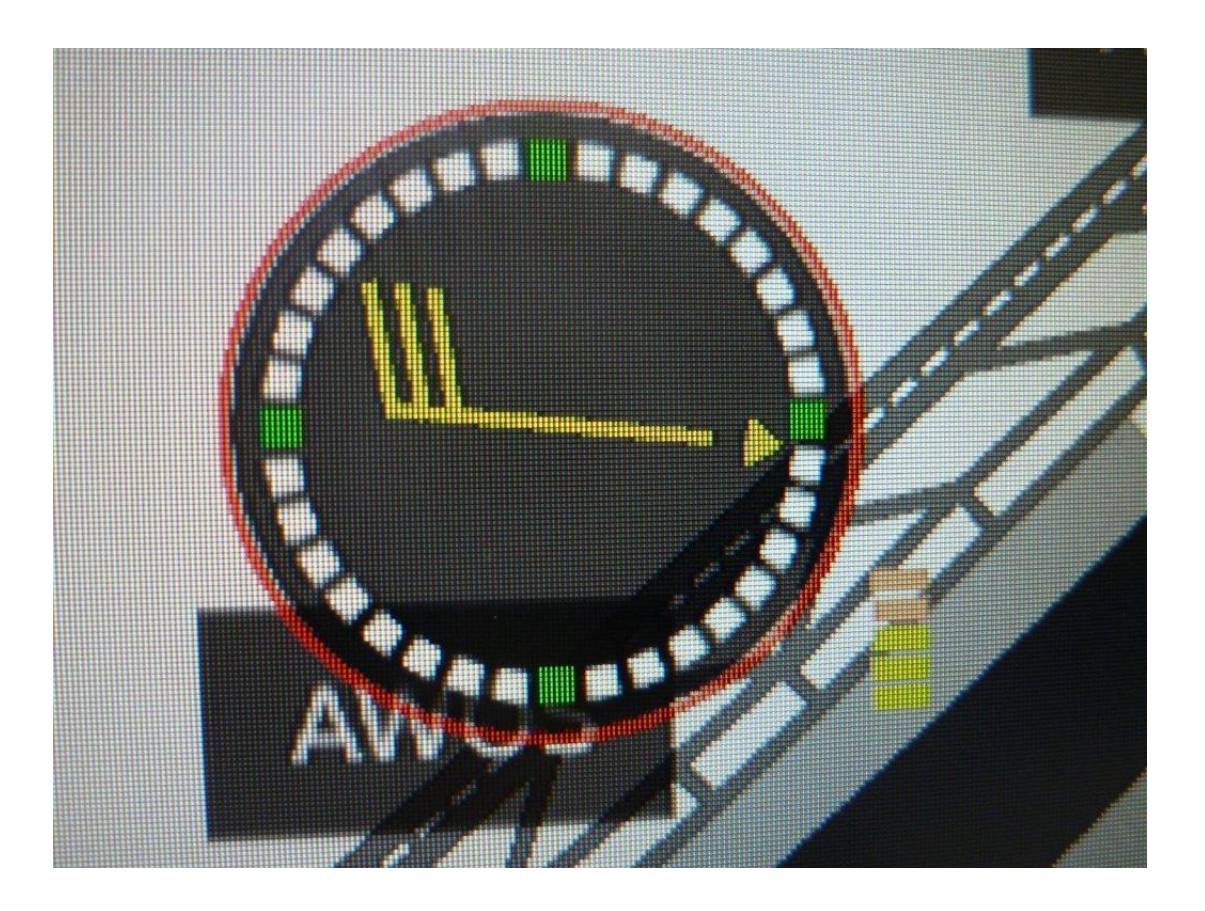

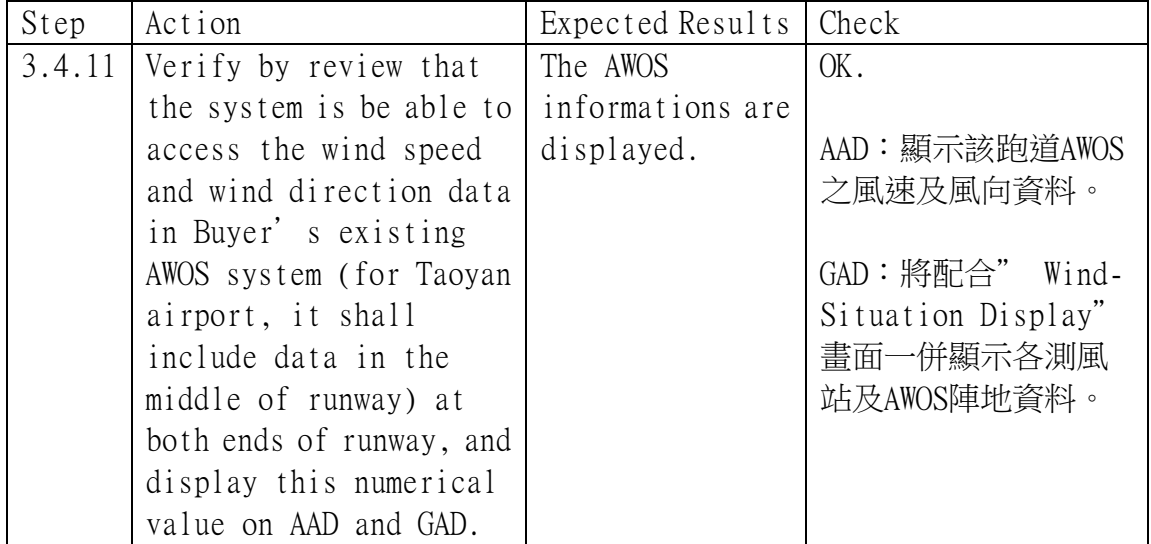

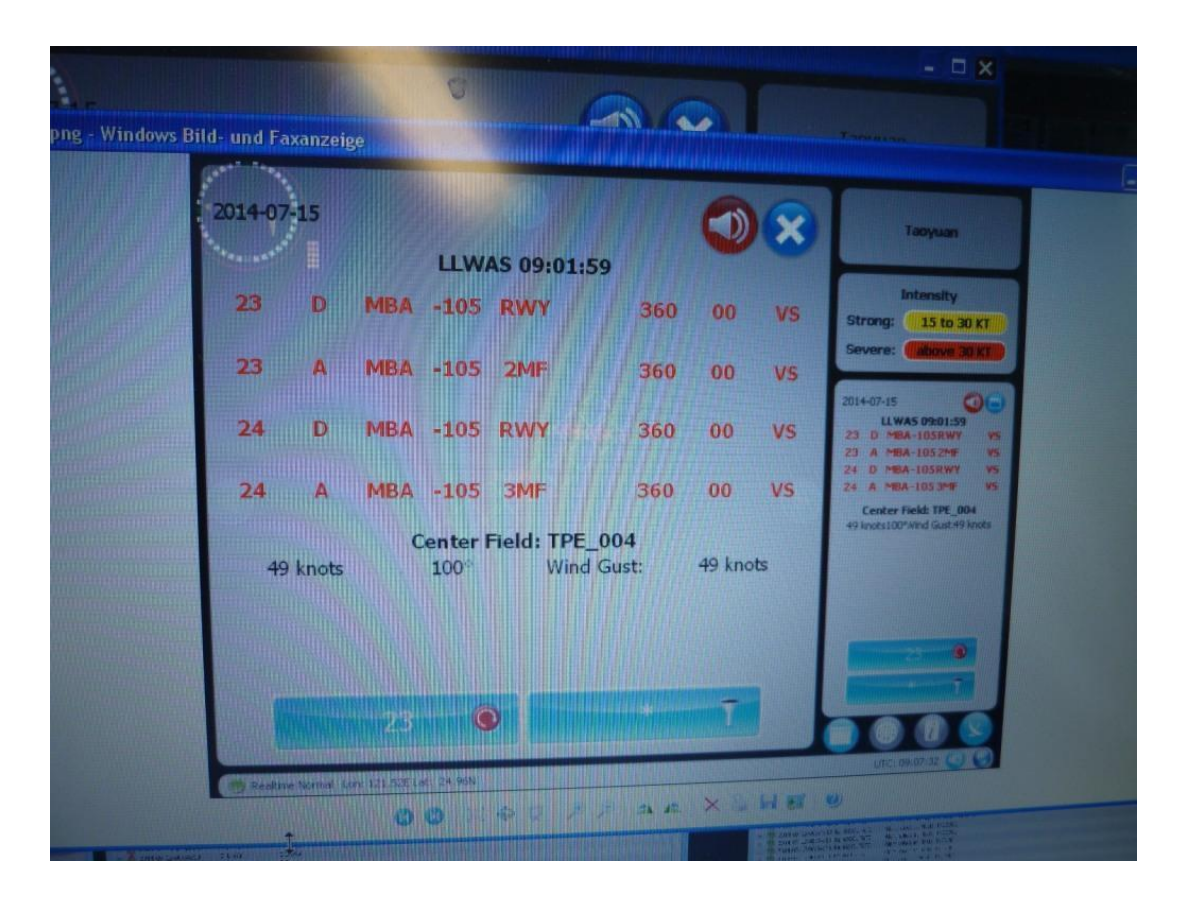

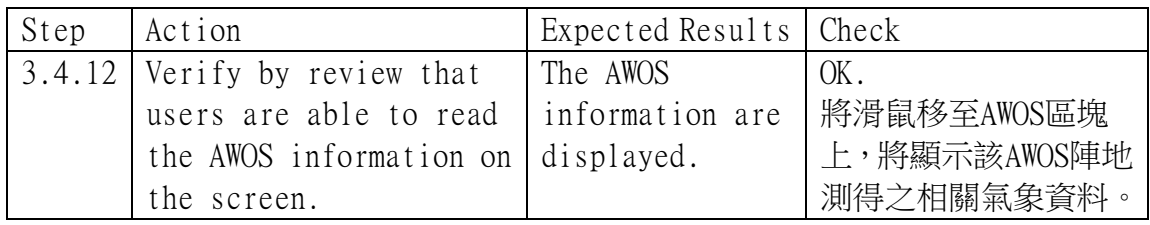

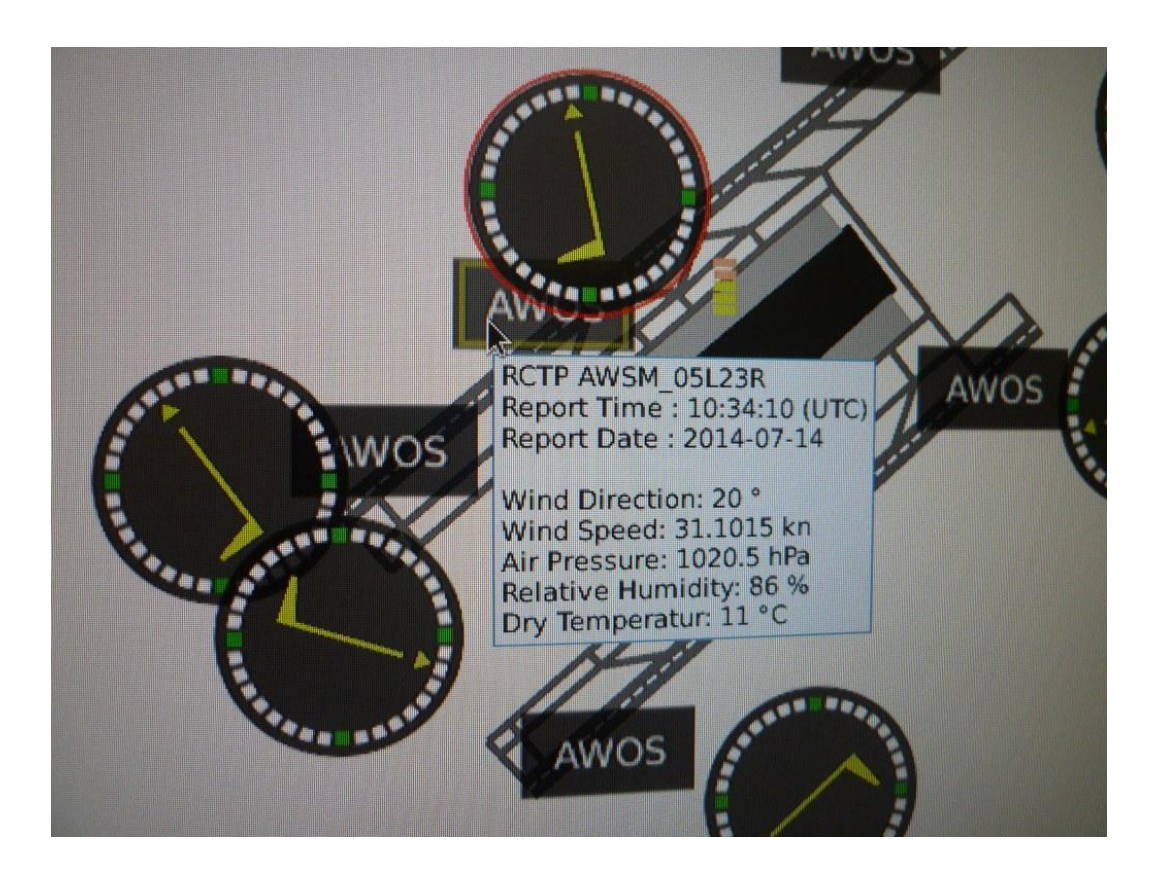

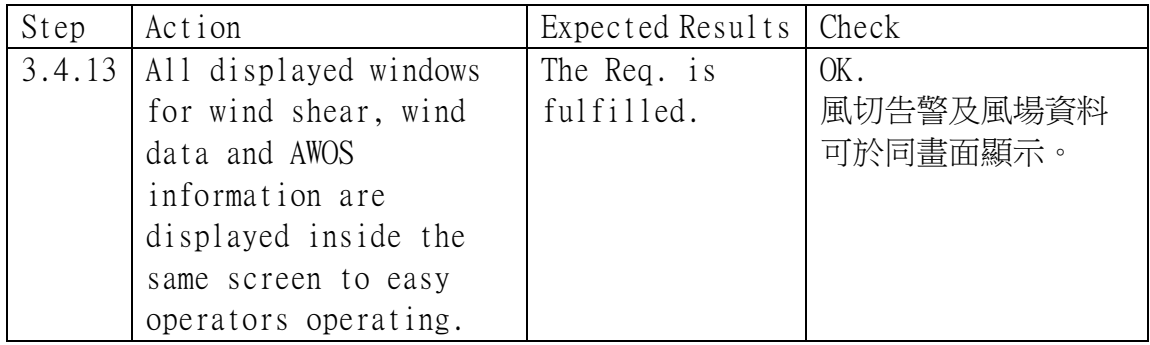

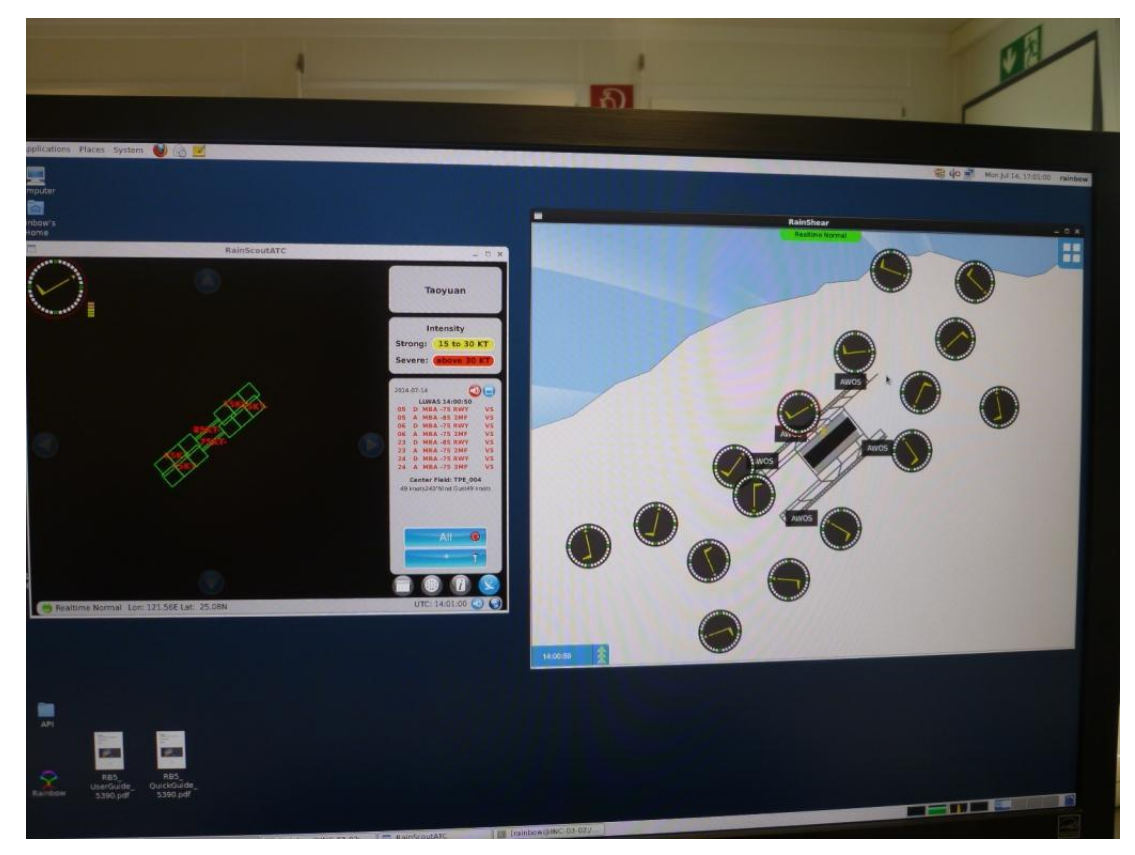

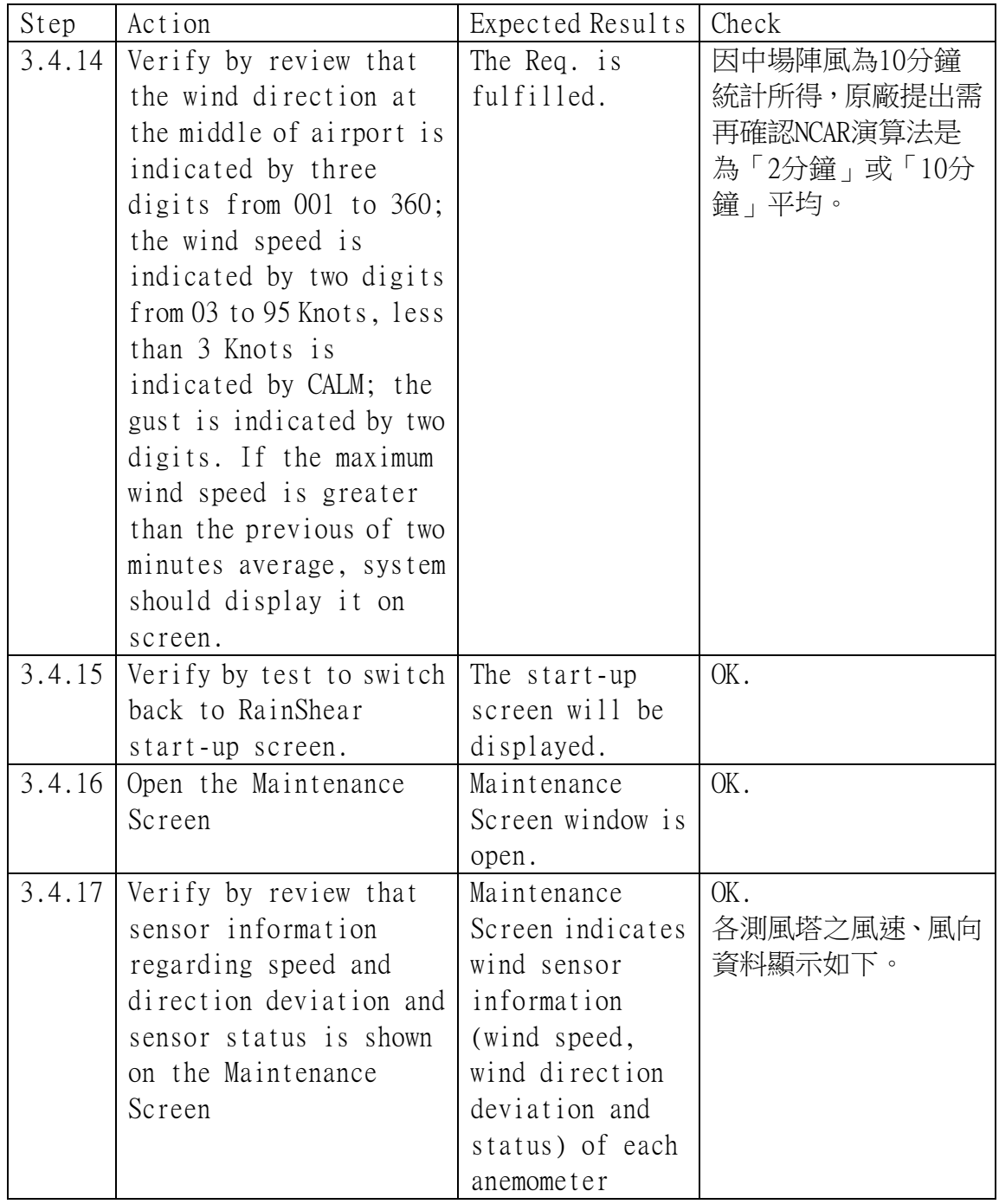

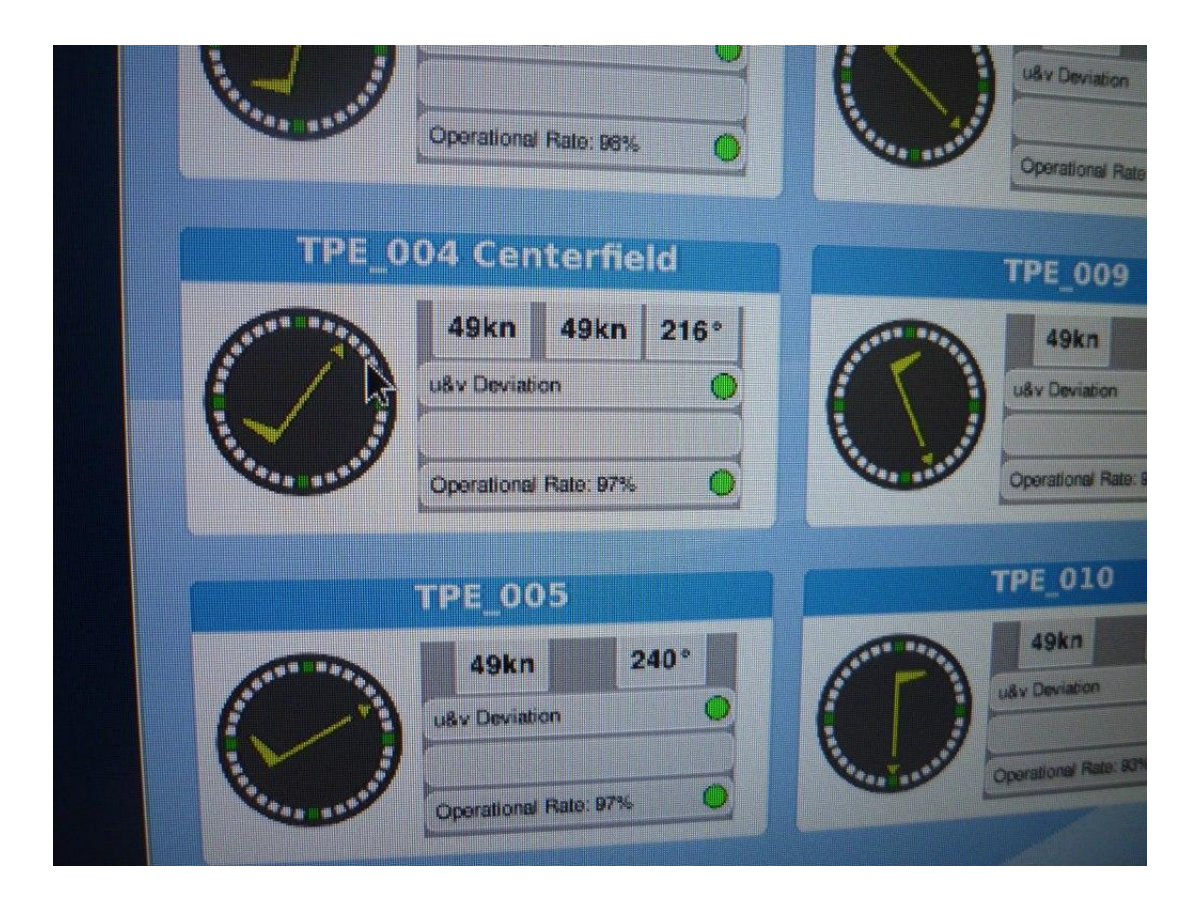

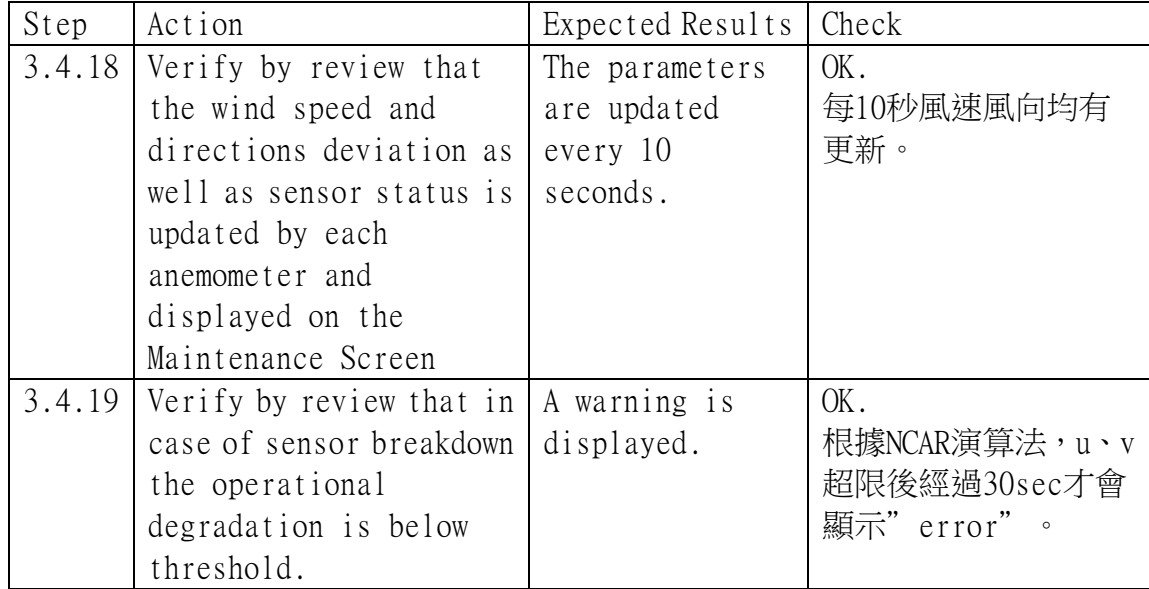

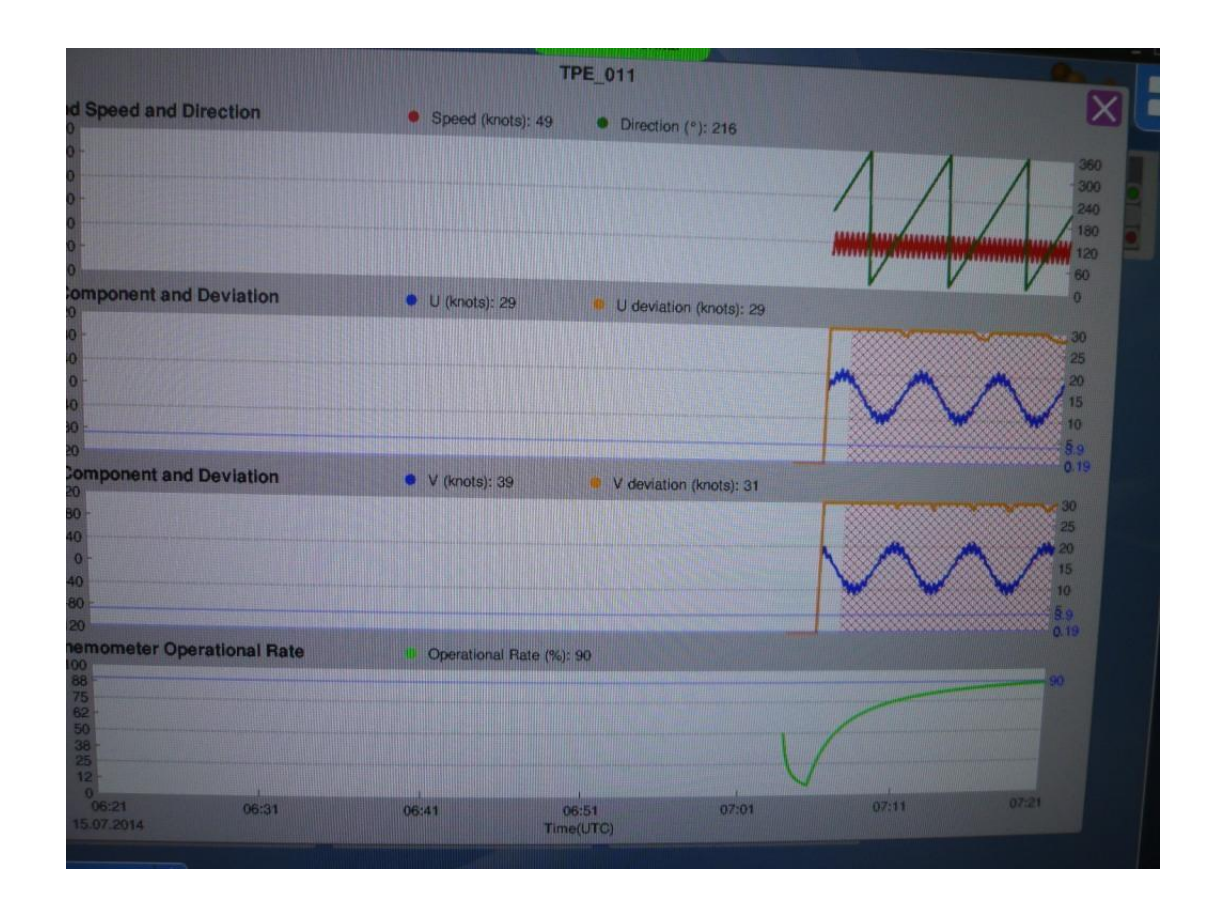

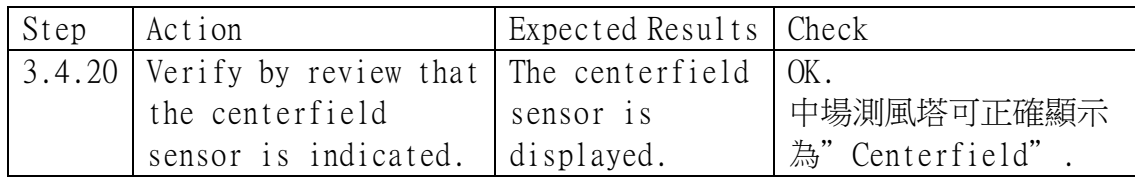

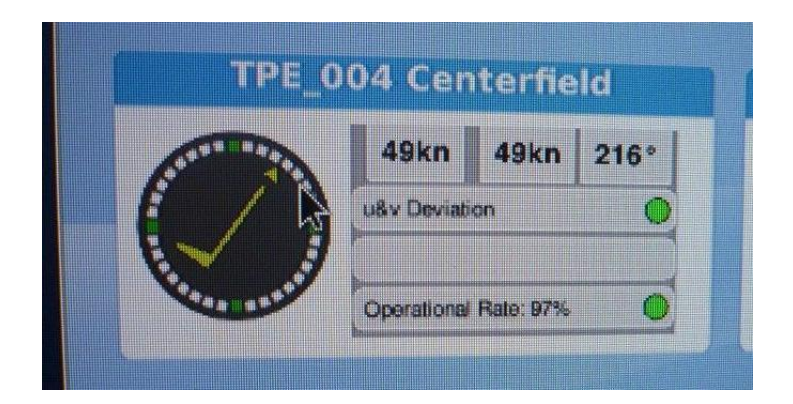

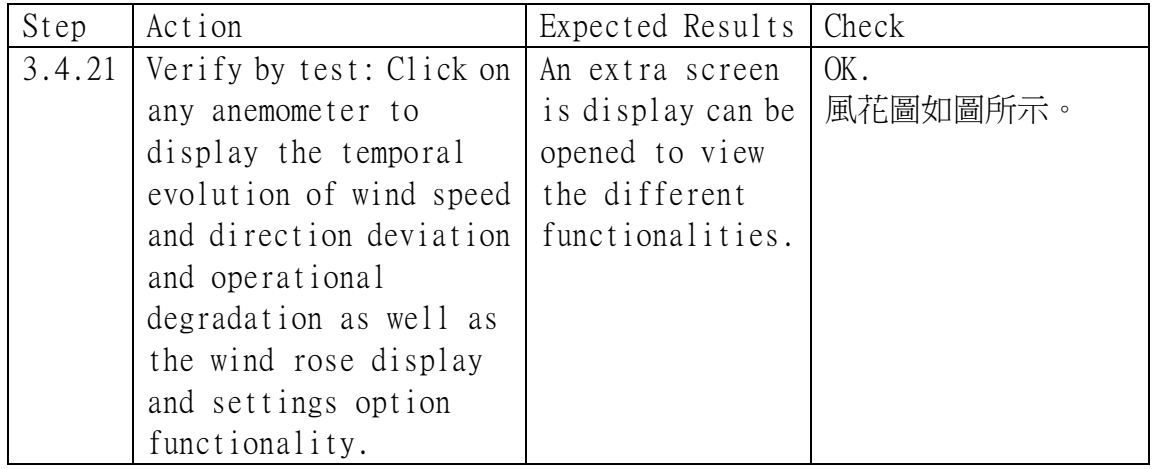

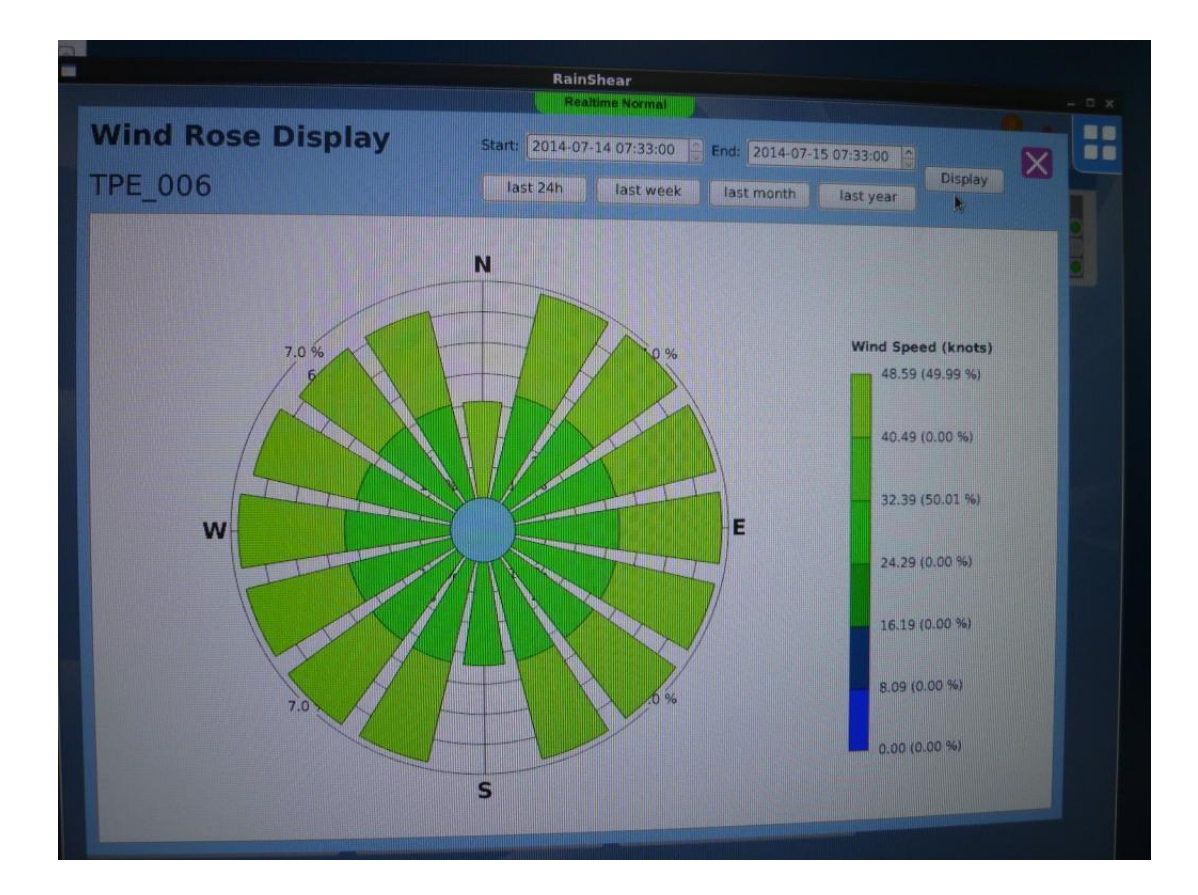

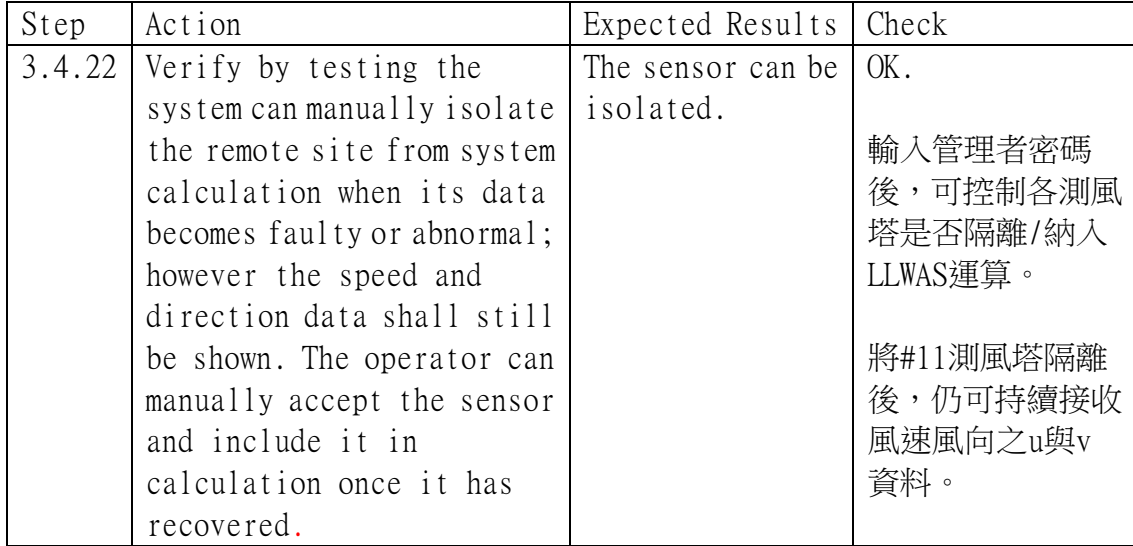

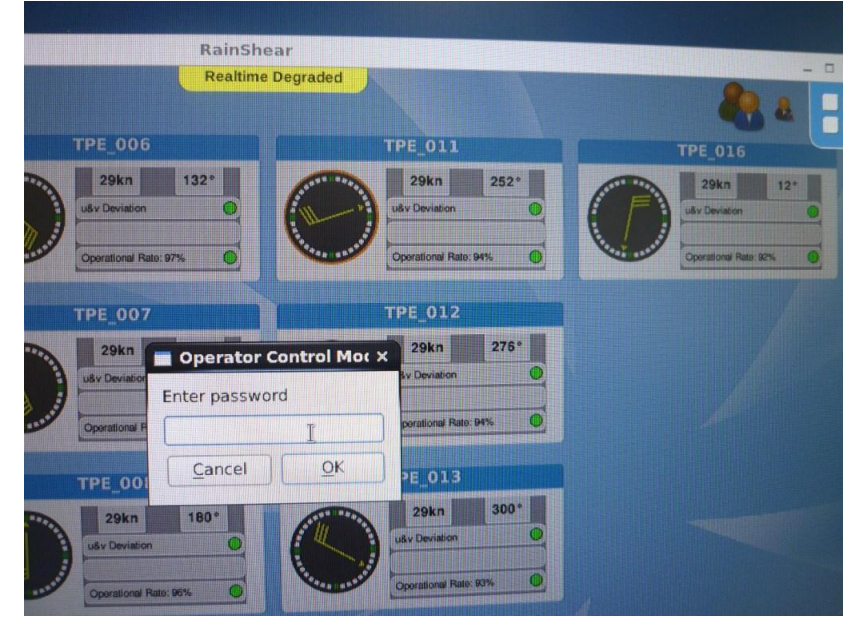

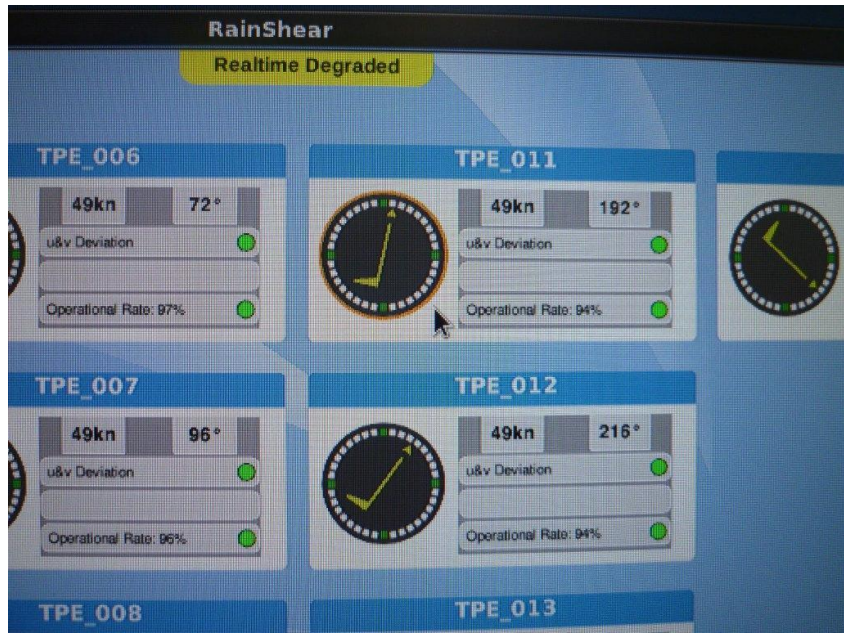

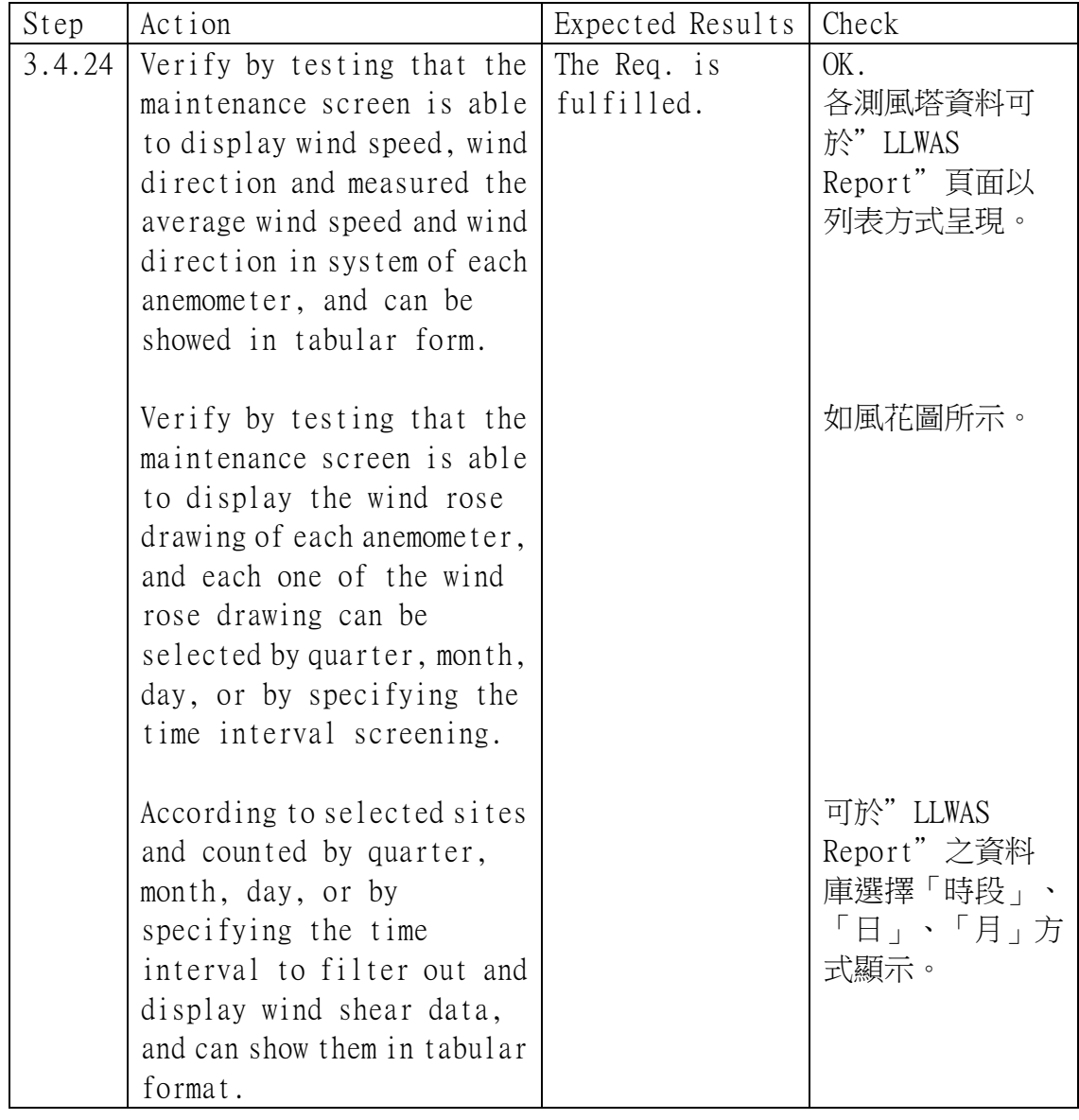

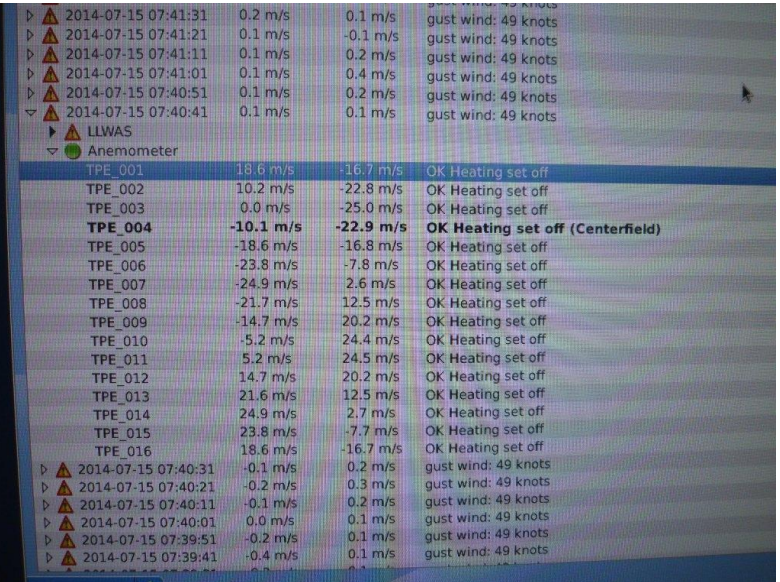

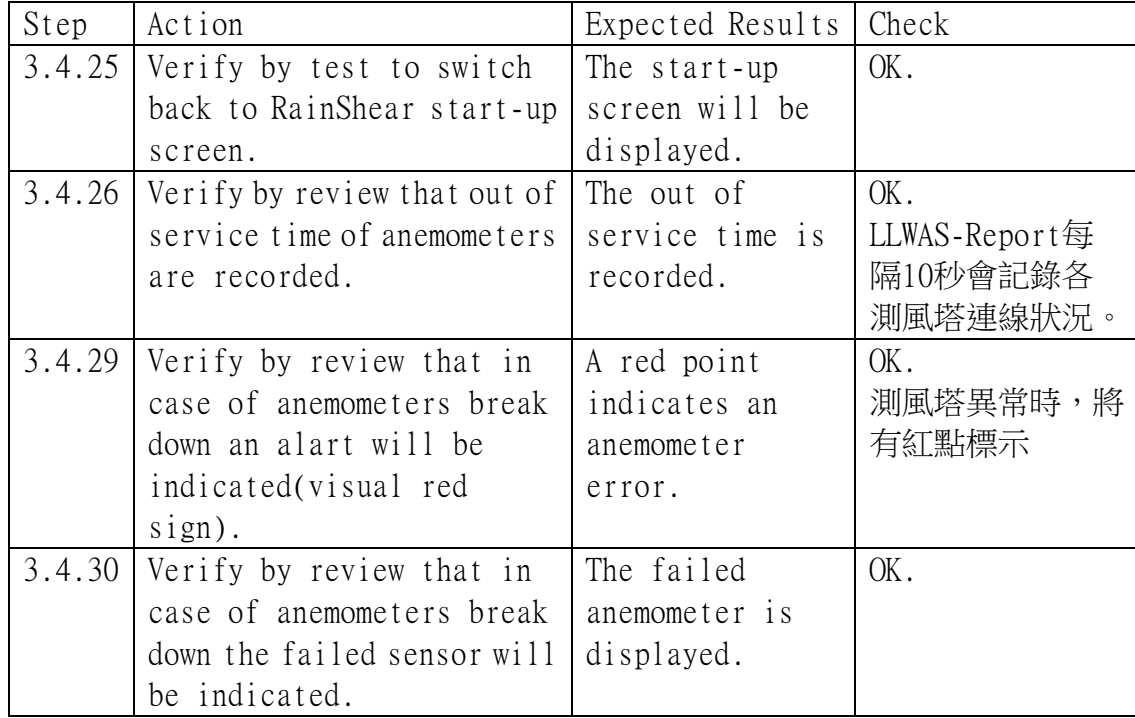

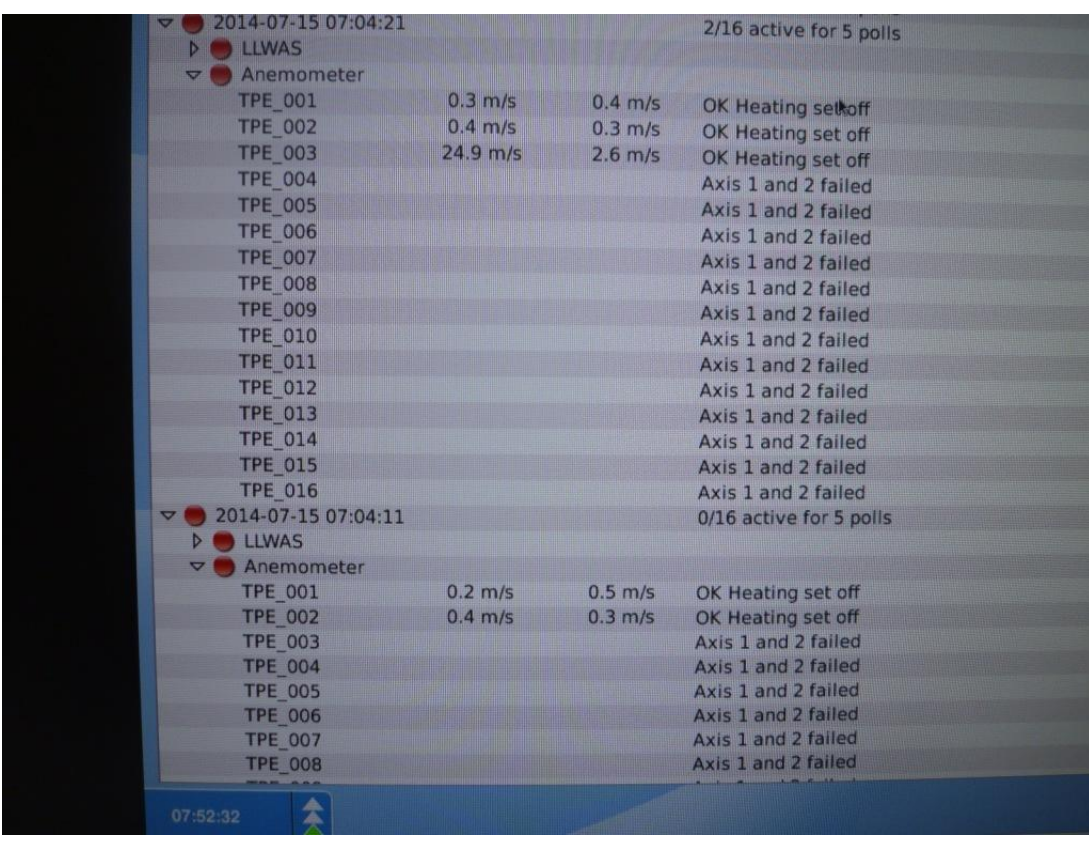

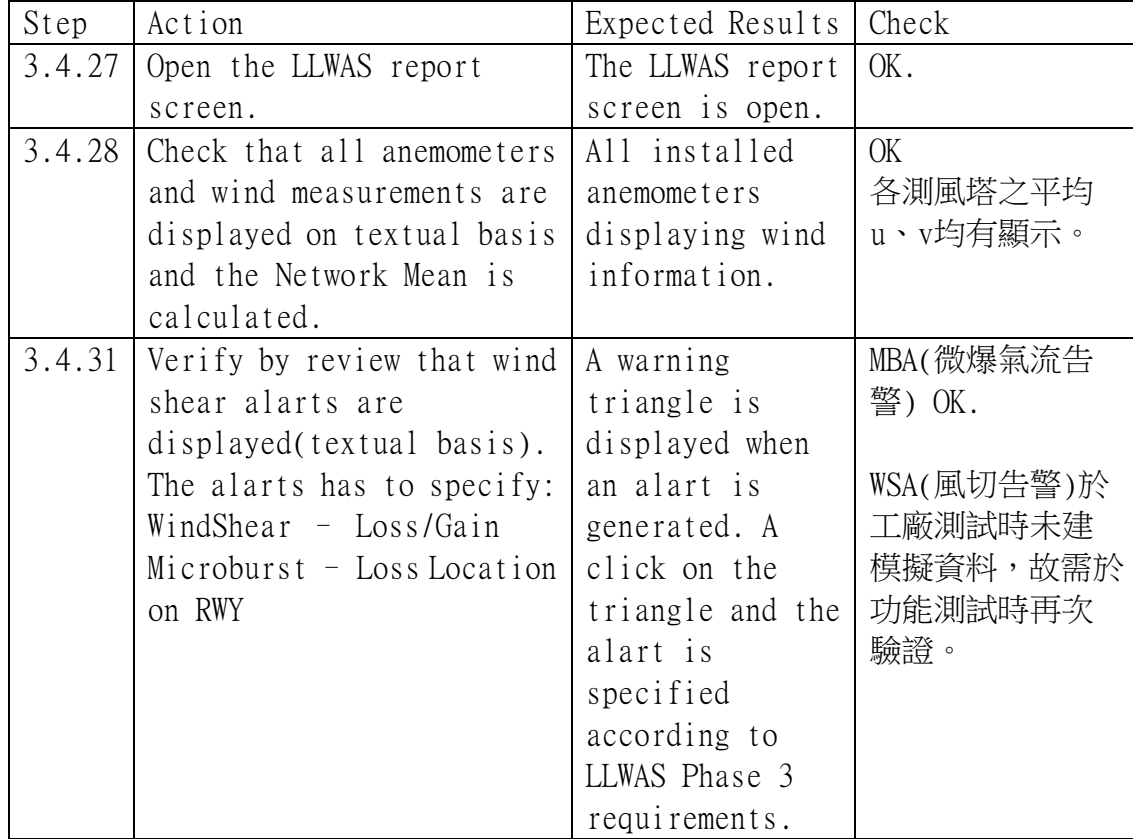

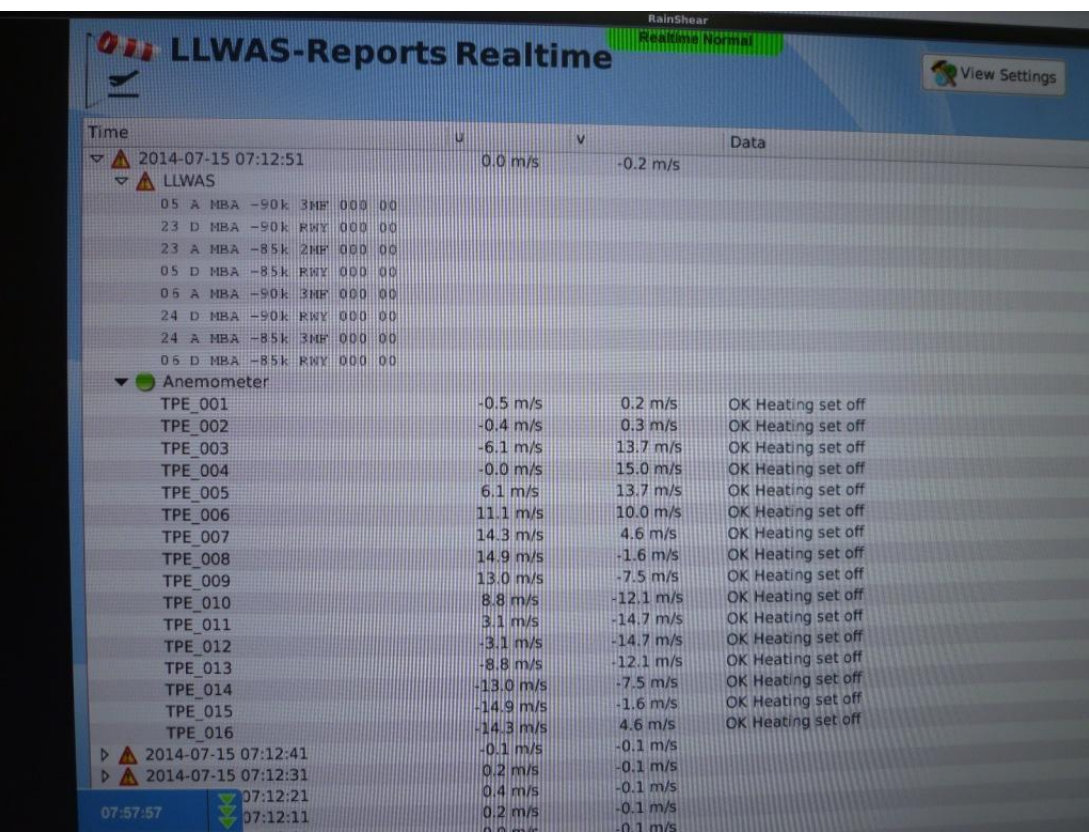

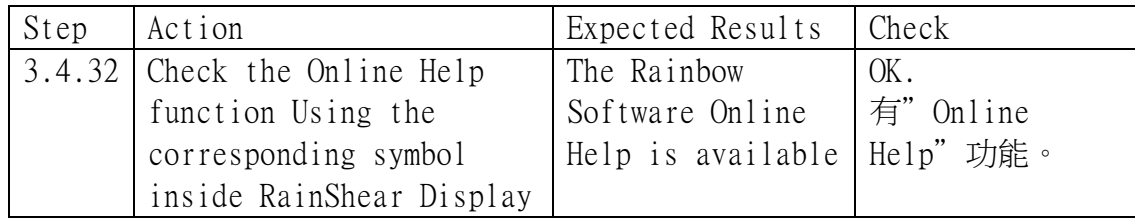

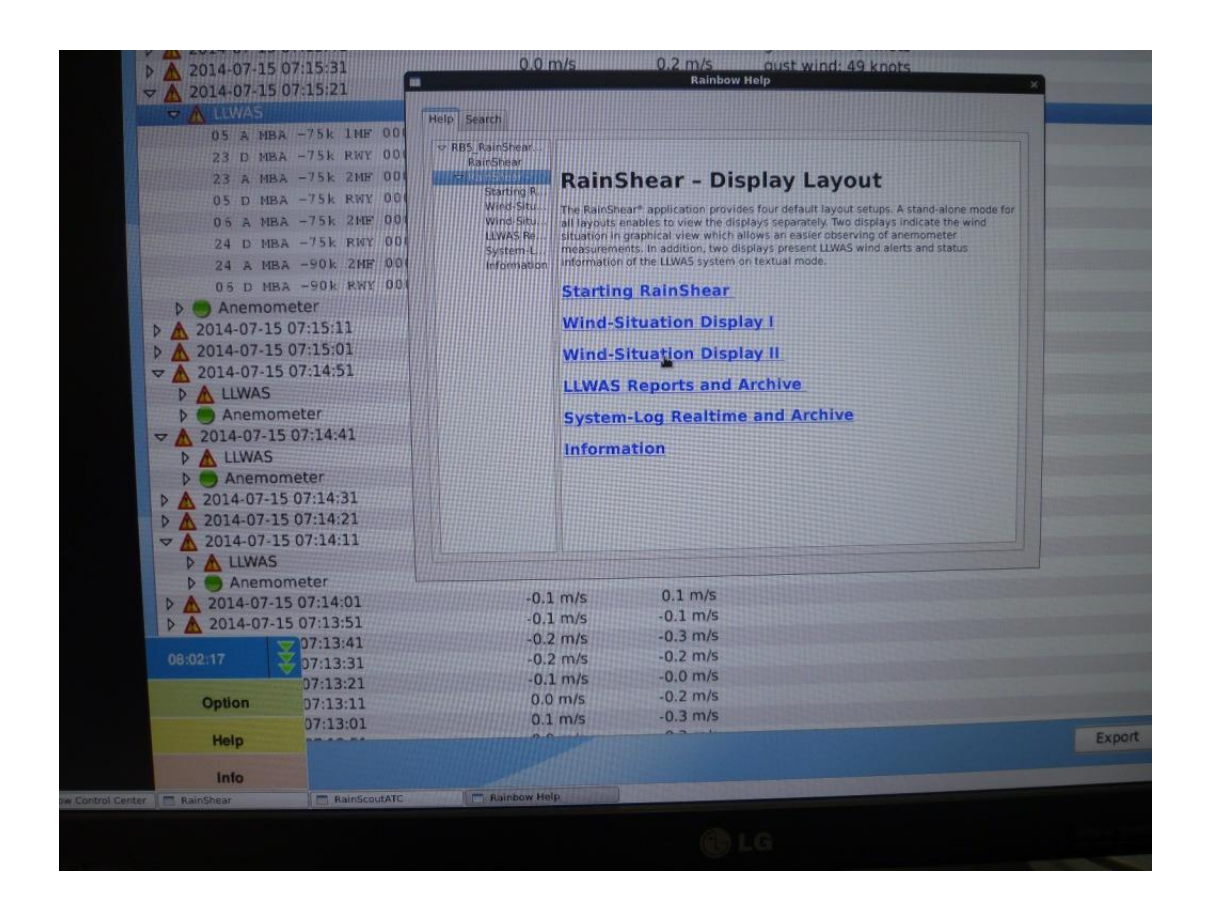

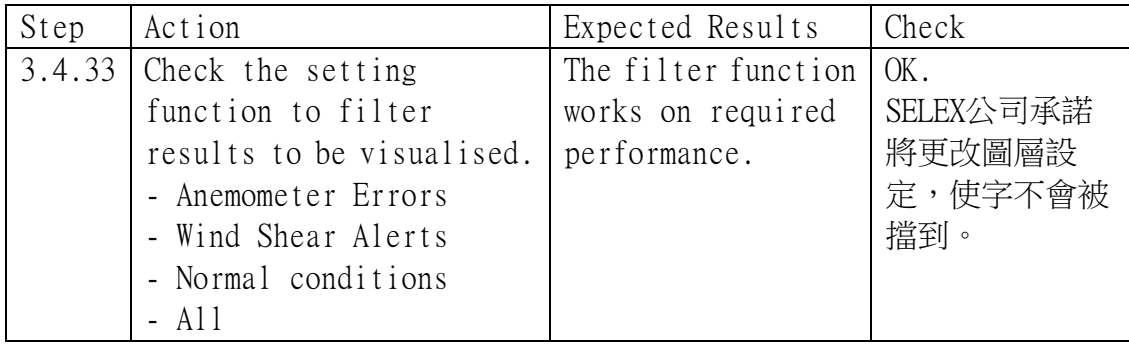

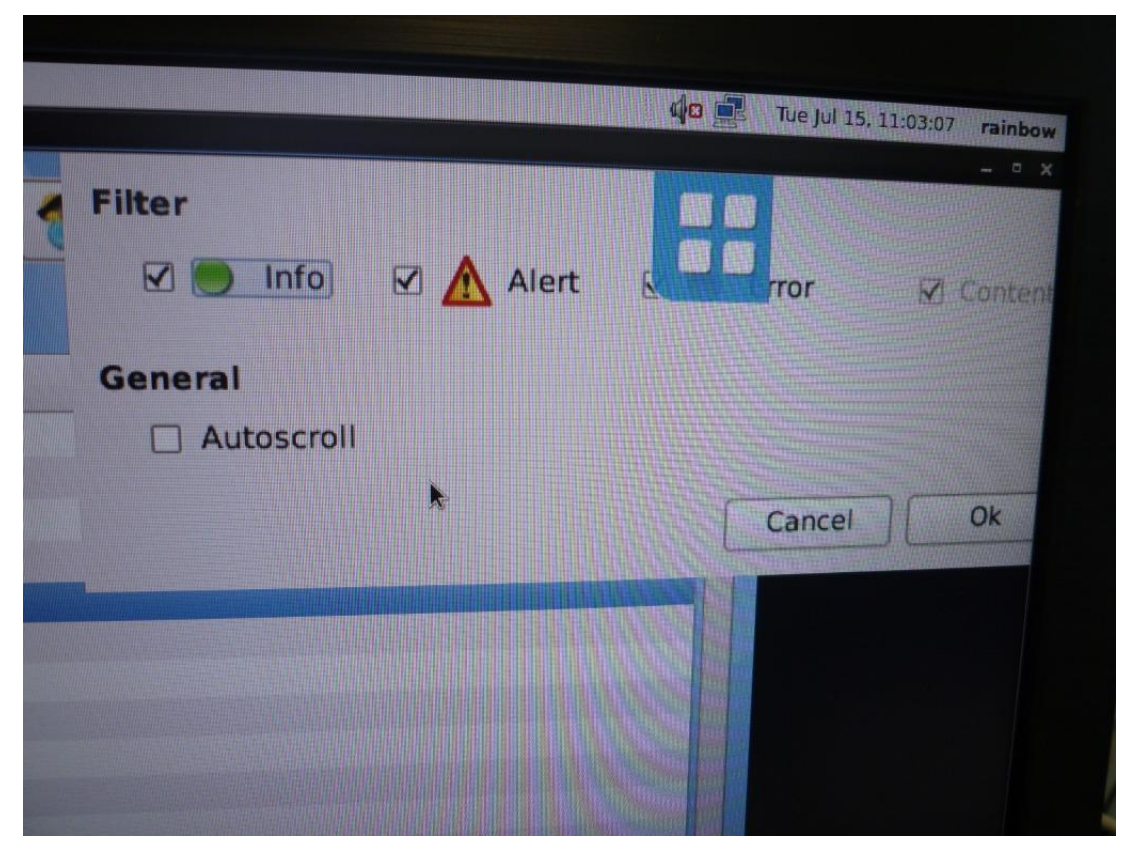

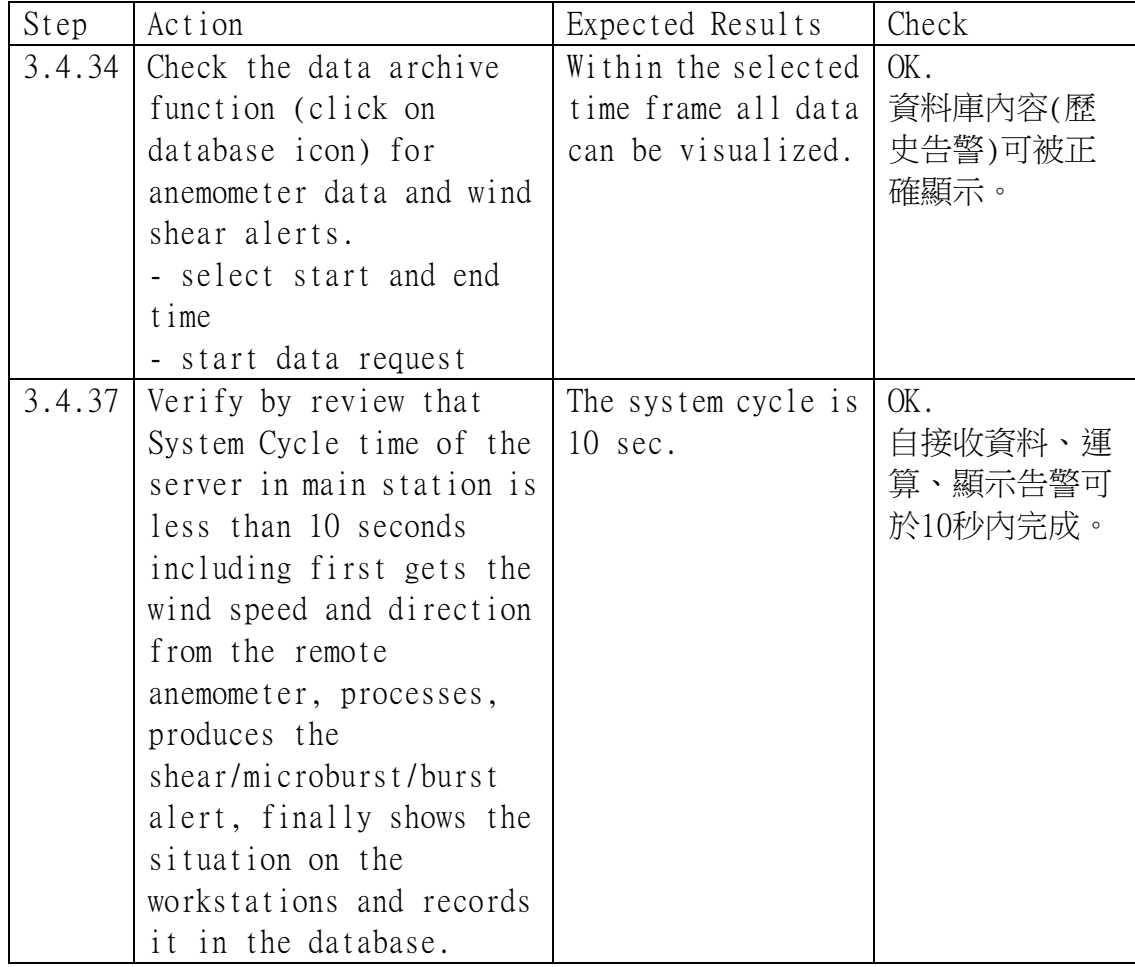

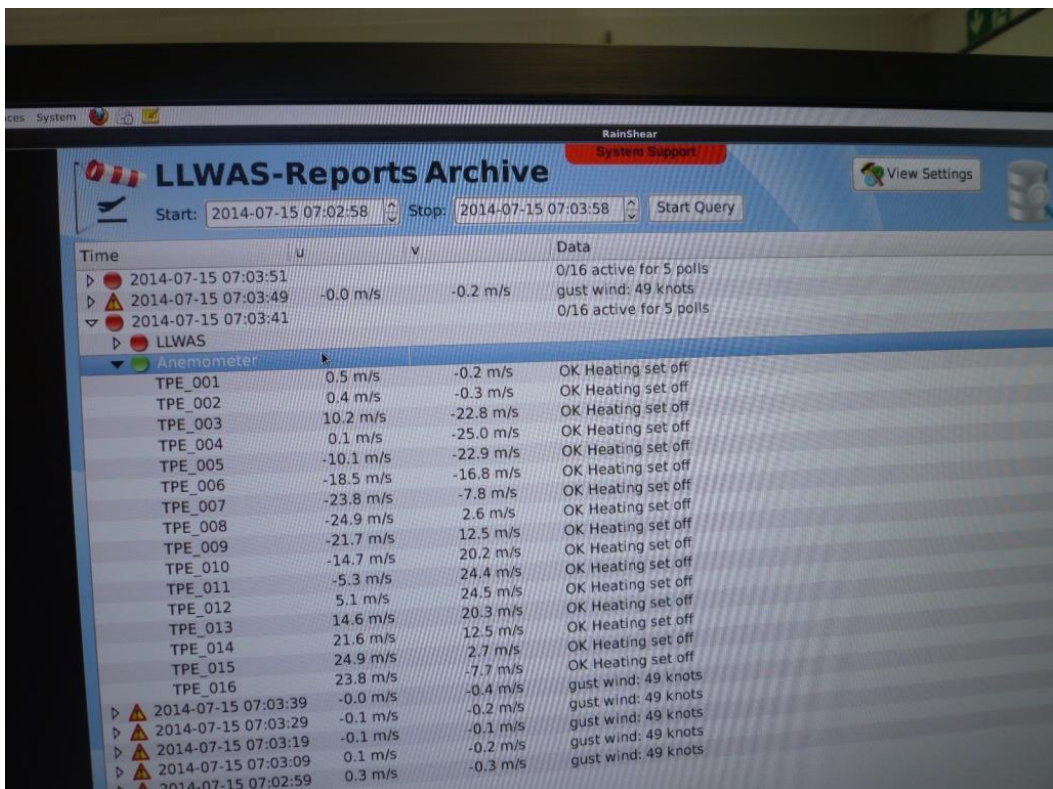

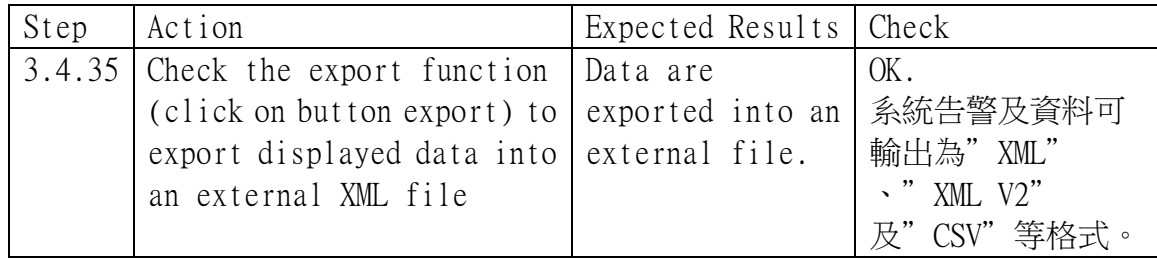

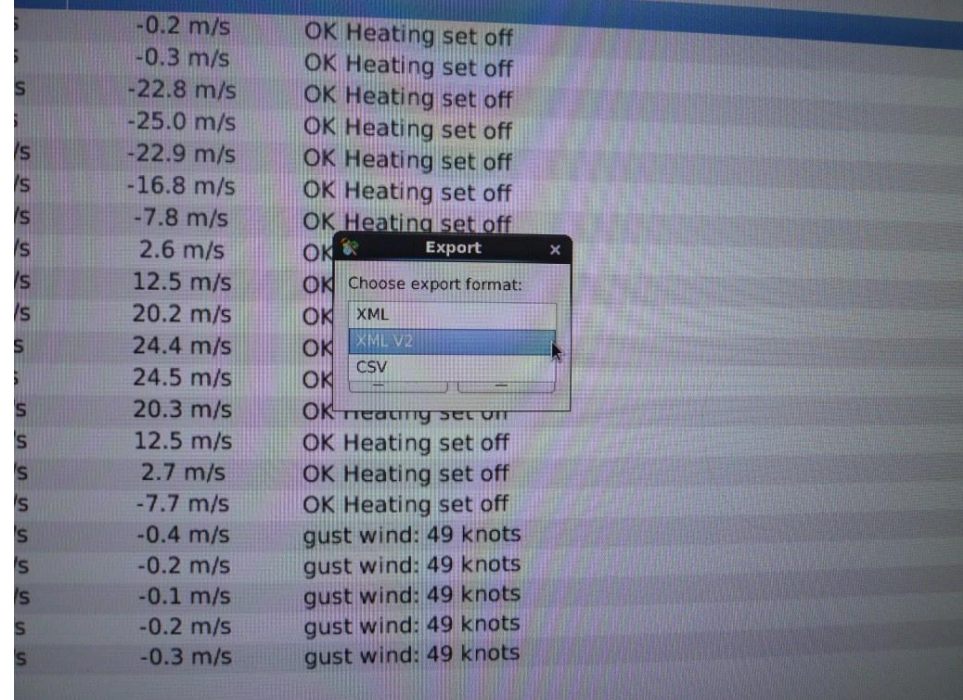

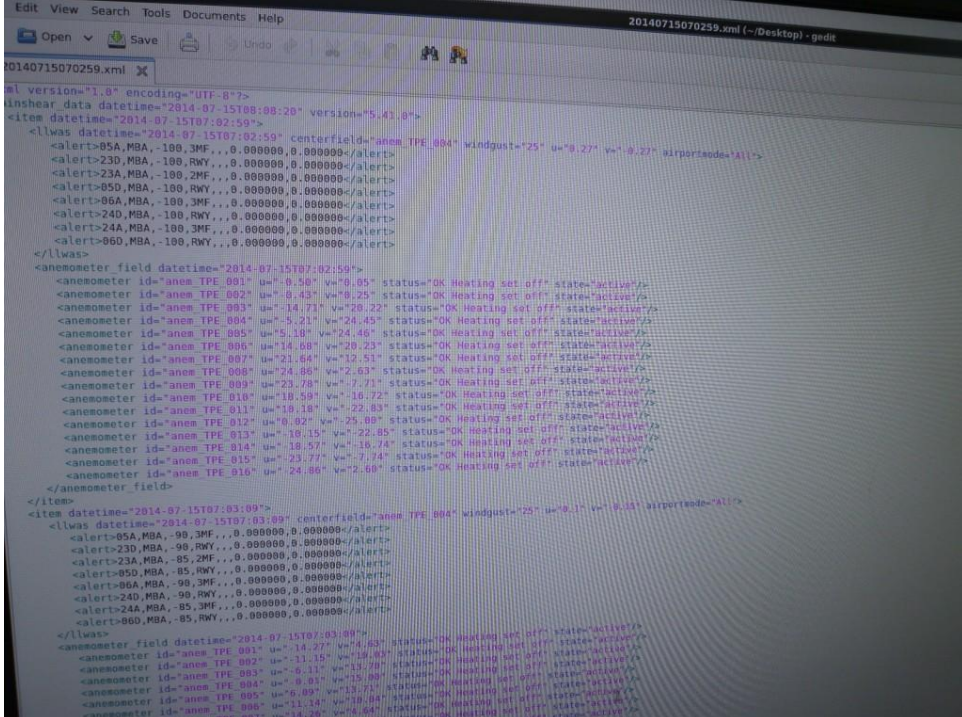
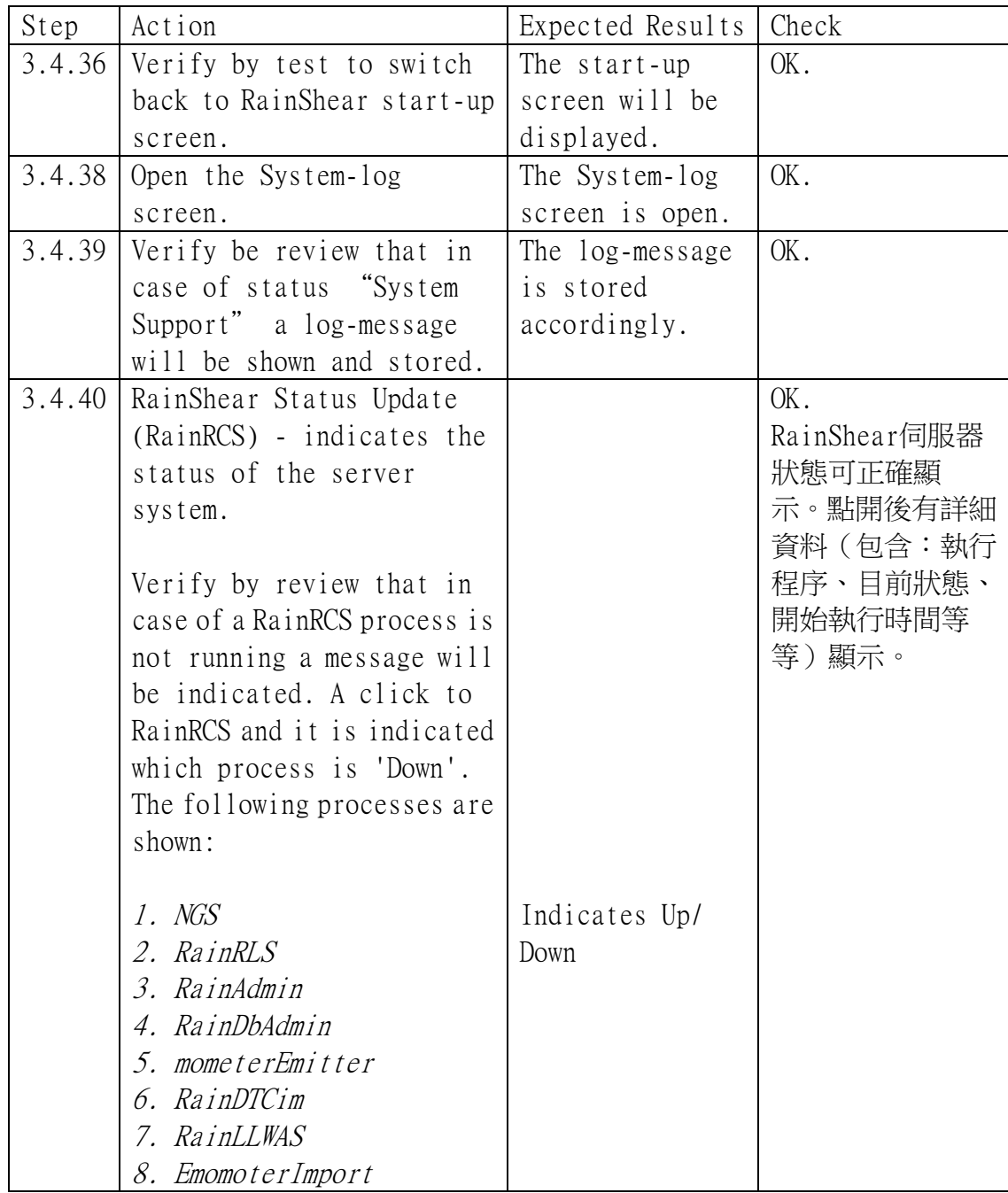

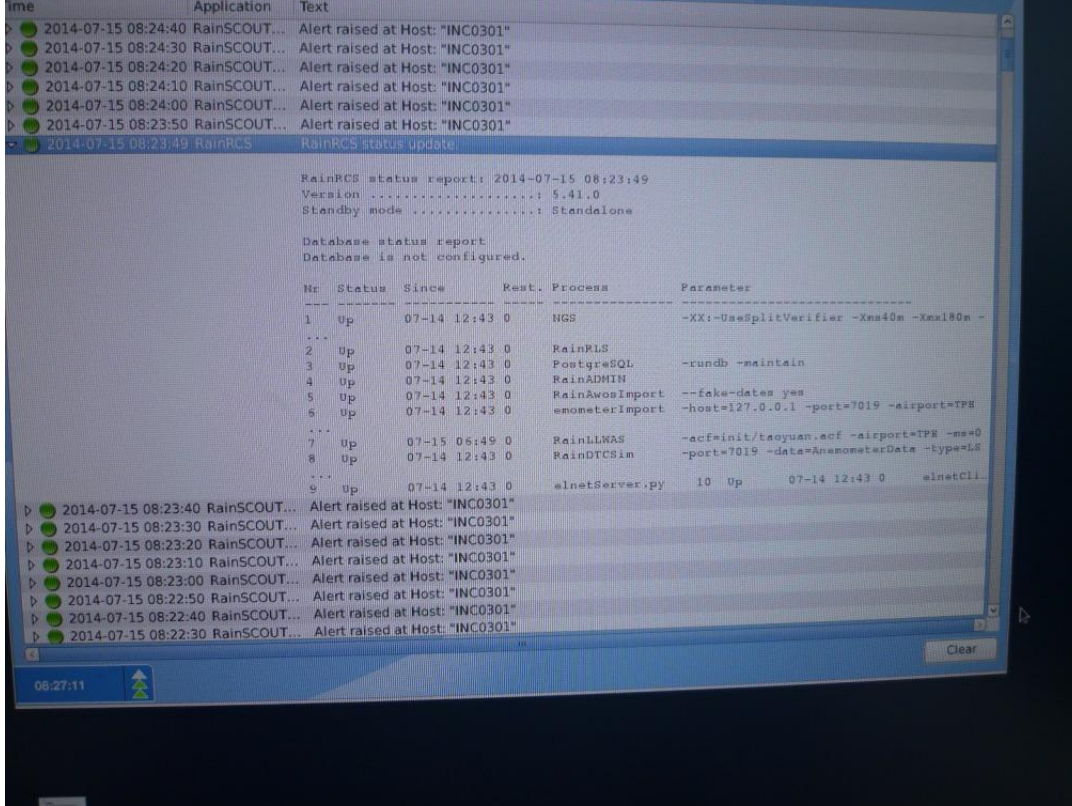

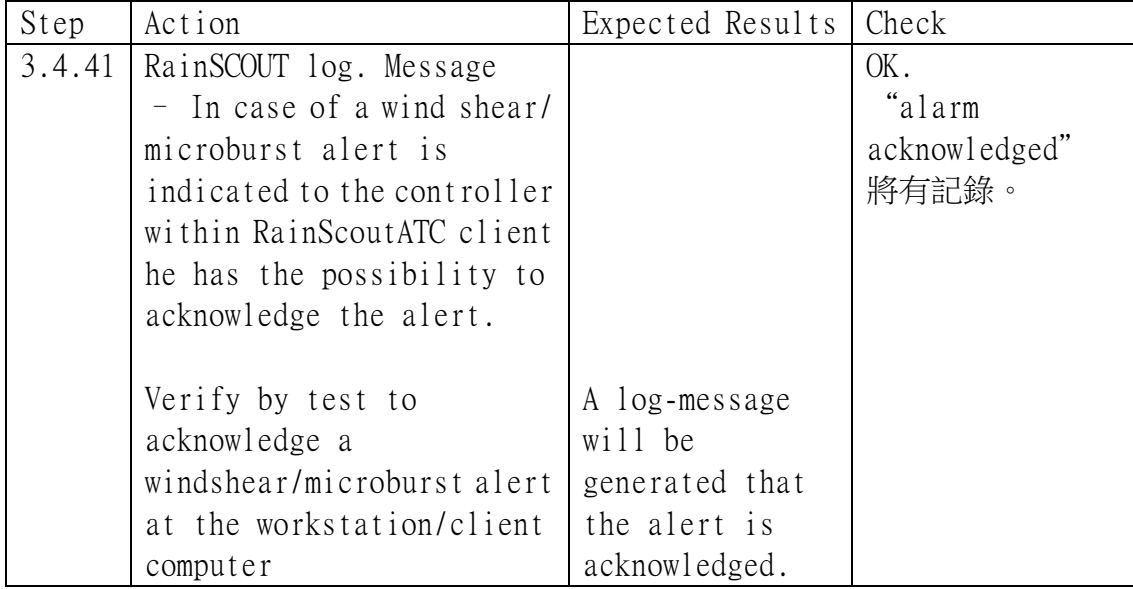

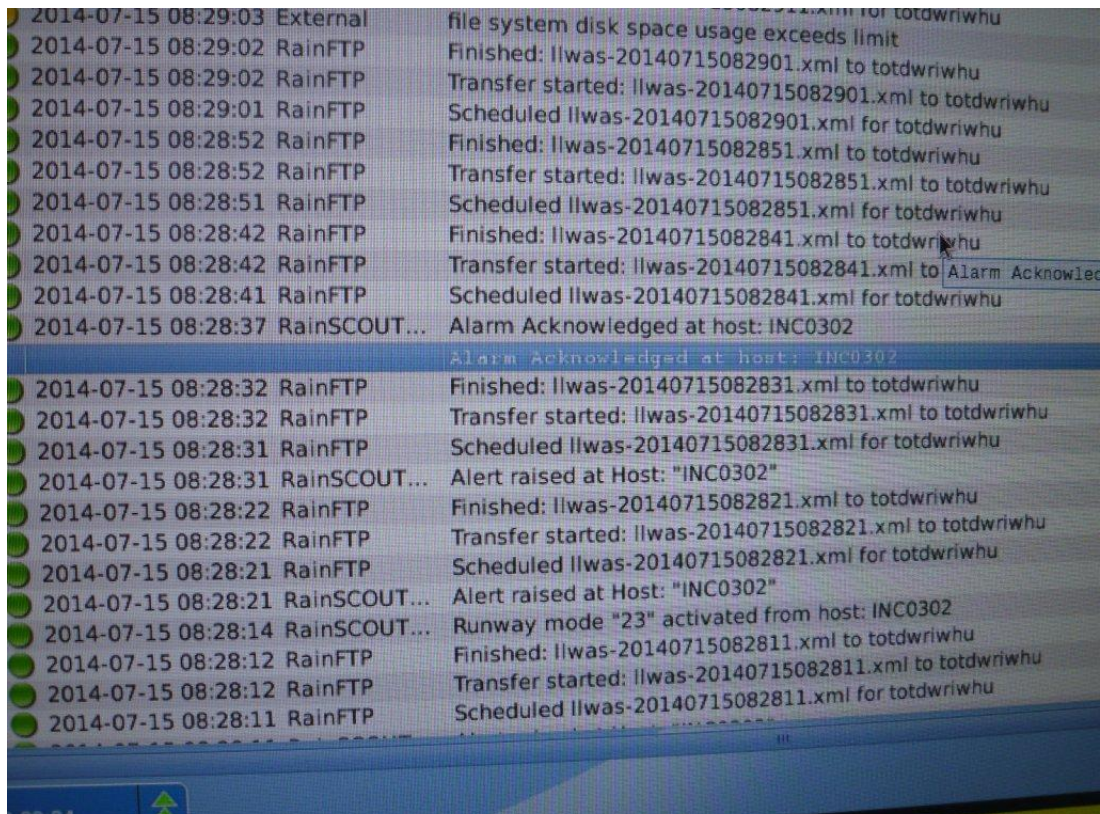

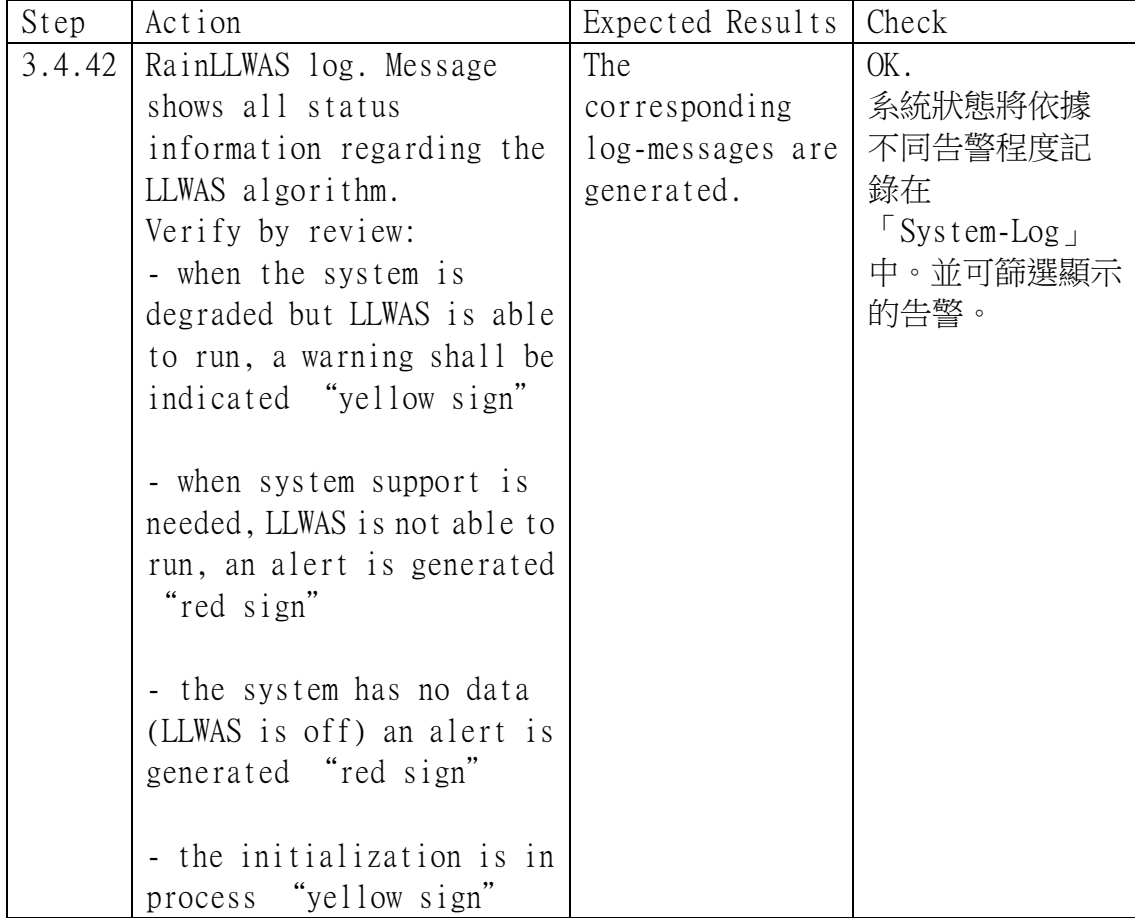

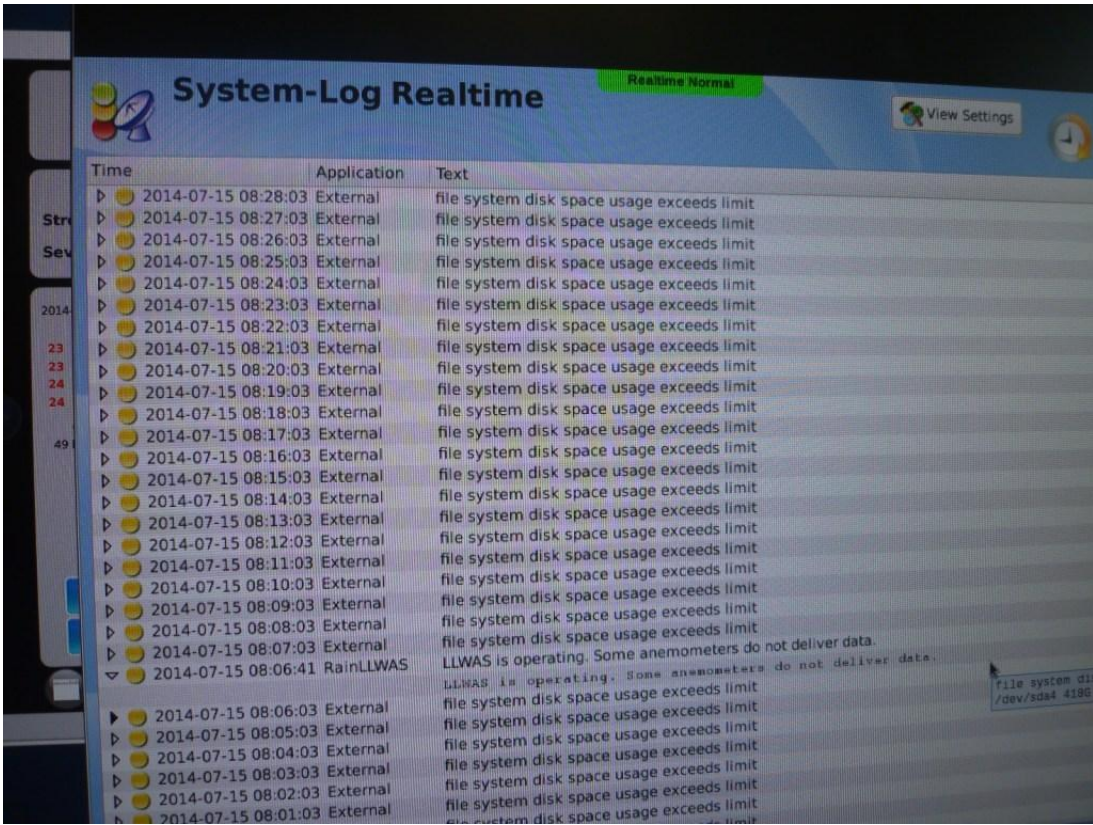

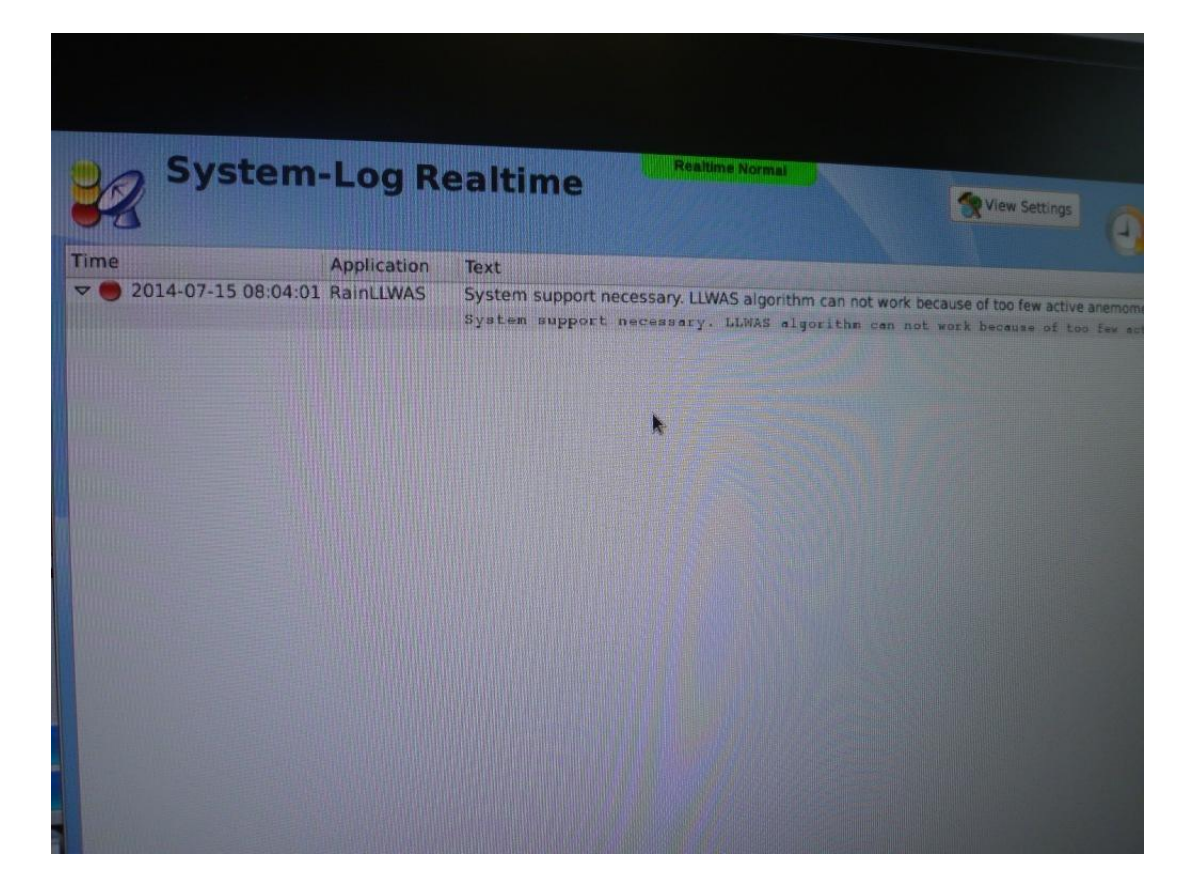

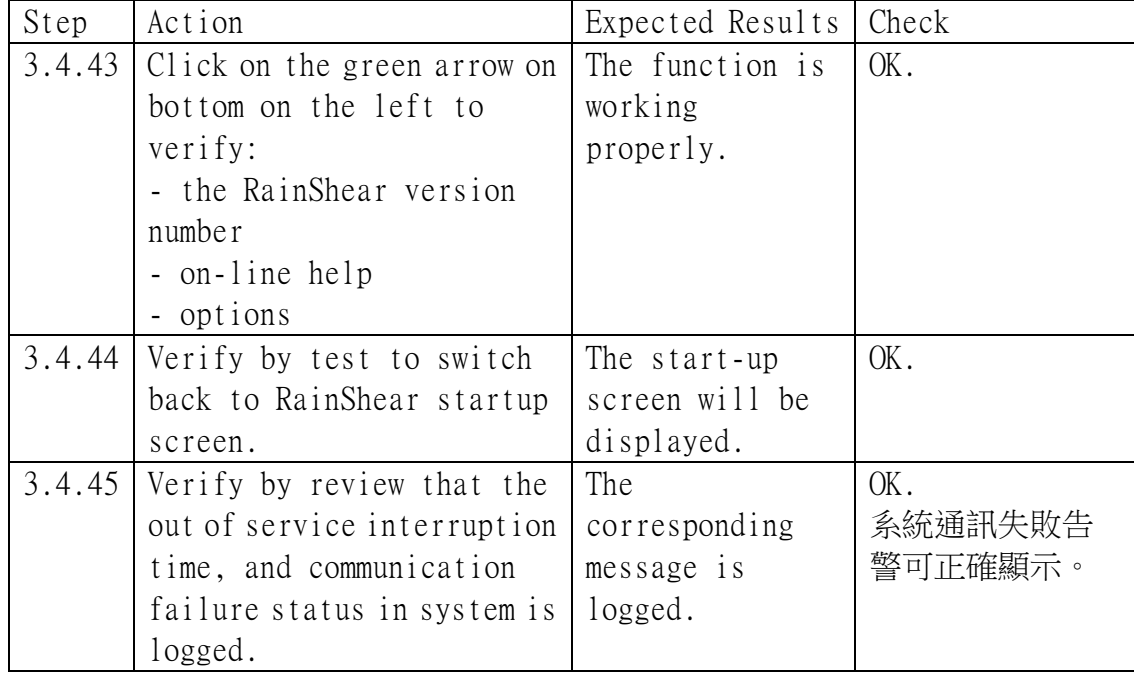

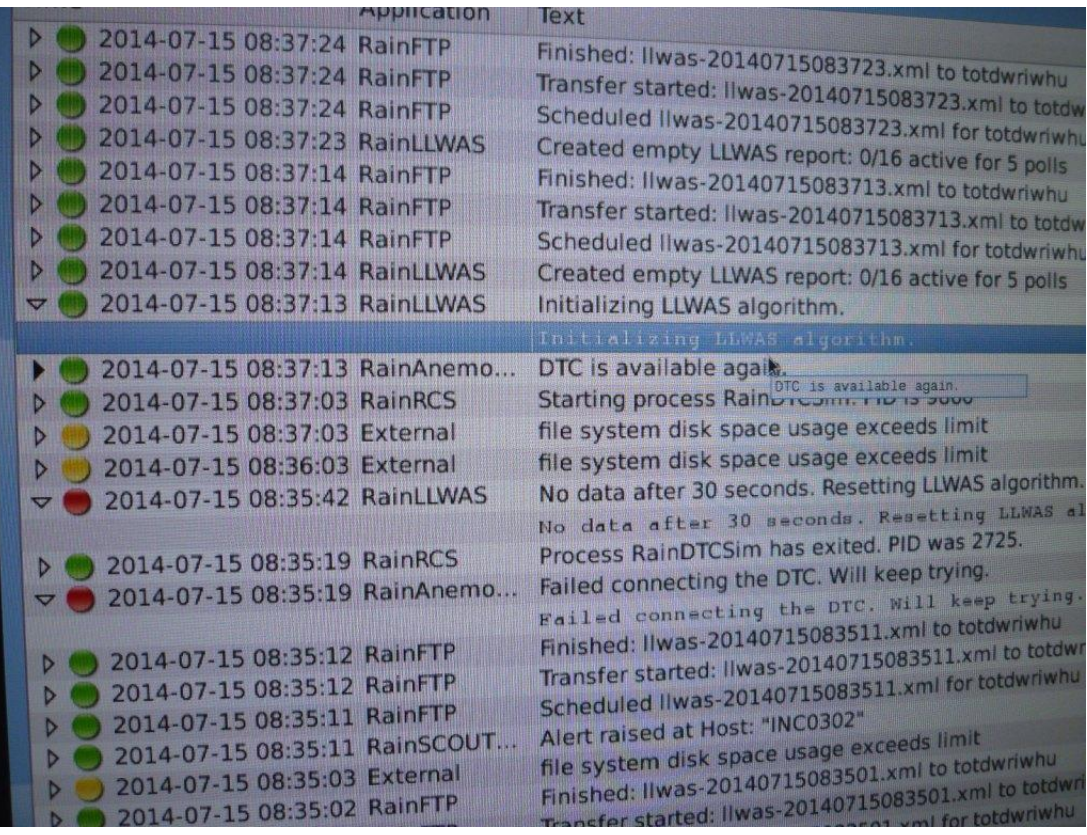

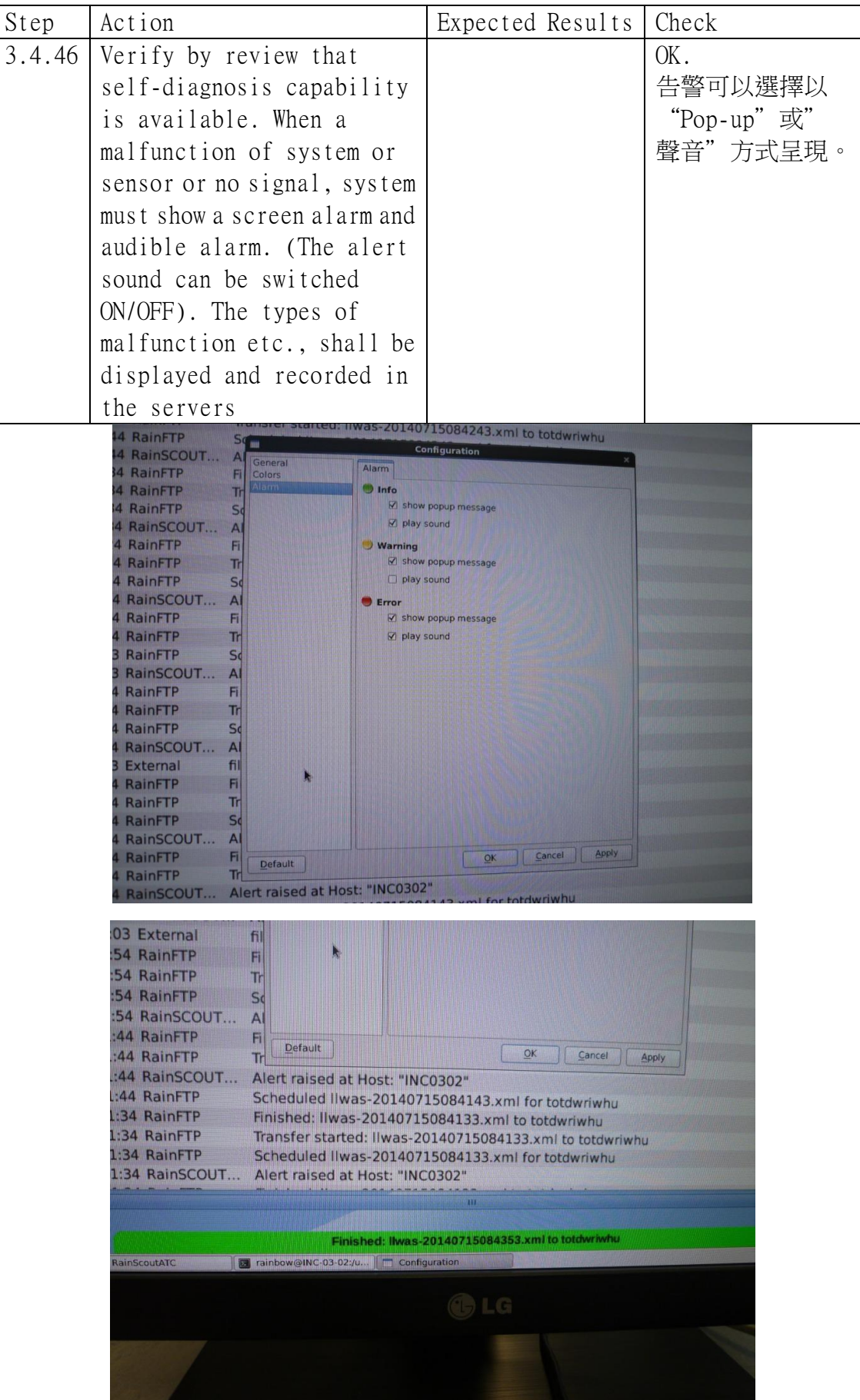

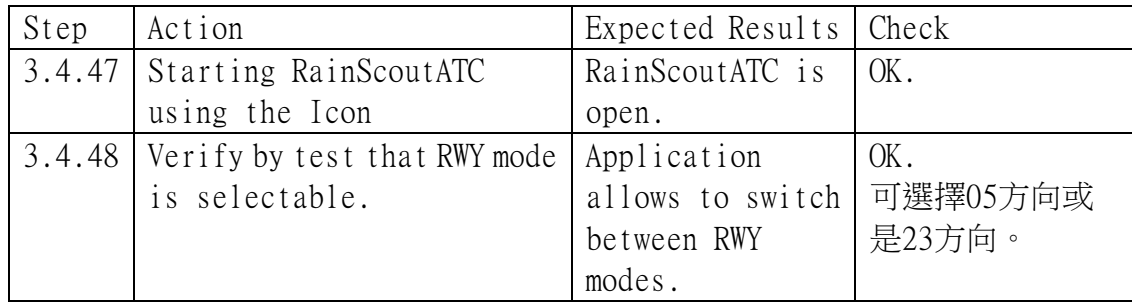

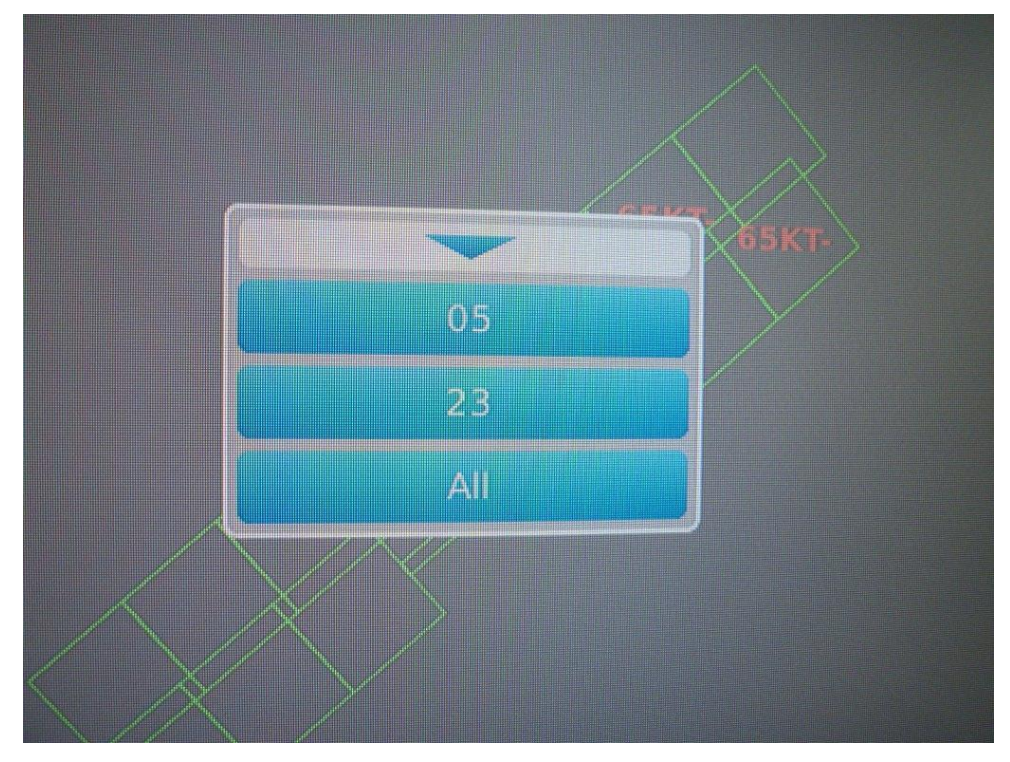

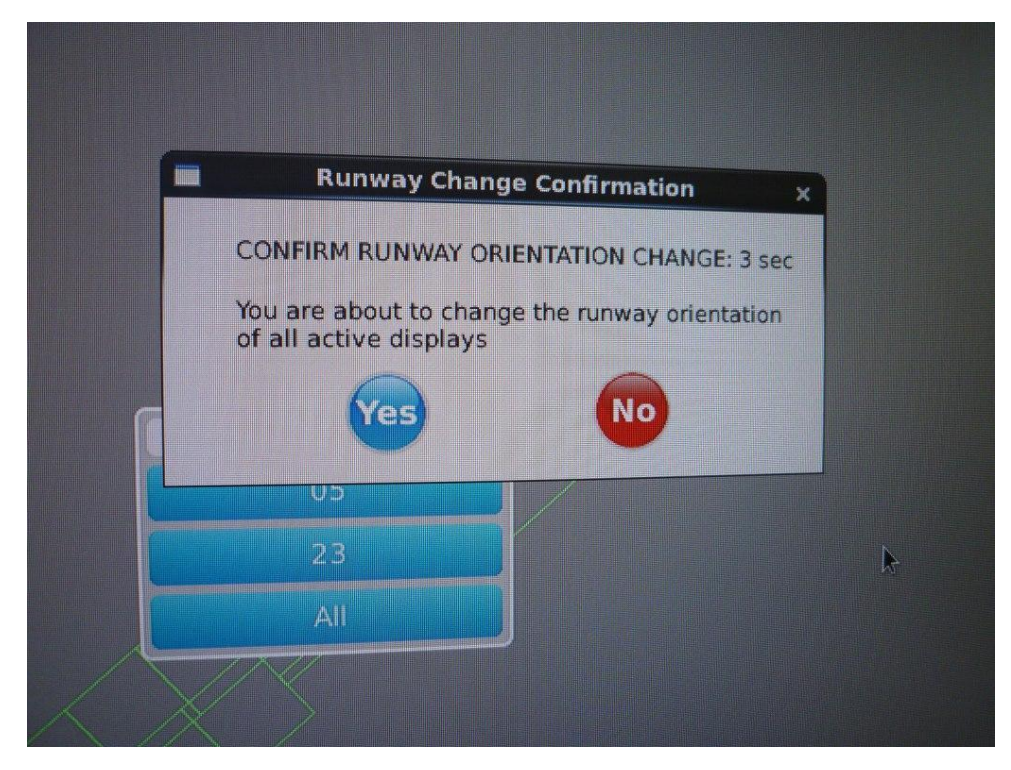

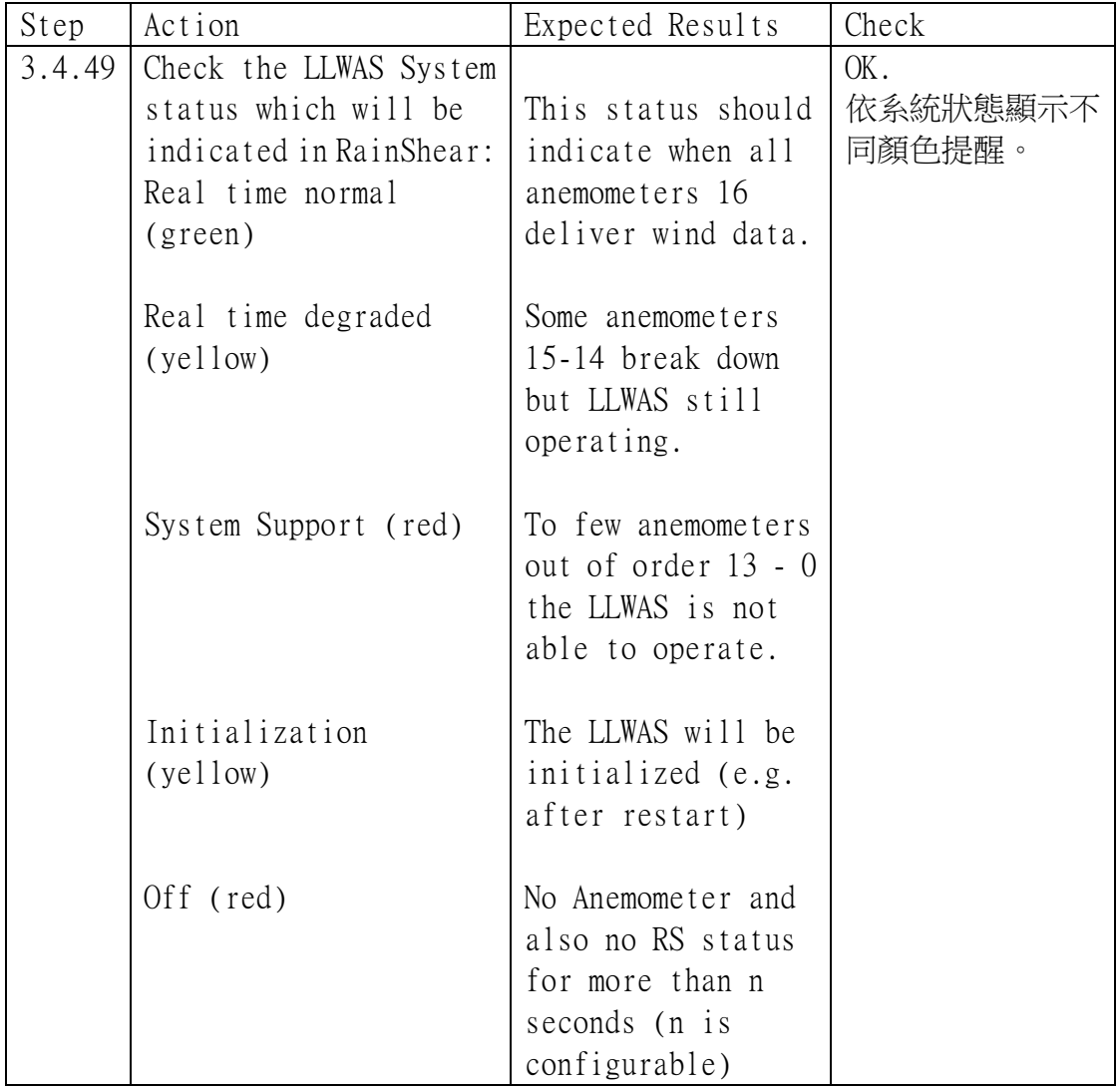

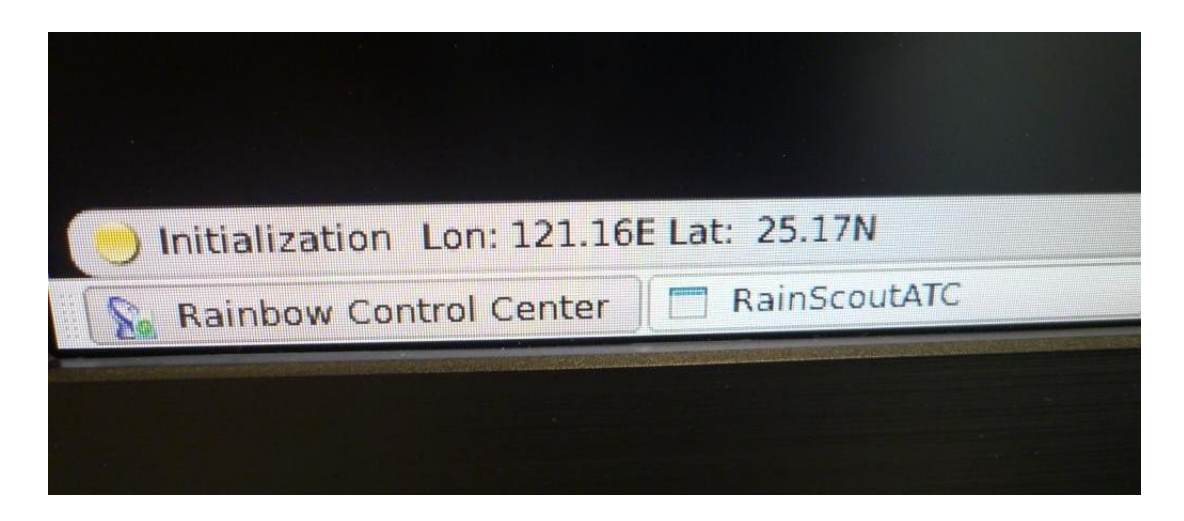

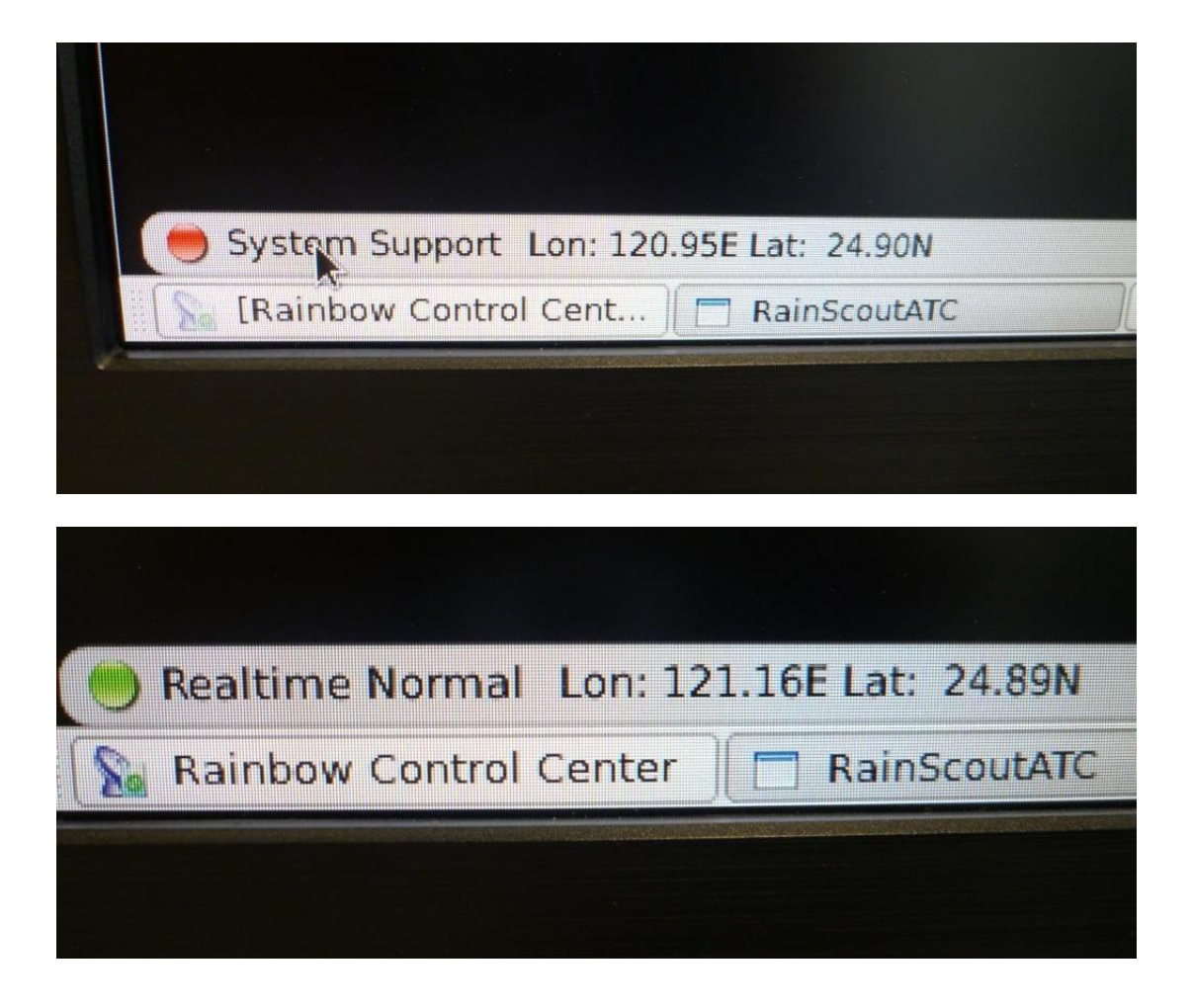

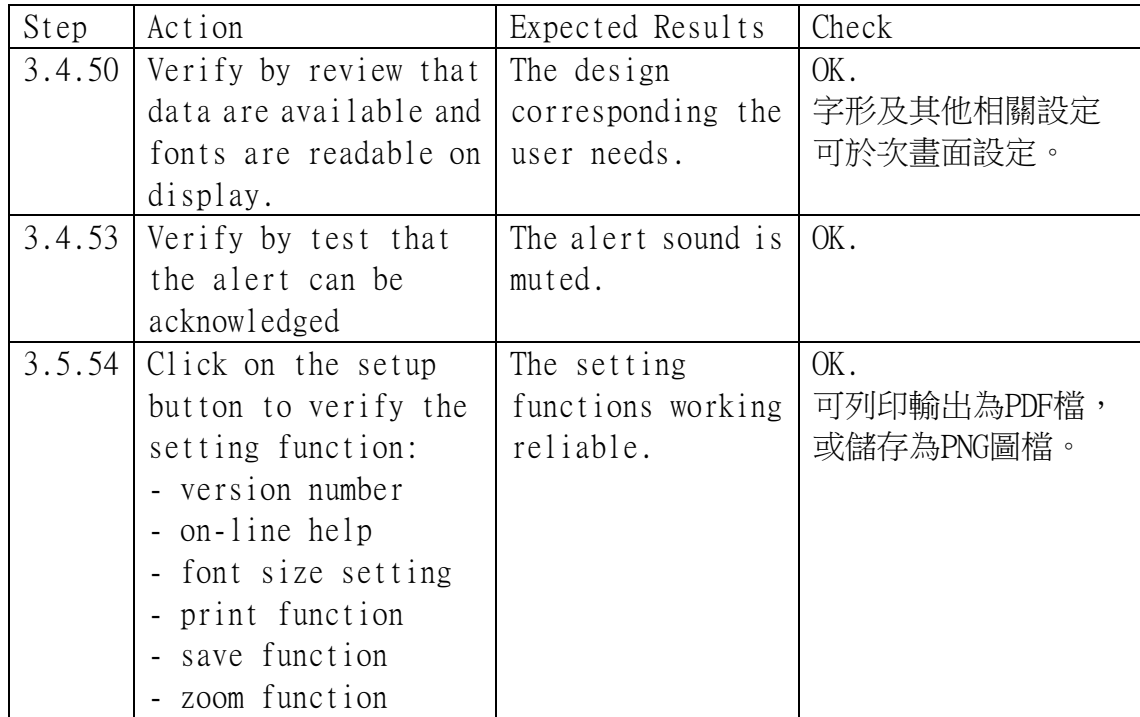

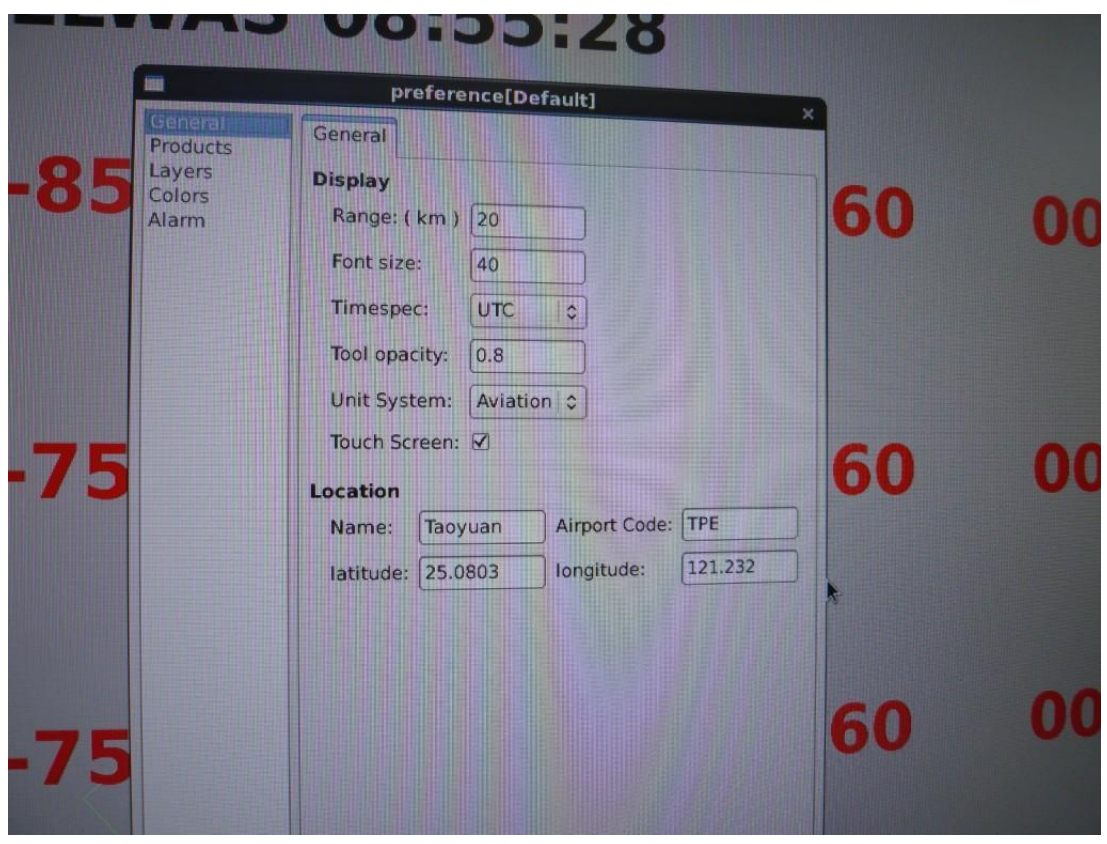

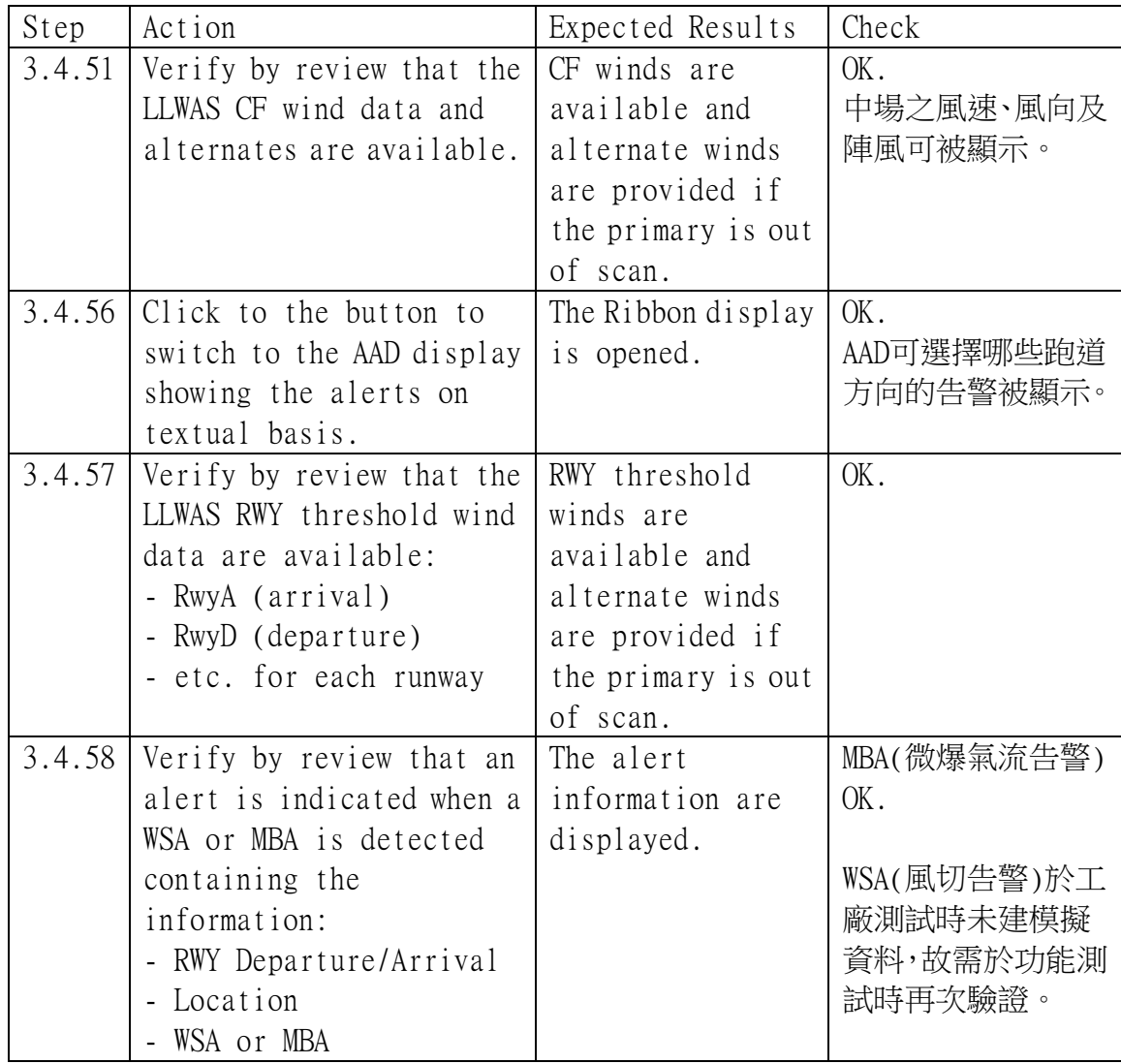

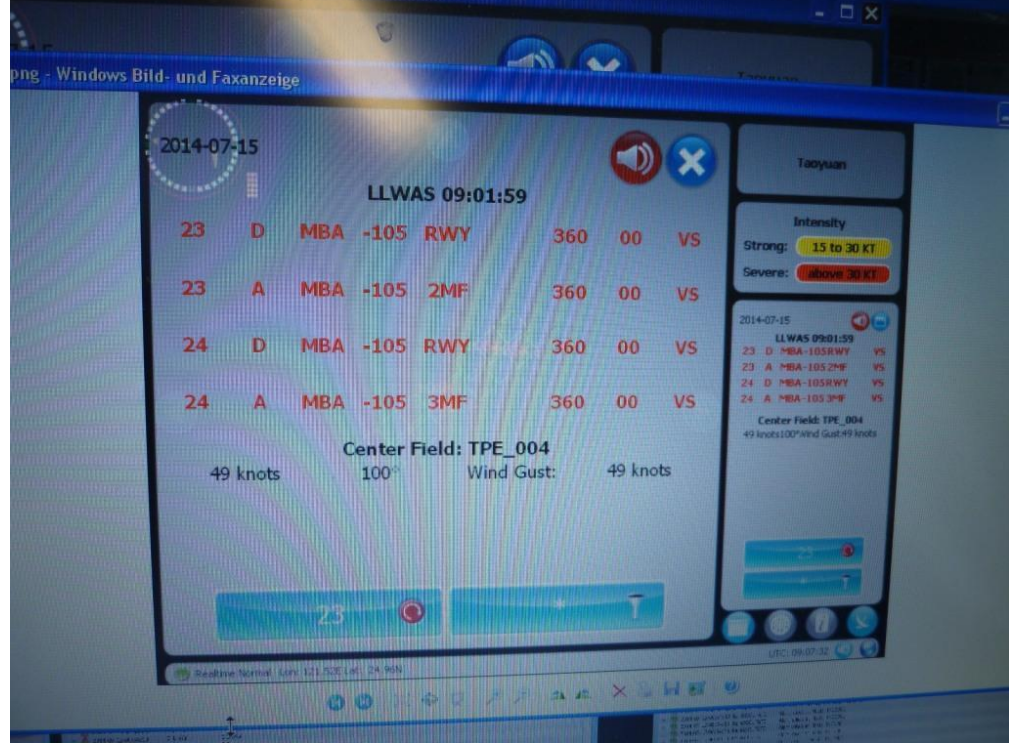

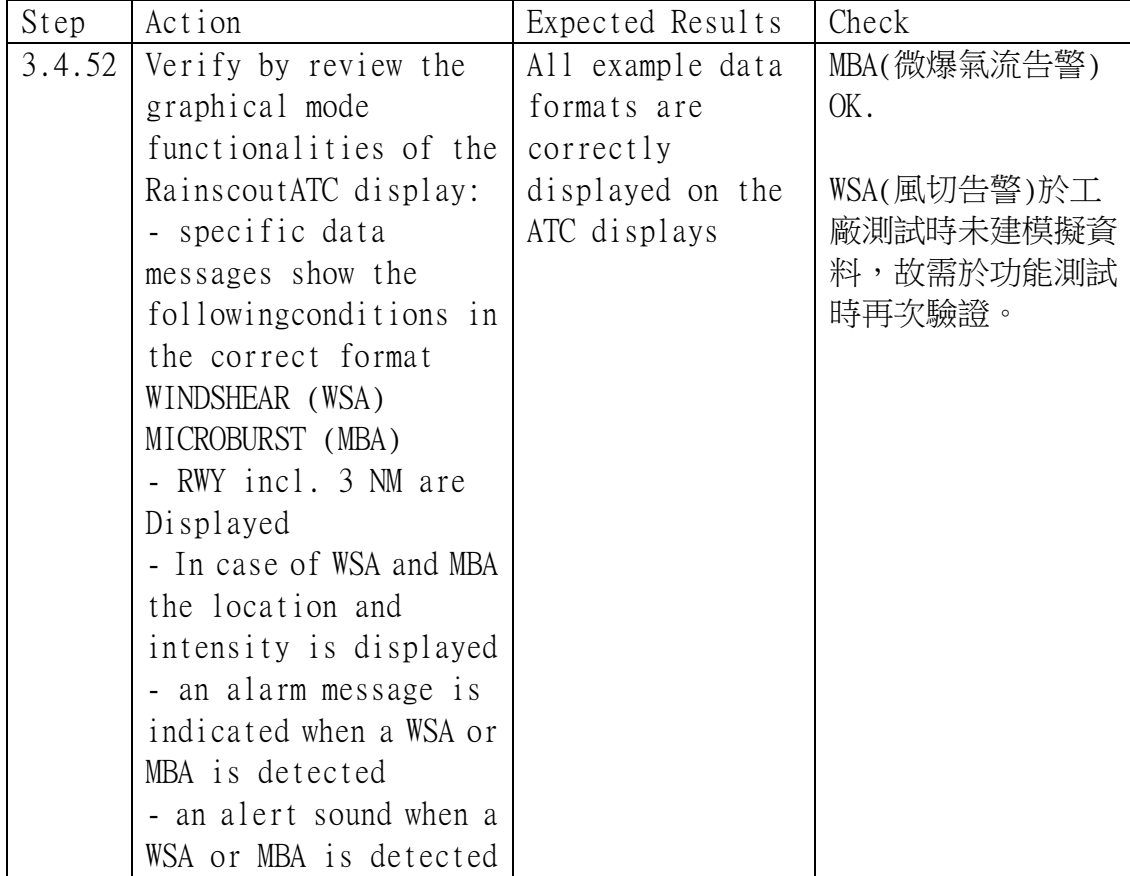

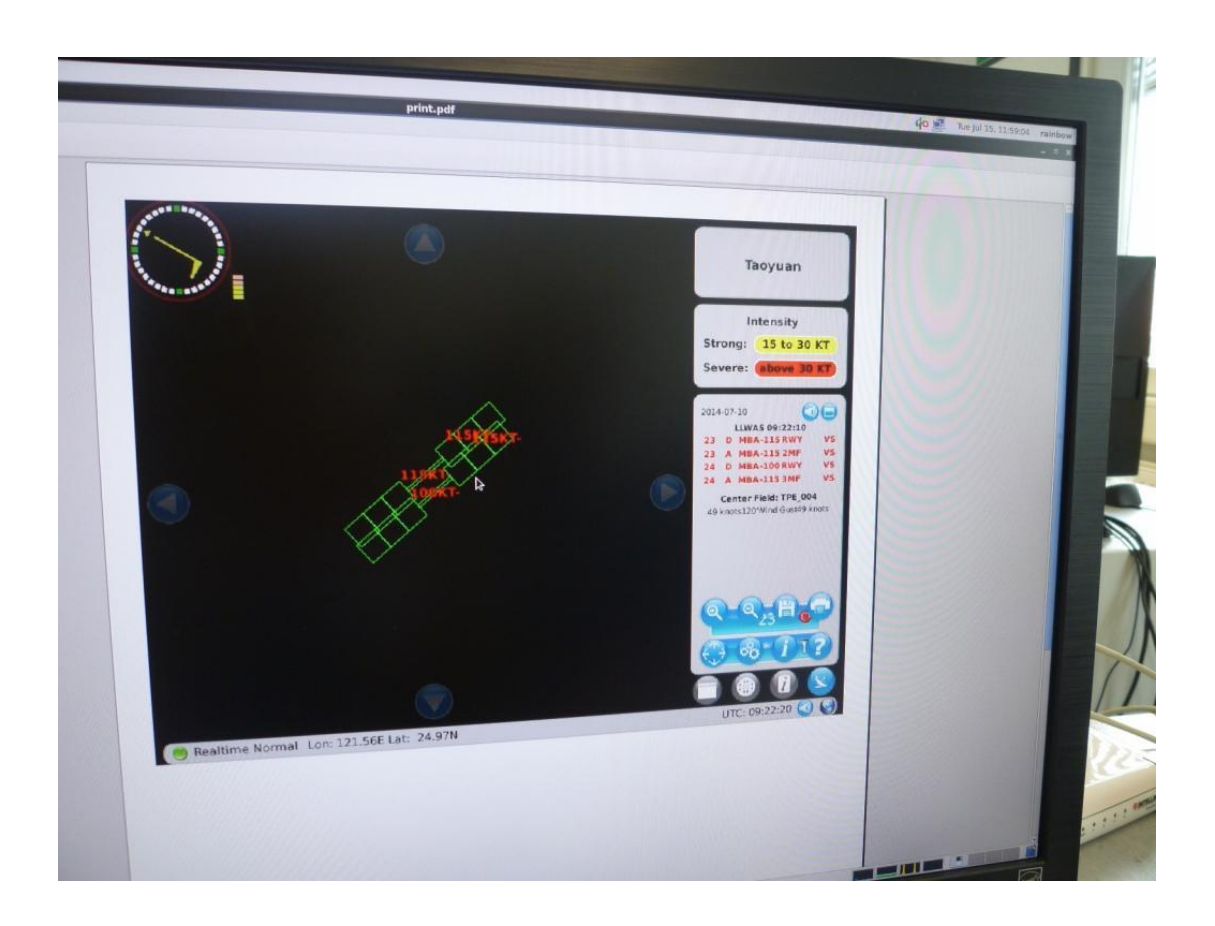

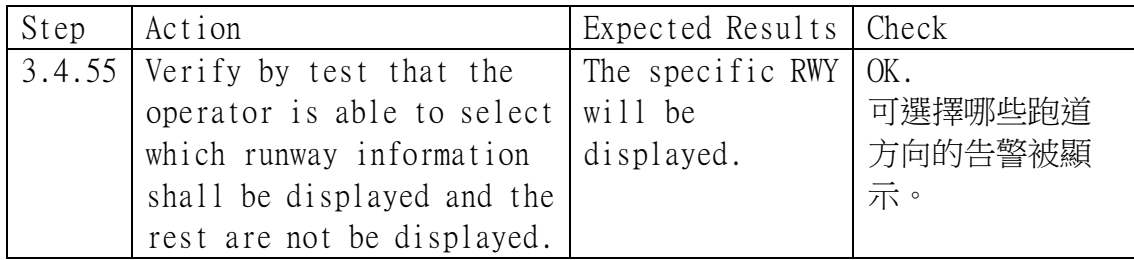

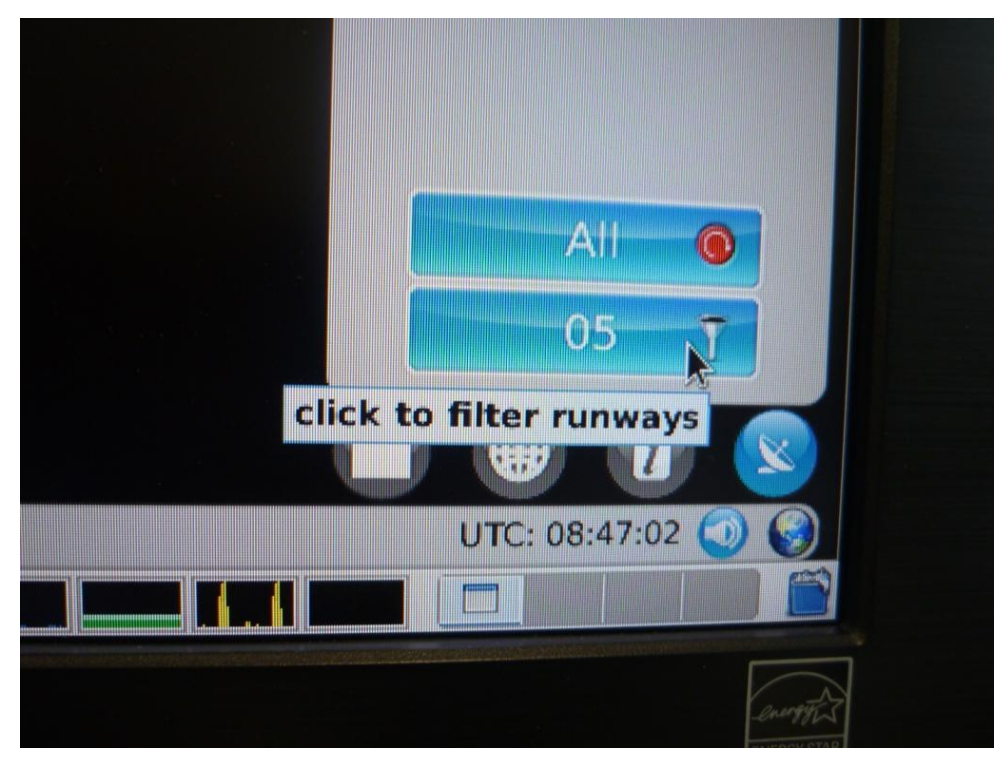

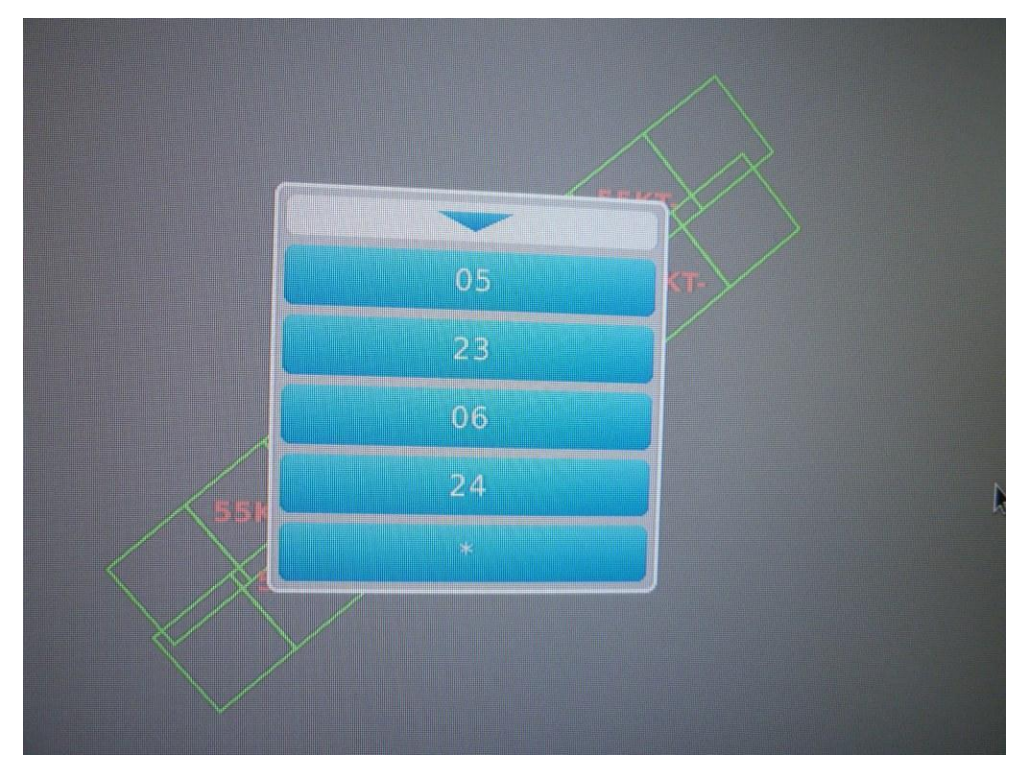

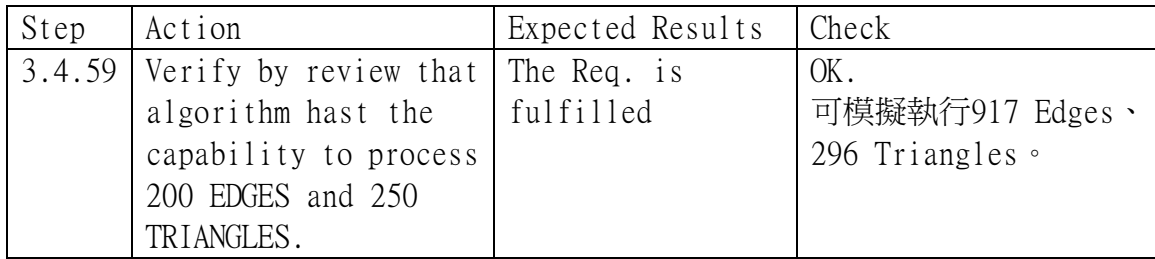

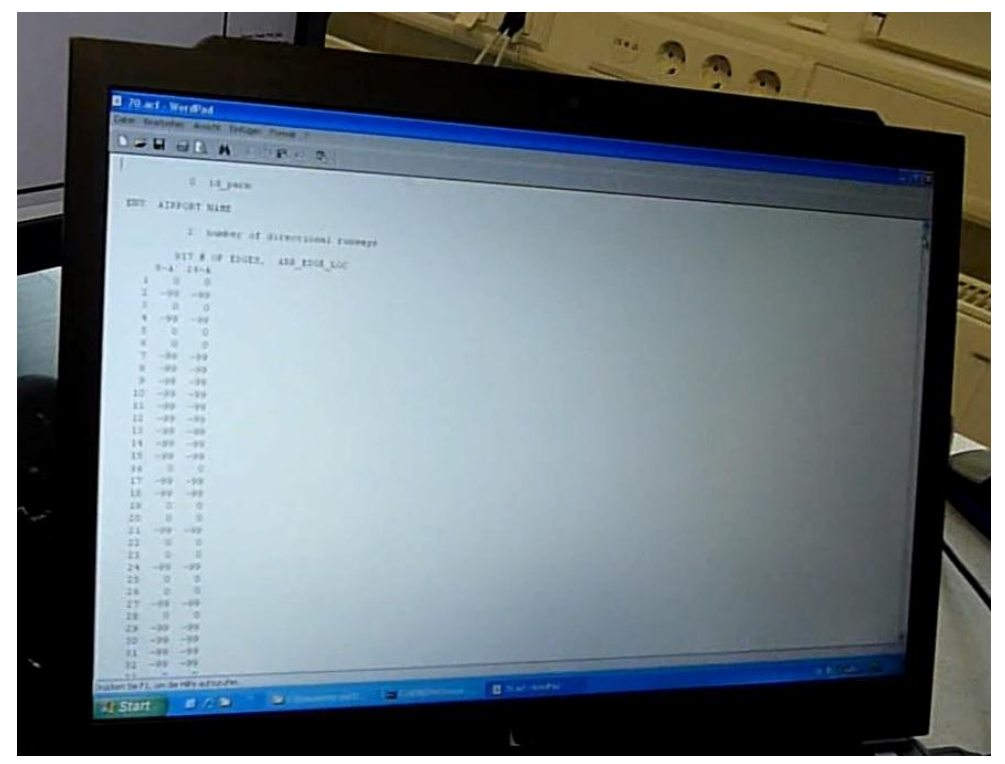

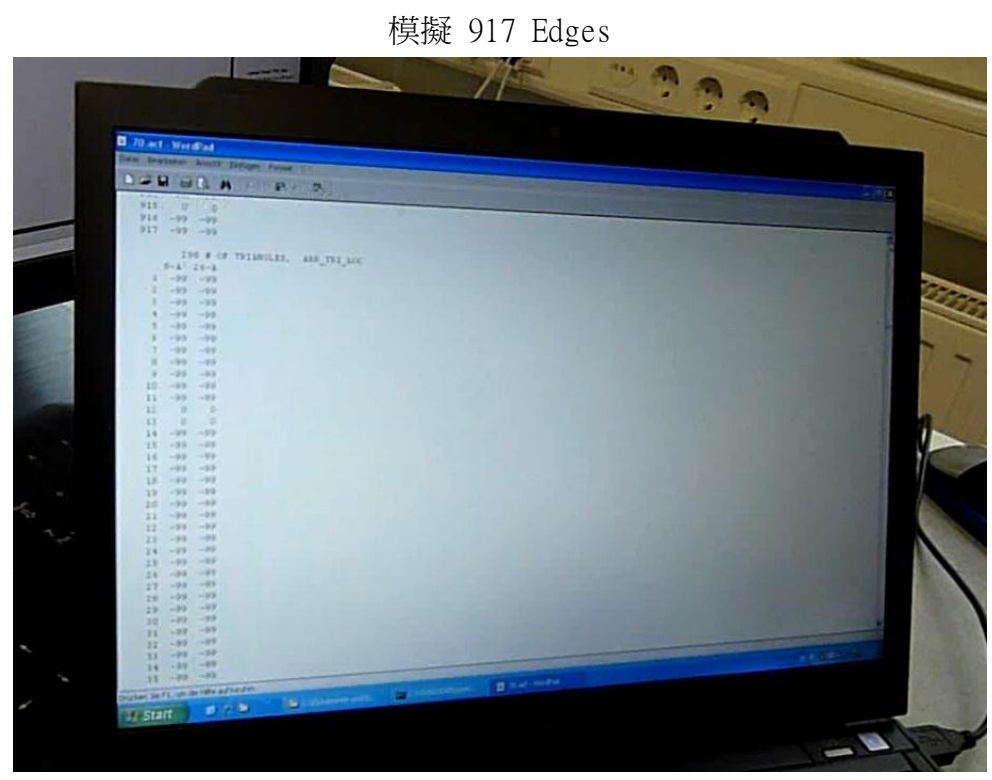

模擬 296 Triangles

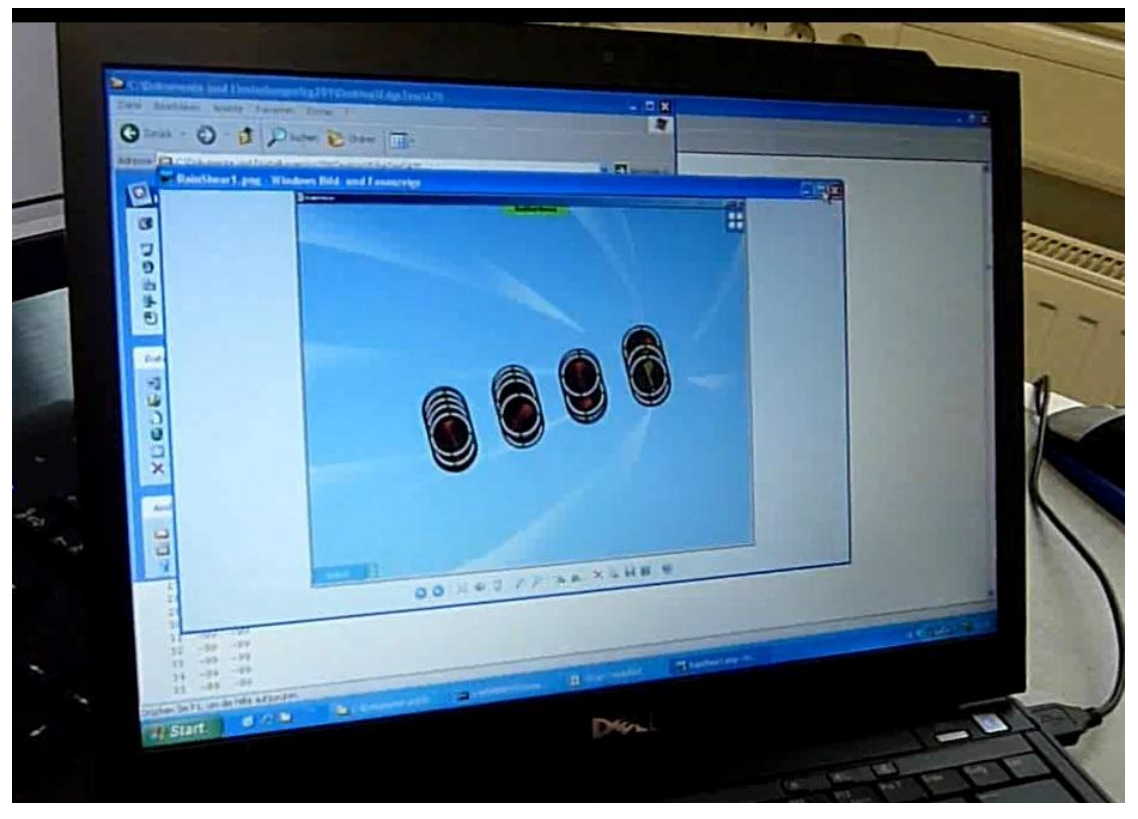

相對應的測風塔

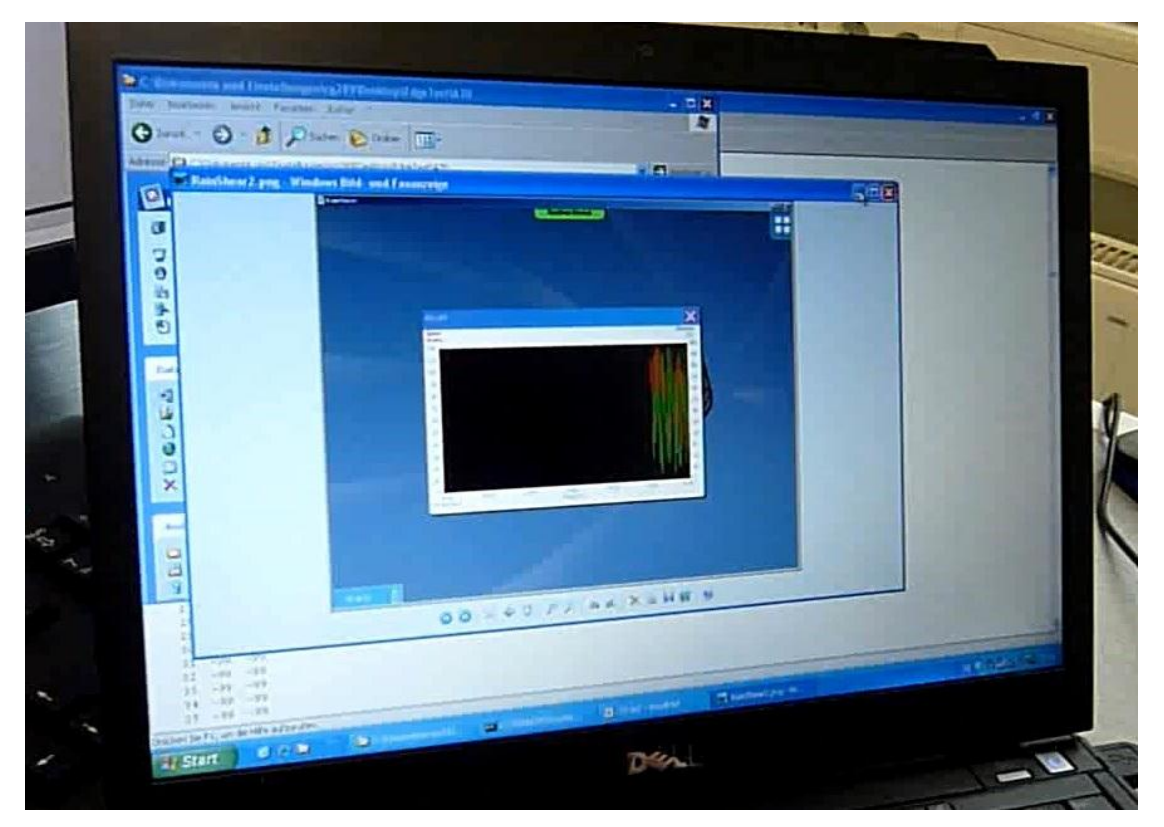

模擬各測風塔的風速風向處理資料

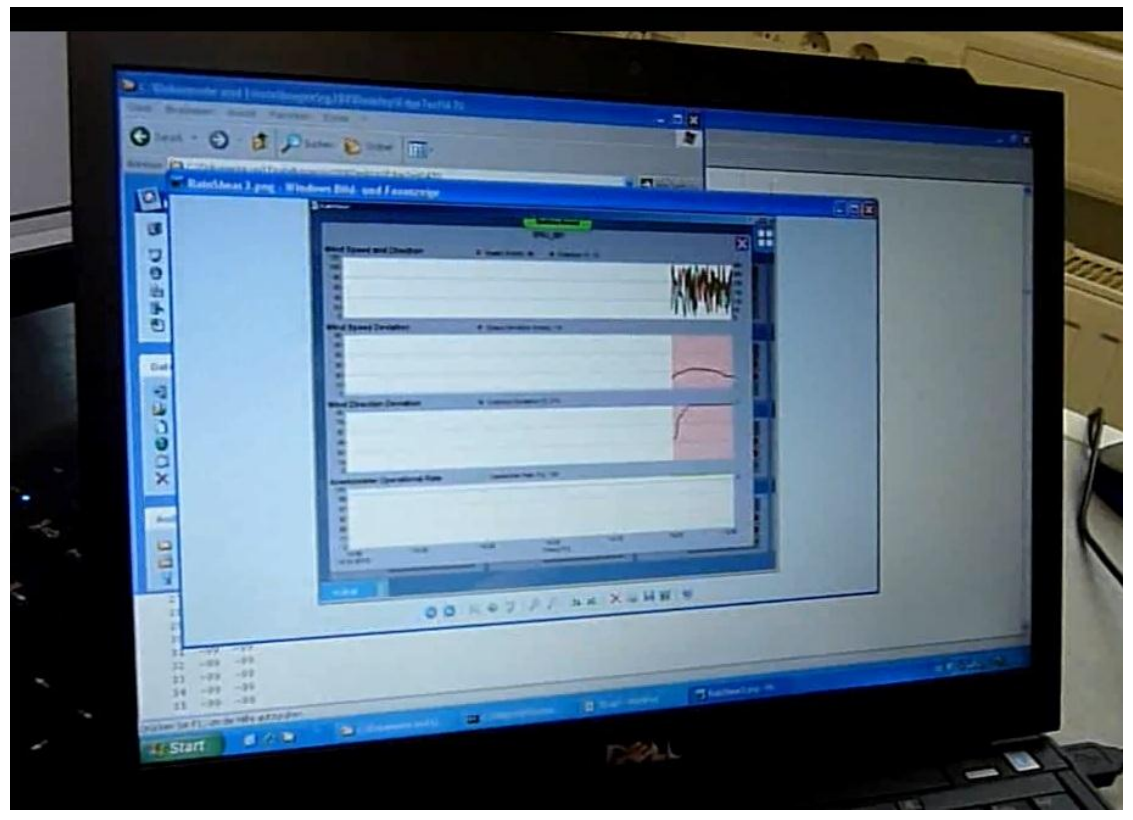

模擬測風塔的風速風向資料統計

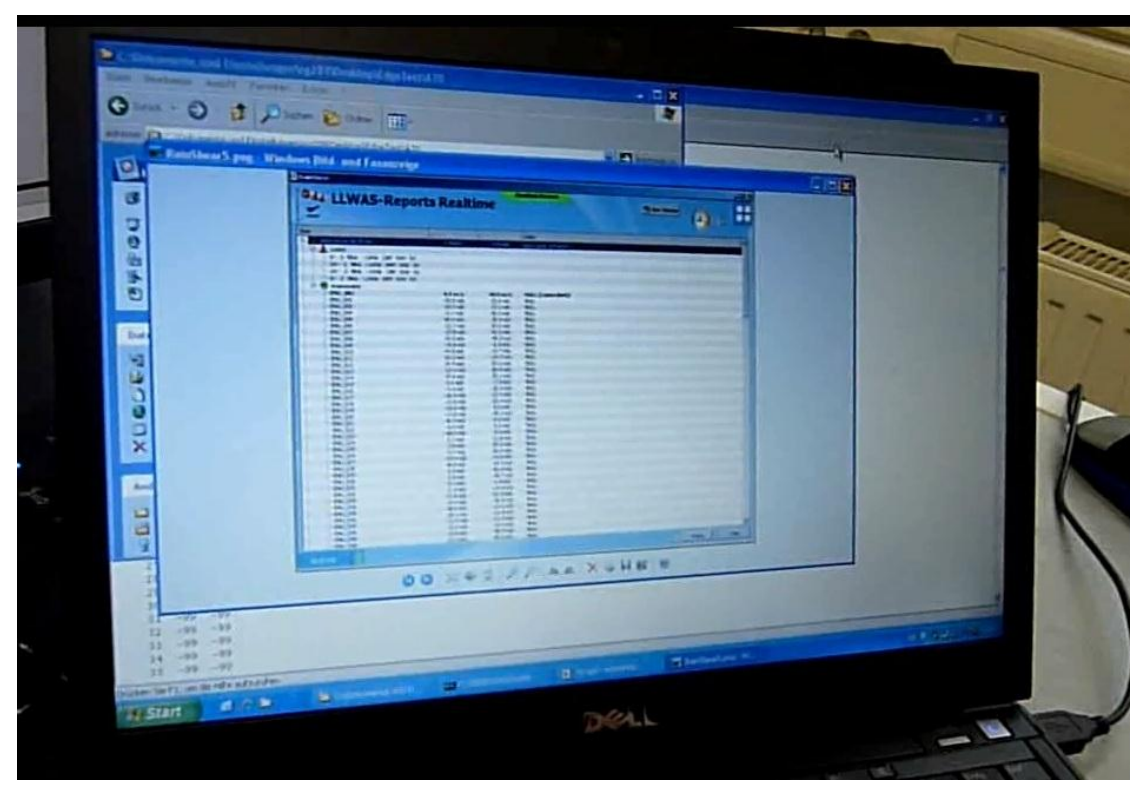

模擬LLWAS-Report記錄各測風塔資訊

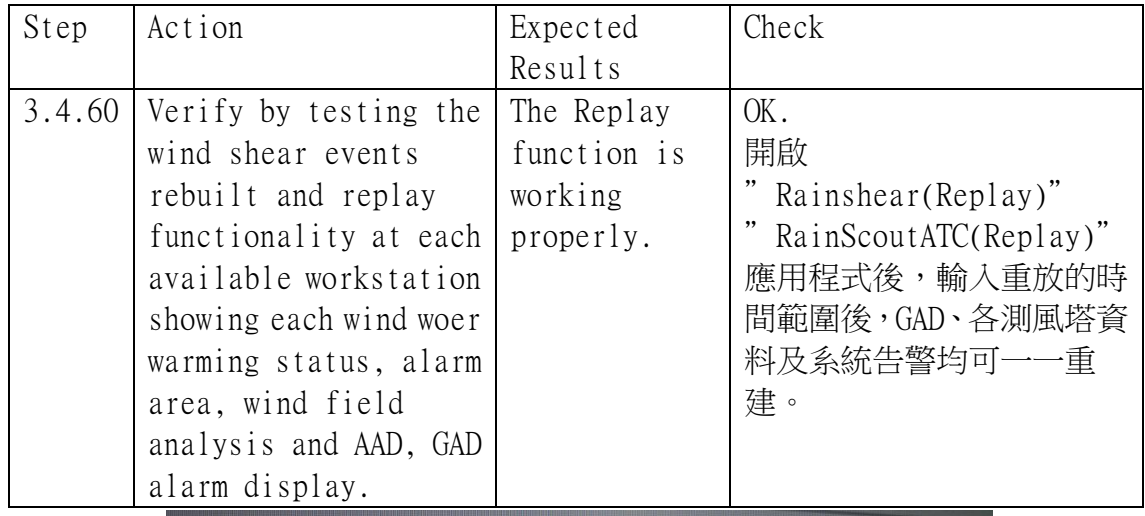

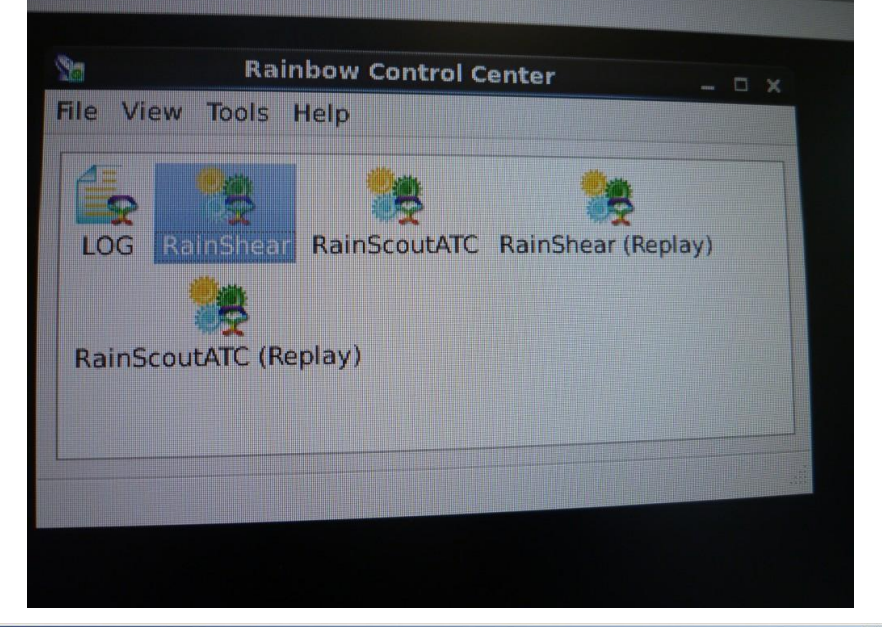

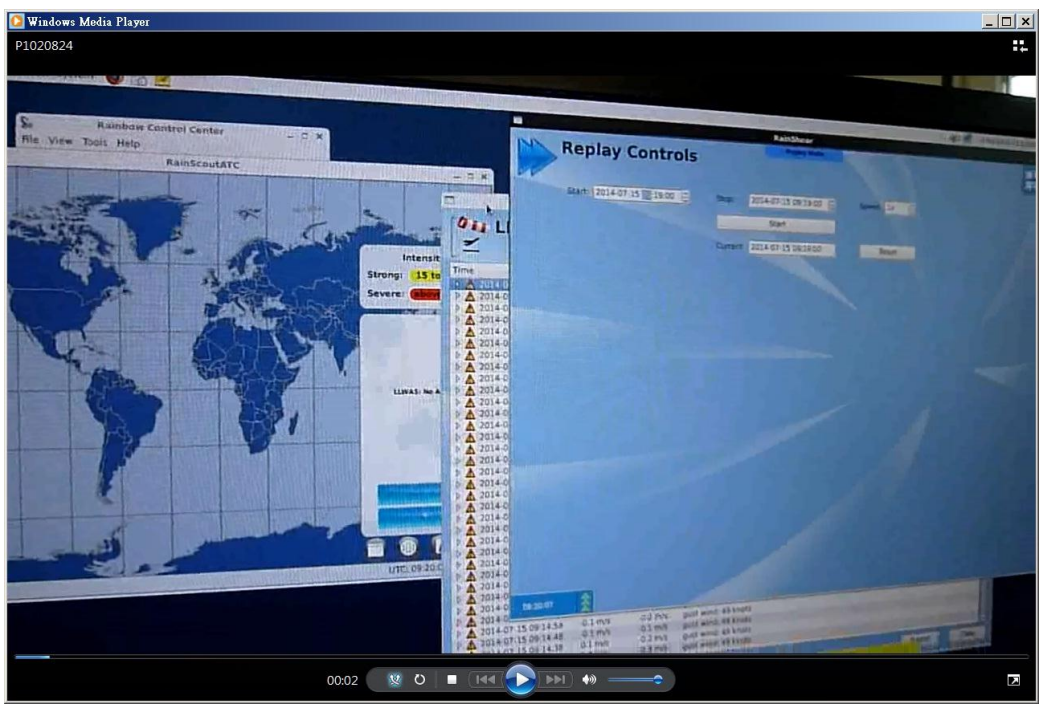

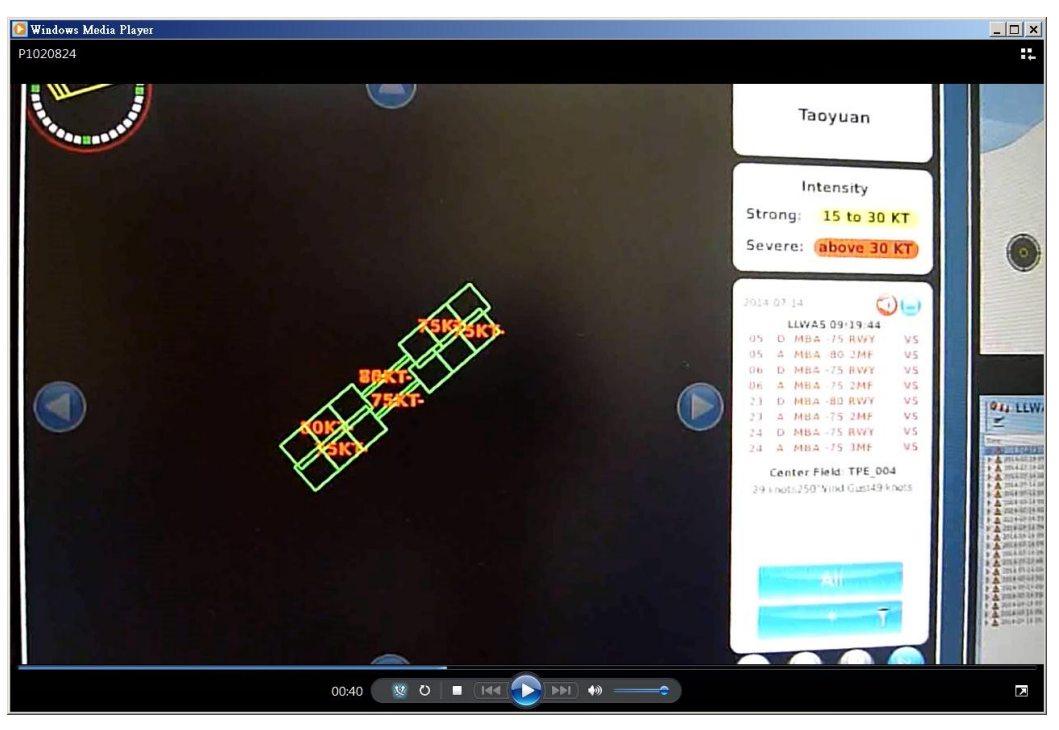

GAD告警重建畫面

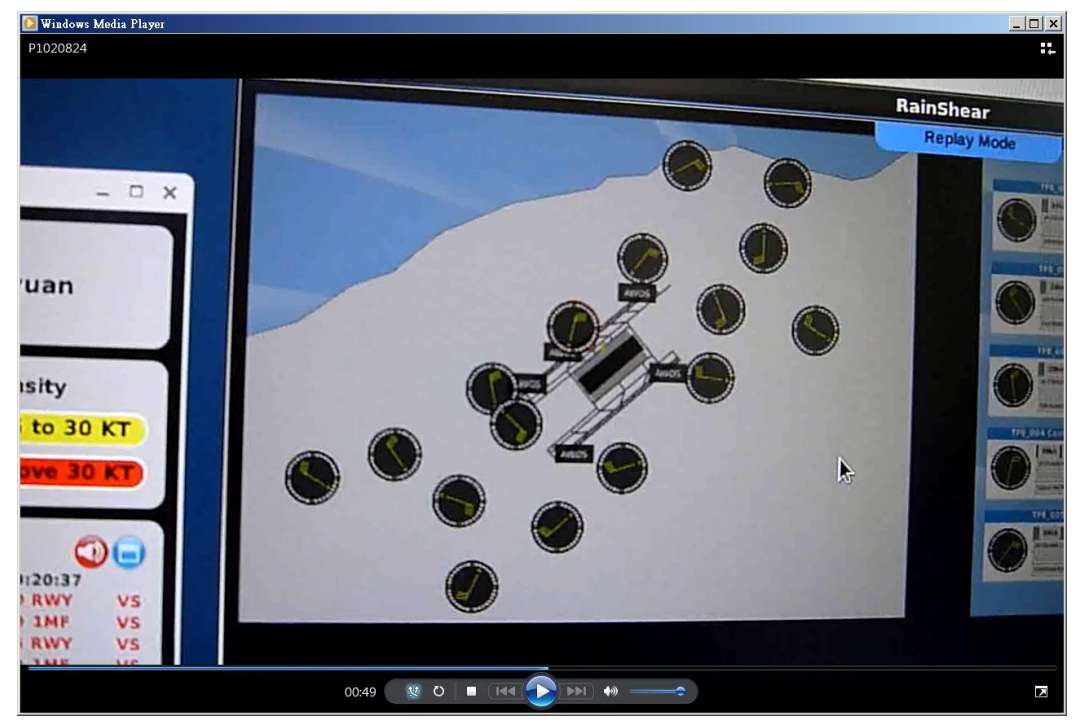

"Wind Situation Display"告警重建畫面

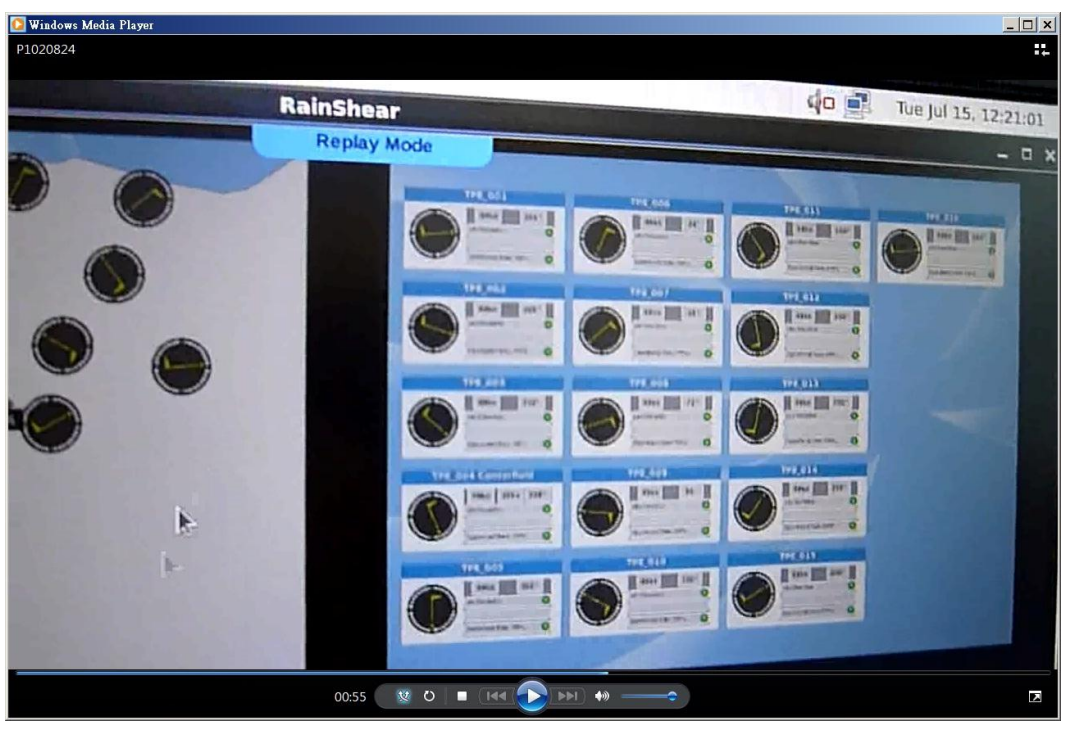

"Maintenance Screen"告警重建畫面

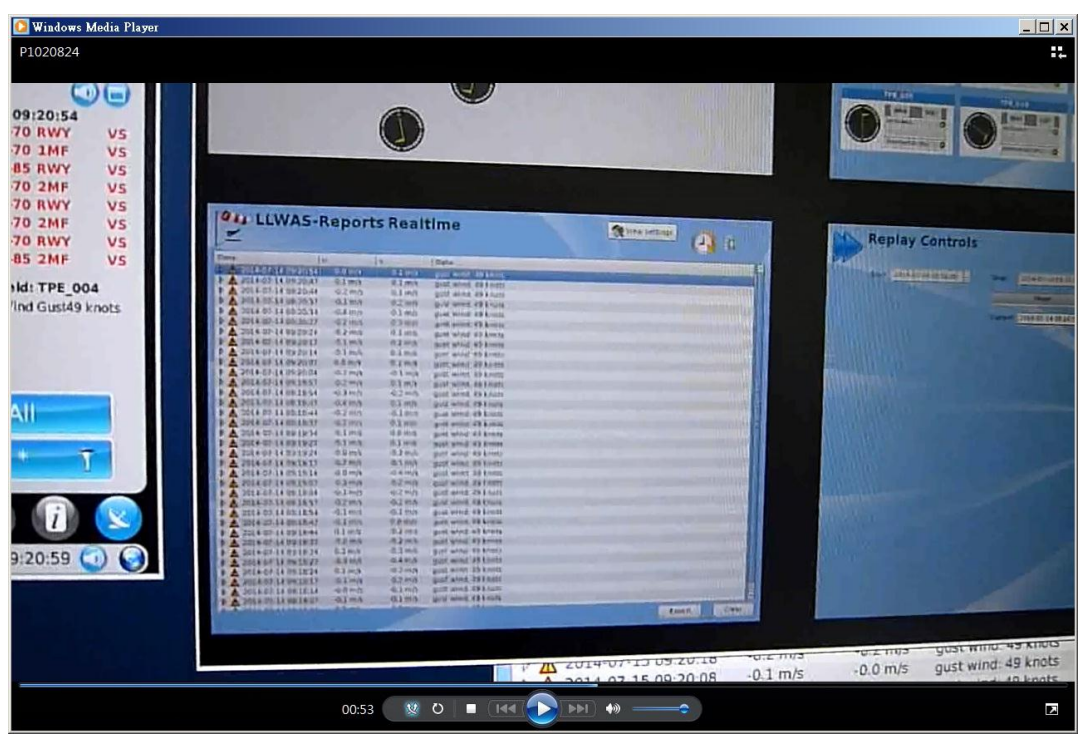

"LLWAS-Reports"告警重建畫面

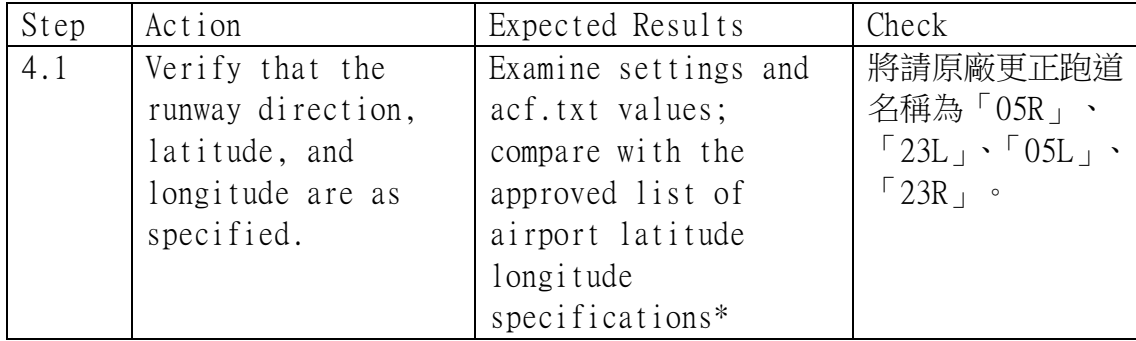

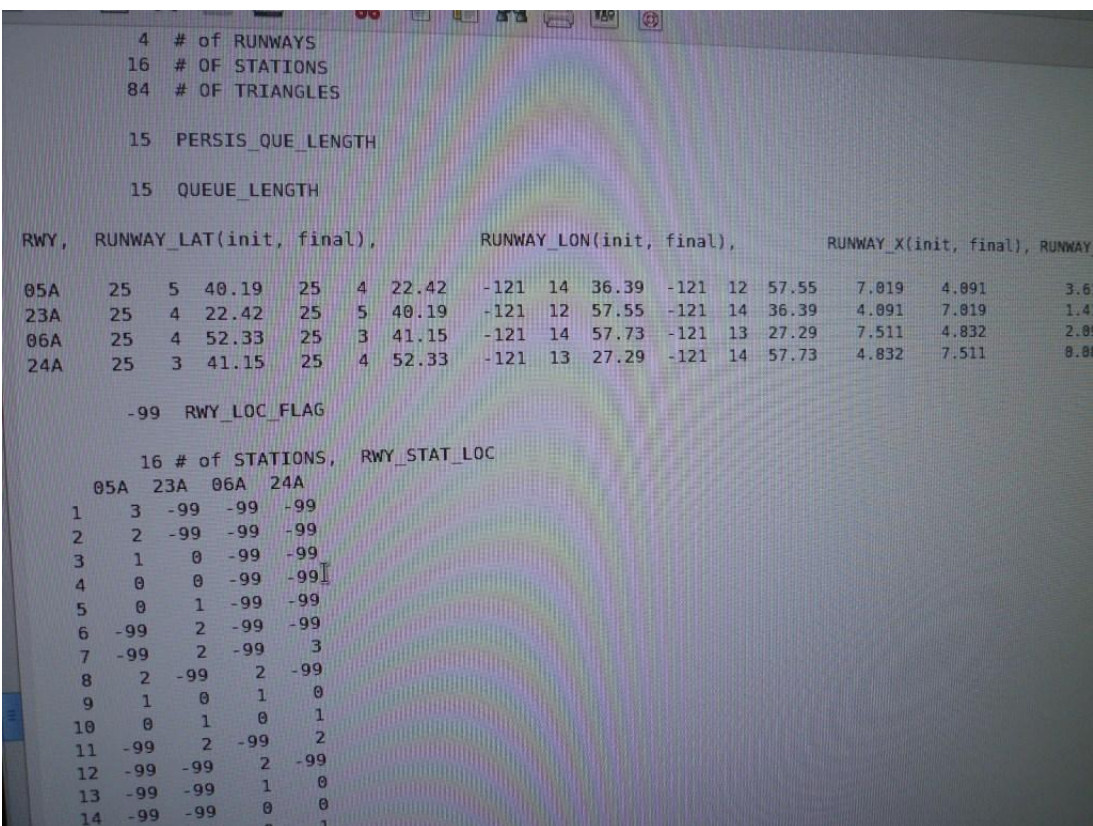

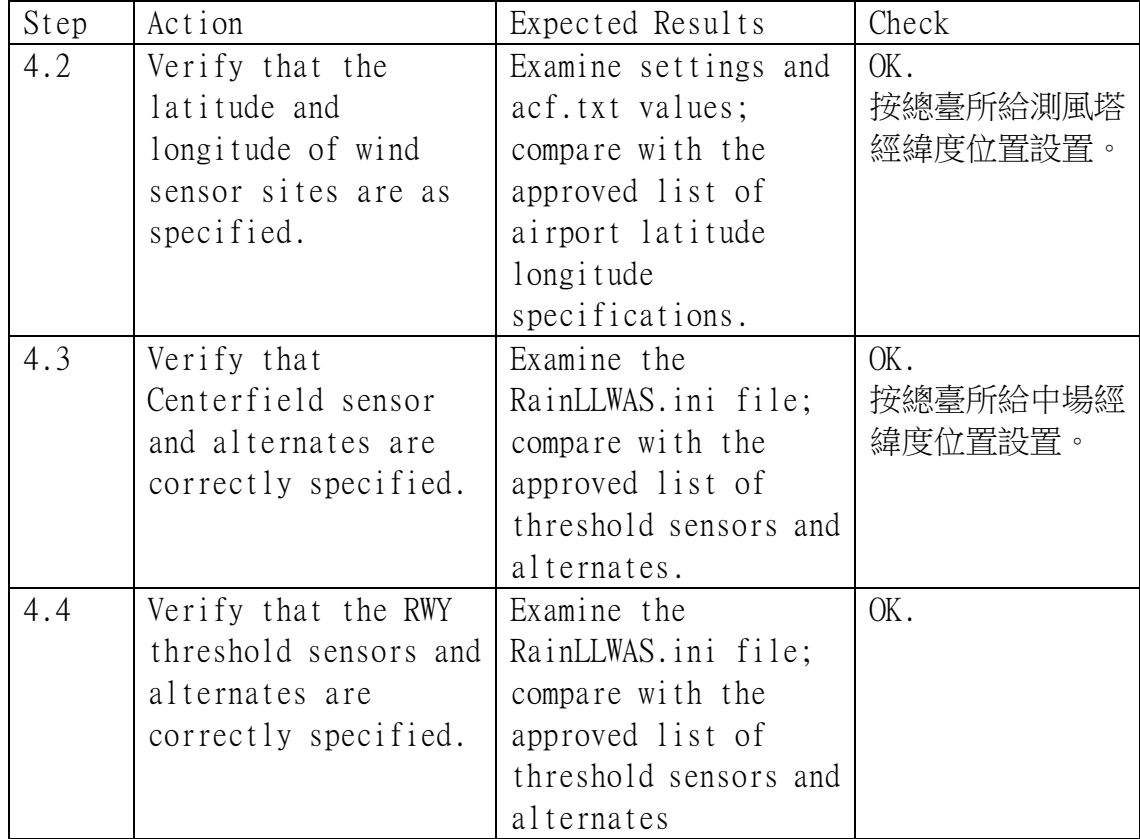

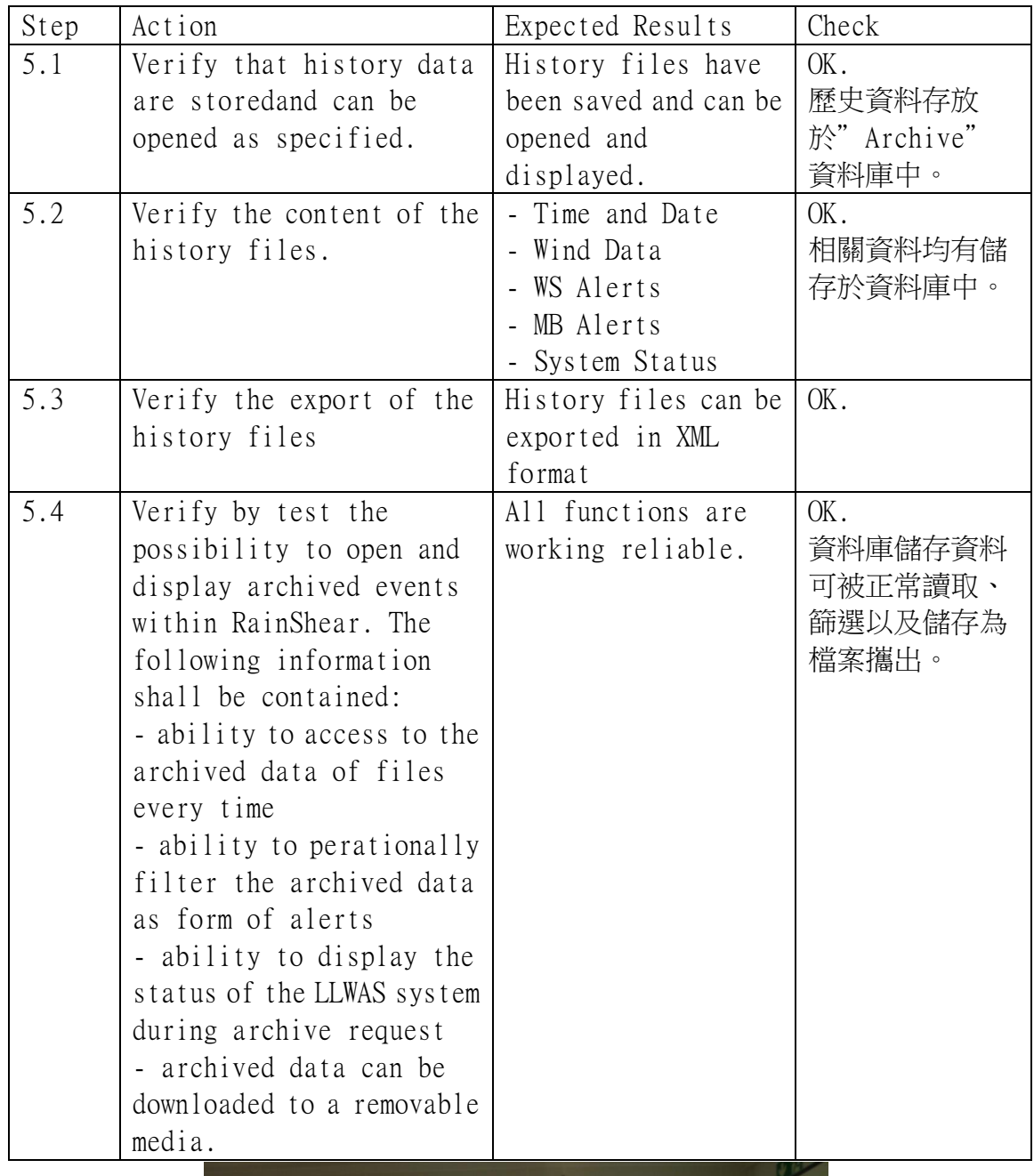

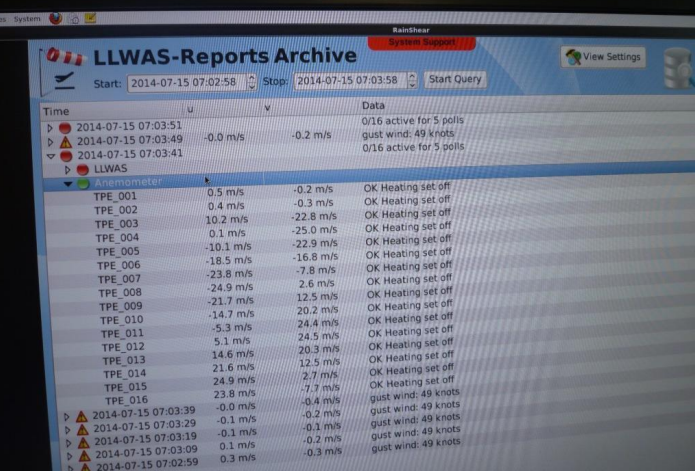

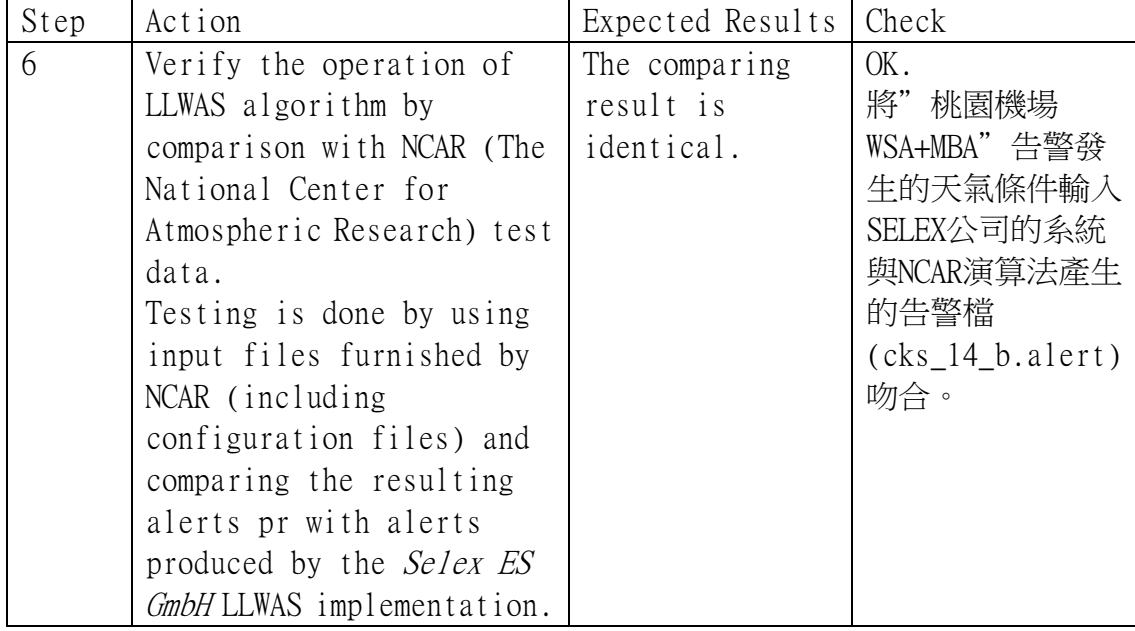

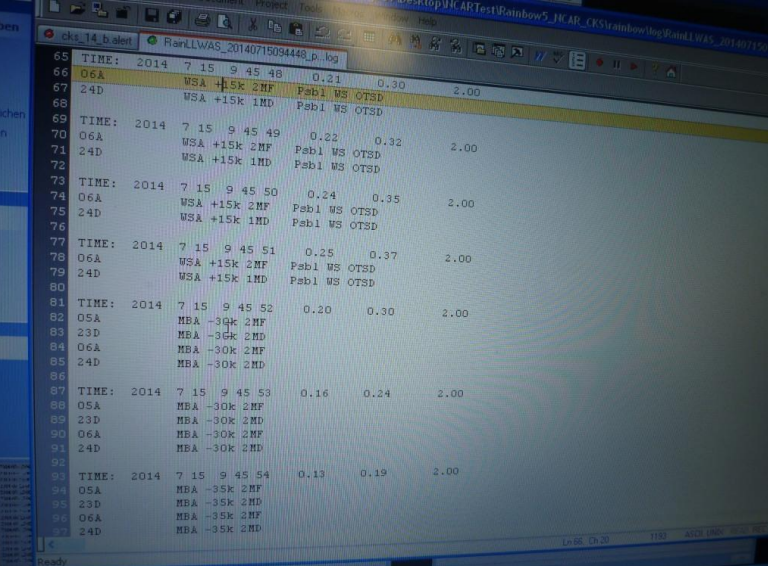

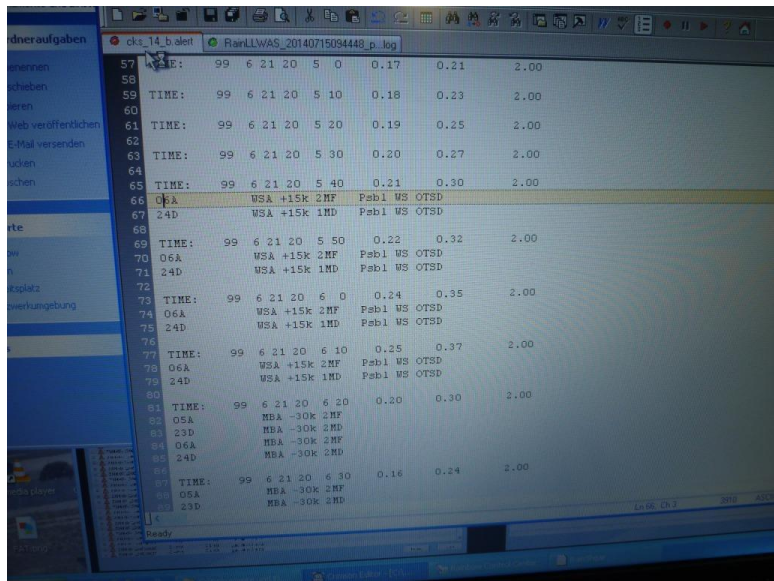

# (四)、測試結果

本次工廠測試下列測試項目需於功能測試時再次確認:

- 1. 伺服器及工作站之硬體規格。
- 2. 伺服器 MS1 與 MS2 之「Hot/Hot」或「Hot/Stanby」模式。
- 3. WSA 告警顯示。
- 4. 跑道名稱更正。

除上述待確認項目外,其餘測試皆已符合技術規範說明書所述需求。

# 五、心得

眼見即所得,是最適合形容總臺原有 LLWAS 系統的一句話;將所有 的資訊顯示在同一個顯示畫面裡,方便使用者獲取所需。GAD(Graphic Alarm Display,圖形化告警顯示),以三角形標示出風切發生的區域; AAD(Alphanumeric Alarm Display,文數字告警顯示),顯示風切告警的位 置,是在跑道的頭、中或是後,並且顯示出風切數值的大小。但換個角度 來看,由於終端使用者為氣象人員與管制人員,所需資訊大大不同,過多 的資訊造成了不必要的困擾,所以衍生出子程式來獲得較為簡化的資訊。

即將換裝的 LLWAS 系統為一個整合式的系統,目前亞洲有新加坡及 韓國使用,系統將目前分散的功能完整整合,但又可以適度的分開。另外, 考量到管制人員使用上的便利性,將警示依跑道畫分為數個區域,當有風 切告警時,可以明確得知風切警報發生的位置及數值大小,將可更有效的 增進飛航安全。

# 六、建議

傳統與現代,過去與未來,使用者介面有時會是系統轉換的阻礙,尤 其是對一個使用十年的系統更甚之,是故良好的溝通與協調絕對是解 決此一問題的良藥。在出發前往德國工廠測試前,由於行前無法對新 系統有較為完整的了解,故心中存在許多的疑問,甚至害怕無法順利 完成任務,但在經過與德國原廠溝通後,幾乎所有的問題都迎刃而 解。所以在出發前,原廠代理商如能就工廠測試程序中可能會遇到的 問題,先跟我方人員溝通,解決心中疑惑,應該會讓工廠測試更為順 利。

二、 改變,破壞了原有的運作規律,讓原本熟悉的系統變得陌生;改變, 卻也是進步的動力,引入更有效率的系統來增進飛航安全。總臺現有 的 LLWAS 系統已建置 13 年餘,這 13 年來,電腦硬體的進步以及軟體 程式的開發已非同日而語。當然,改變是會帶來一些痛苦的,尤其對 於肩負飛航安全第一線的氣象及航管作業同仁,不熟悉系統作業可能 會提高風險。也希望能透過充分的溝通與完整的事前訓練,讓磨合期 盡快的度過,以嶄新的 LLWAS 系統來提供桃園及松山機場更有效率、 更安全的飛航服務。

# 七、附錄:工廠測試文件

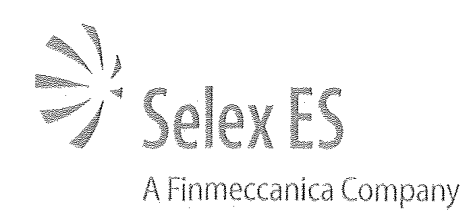

# **FAT Protocol for LLWAS Software** Procedures at TaoYuan Airport and Songshan Airport

 $V2.0 - 09.07.2014$ 

Restricted

Page 1 of 23

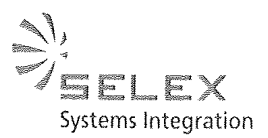

Within several sub-sections of the protocol all LLWAS-3 functionalities are verified and tested. The protocol shall be executed using TaoYuan airport design. The functionalities are the same for Taipei Airport.

Header

**Issue Authority: Selex ES** Prepared by: Nils Tatjes (System Engineer) Date: 12.06.14 **Prepared and Approved** by: Dr. René Graßelt Date: 12.06.14 (Project Manager)

### **Revisions Record Sheet**

This sheet is a record of revisions to this document.

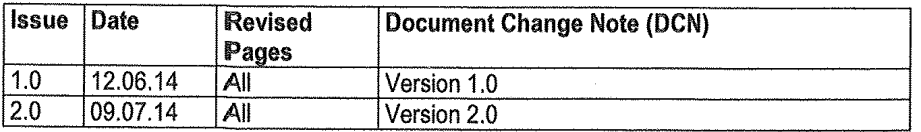

#### **List of Abbreviations**

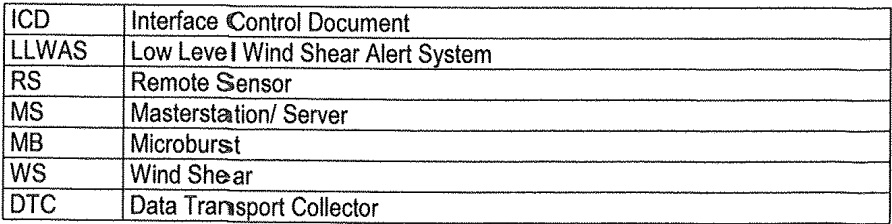

 $V2.0 - 09.07.2014$ 

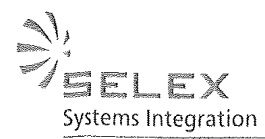

### **1. General Information**

The Factory Acceptance Test (FAT) procedure described in the documents provided by Selex ES GmbH will be performed at Selex ES GmbH premise in Neuss/Germany.

Instructions to the FAT Test Team

The procedures described in this document provide observable confirmation of all LLWAS components and functionality which will be delivered and installed onsite by Selex ES GmbH. The tests are conducted by a mutually approved representative, who is trained in the FAT/SAT procedure by the Selex ES GmbH.

The test process and results are observed and verified by the procurement FAT/SAT test team. Each test item is described as to its objective, the test process, and the expected observable result. After a test procedure is conducted and there is a test team consensus that the observed result is satisfactory, that item is checked as successfully completed.

When all of the test items on a page are checked, each participating member of the test team and the participating Selex ES GmbH staff will initial the bottom of that page, indicating their concurrence with the approval of those test items.

When all test pages have been successfully completed, so indicated by the checked test items and the initials of the test team, the test team will sign the Signature Pages of this document, indicating the successful completion of the Factory Acceptance Test. The multiple signature pages will be distributed as required. The completed FAT documents and one signature page will be retained by Selex ES GmbH.

### 2. Verification of the IT system - Review of Design

#### **Objectives**

Factory Acceptance of the IT system verifies that all hardware components are present which are required to operate the LLWAS system. The acceptance doesn't include any infrastructure needed at the site.

 $V2.0 - 09.07,2014$ 

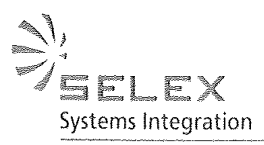

**Step** Action **Expected Results Check**  $2.1$ **Hardware Check Rack System**  $2.1.1$ Verify by review that a 19" inch The Hardware Reg. is  $\star$ Rack for hosting the server fulfilled. computers is installed. **Step Action Expected Results Check**  $2.1.2$ Verify by review that the Rack is The Hardware Req. is ر<br>په equipped with: fulfilled. • 2 Servers 1 UPS Power Supply 1 Monitor, Keyboard, Mouse Unit 1 KVM Switch  $\bullet$ 1 Switch/Router  $\bullet$  $\overline{2.1.3}$ Verify by review that both MS are The Hardware Req. is \* equipped with: fulfilled. 1 DVD-RW  $\bullet$ ● 2 HDD ≥500GB • 2 GB Memory Command: free -m 1 Redundant Hot **Plug Power** Supply **Ethernet Port**  $\bullet$  $\overline{2.1.5}$ Verify by review that both MS are The Req. is fulfilled T equipped with an operating system: **Linux Red Hat** Command: Isb\_release -a  $2.16$ Verify by review that 2 HDD ≥500GB The Hardware Req. is Å are available for spare part. fulfilled.  $\overline{2.2}$ **Hardware Check Workstation Computers**  $2.2.1$ Verify by review that 2 Workstations The Hardware Req. is \* are available. fulfilled.  $\frac{2.2.2}{2.2.2}$ The Hardware Req. is Verify by review that both  $\overline{\ast}$ Workstations are equipped with: fulfilled.  $\circ$  CPU  $\geq$  3GHz  $\bullet$  HDD  $\geq 500GB$  $\bullet$  RAM  $\geq 512MB$ 

 $V2.0 - 09.07.2014$ 

Page 4 of 23

Gematronik Weather Radar Systems

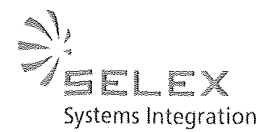

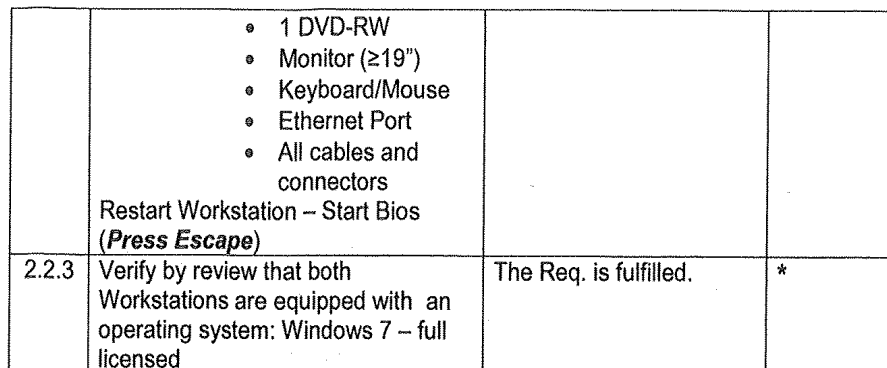

\*Only applicable when HW is available

## 3. Verification of the Server Design and Software

### Objectives

Factory Acceptance Test of the software system shall demonstrate that implementation and functionality of all components needed to operate the LLWAS Phase 3 algorithm is correct.

A successful demonstration ensures a reliable wind shear, microburst detection system which is ready for installation on-site. The functionalities introduced during the FAT procedure are based on the input of test data and test environments.

### 3.1 General Server Setup

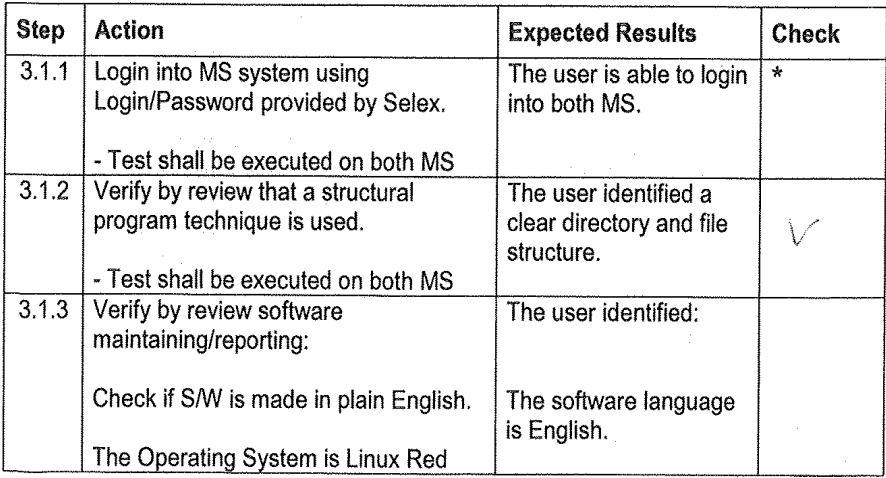

 $V2.0 - 09.07.2014$ 

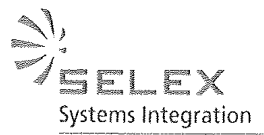

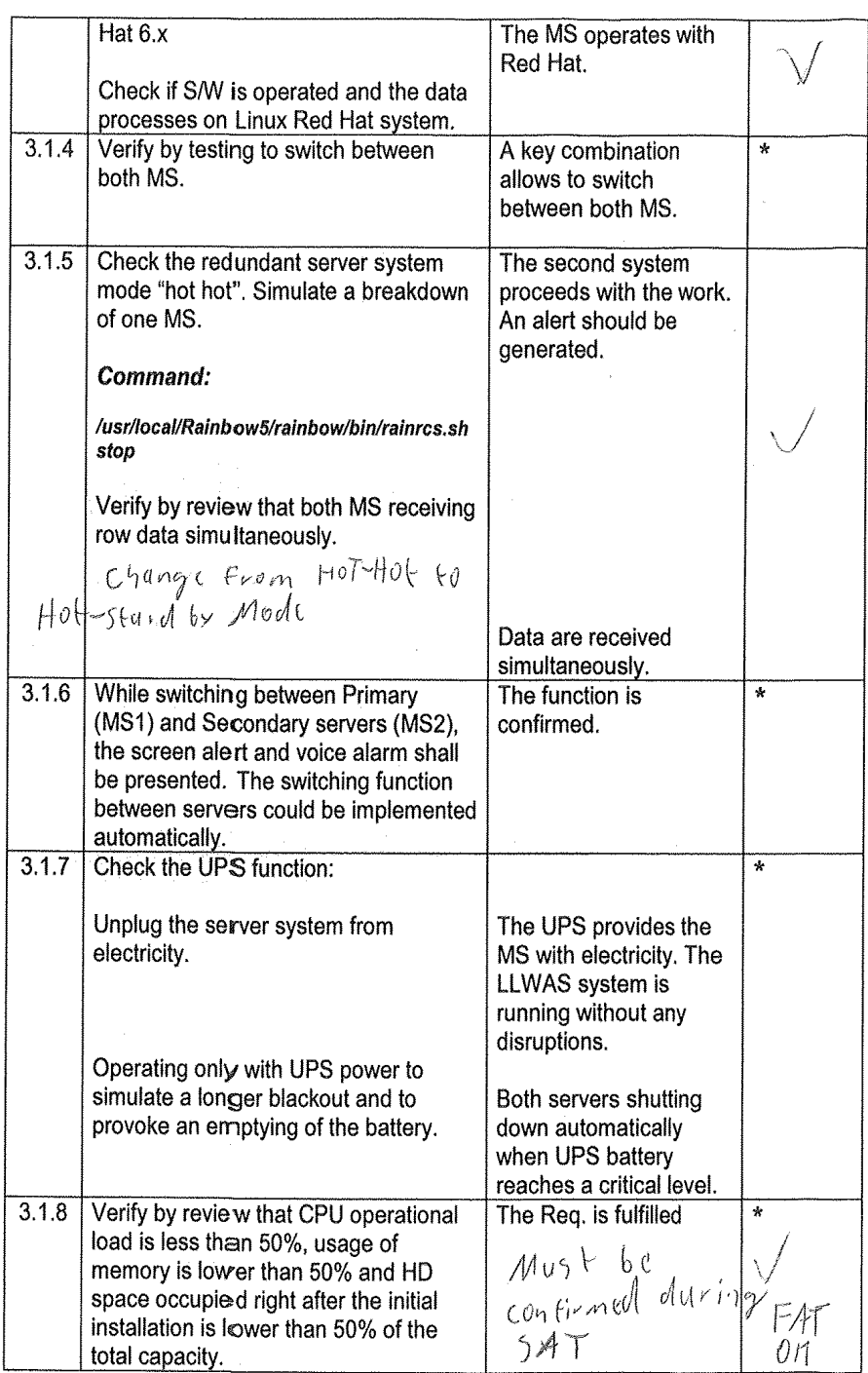

\*Only applicable when HW is available

 $V2.0 - 09.07.2014$ 

 $\hat{\mathcal{F}}$ 

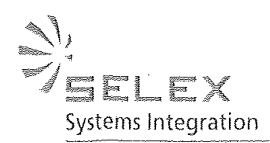

## 3.2 General Workstation Setup

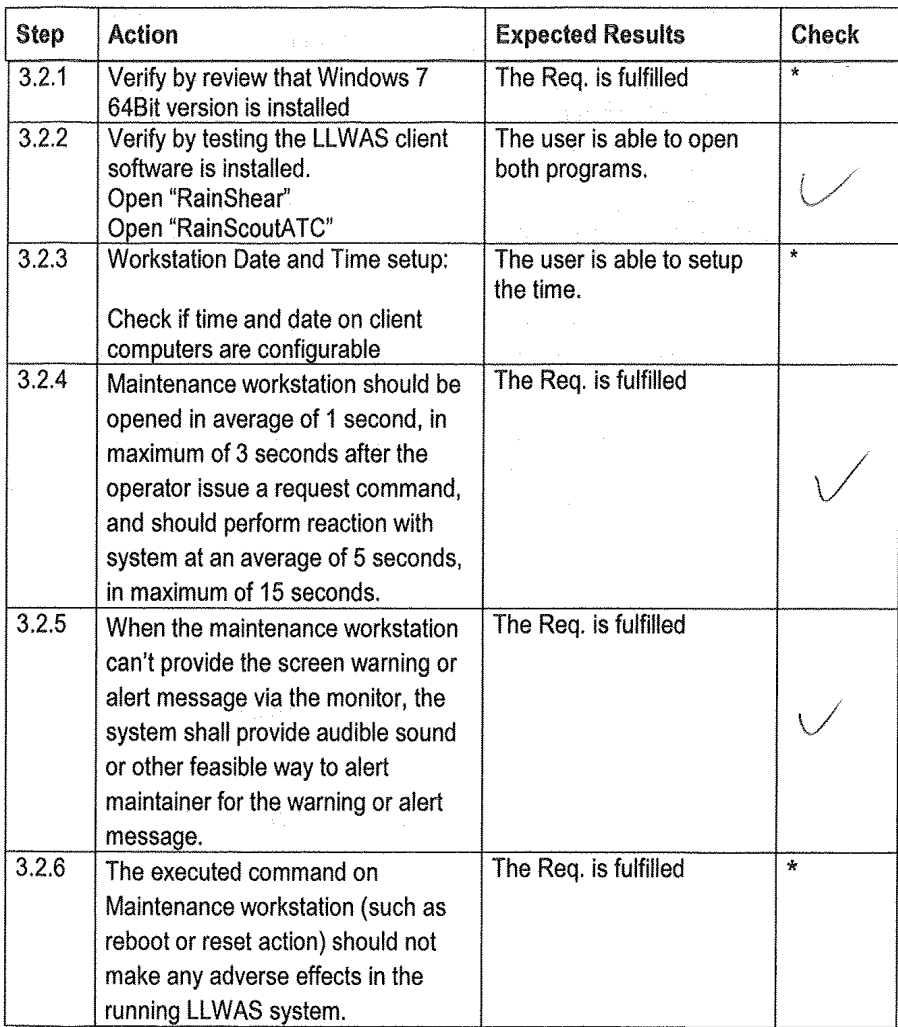

\*Not Applicable - Maintenance Workstation not available during FAT

 $V2.0 - 09.07.2014$ 

 $\mathcal{L}_{\mathbf{a}}$ 

 $\bar{z}$ 

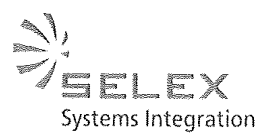

## 3.3 Software, Interface Verification Masterstation

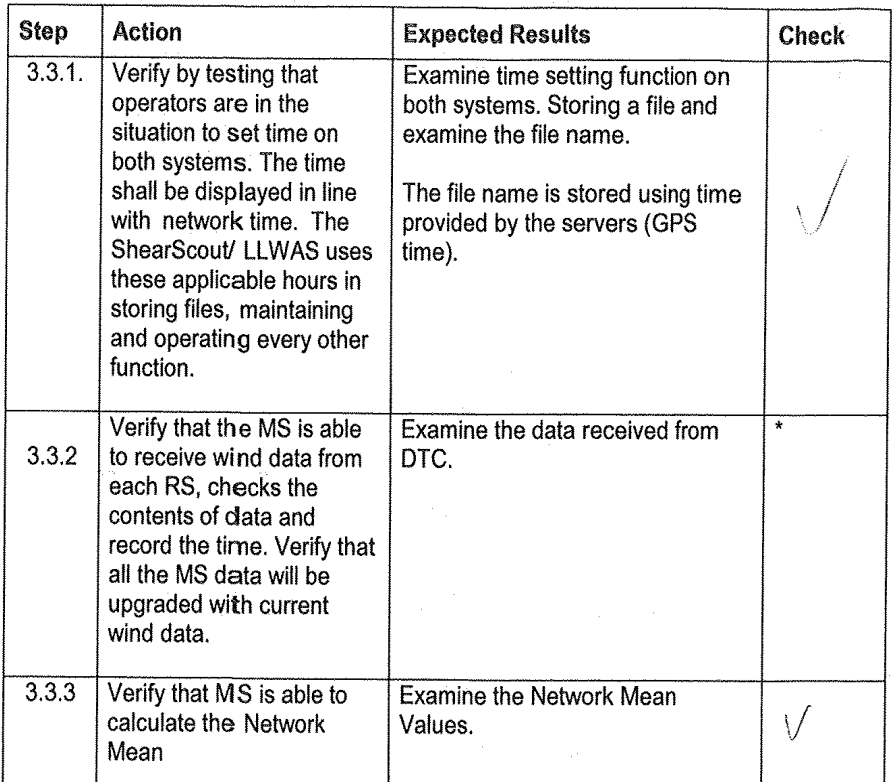

\*Only applicable when HW is available

 $V2.0 - 09.07.2014$ 

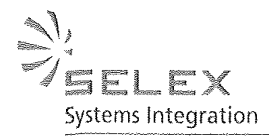

# 3.4 Software Verification on Client/ Workstation

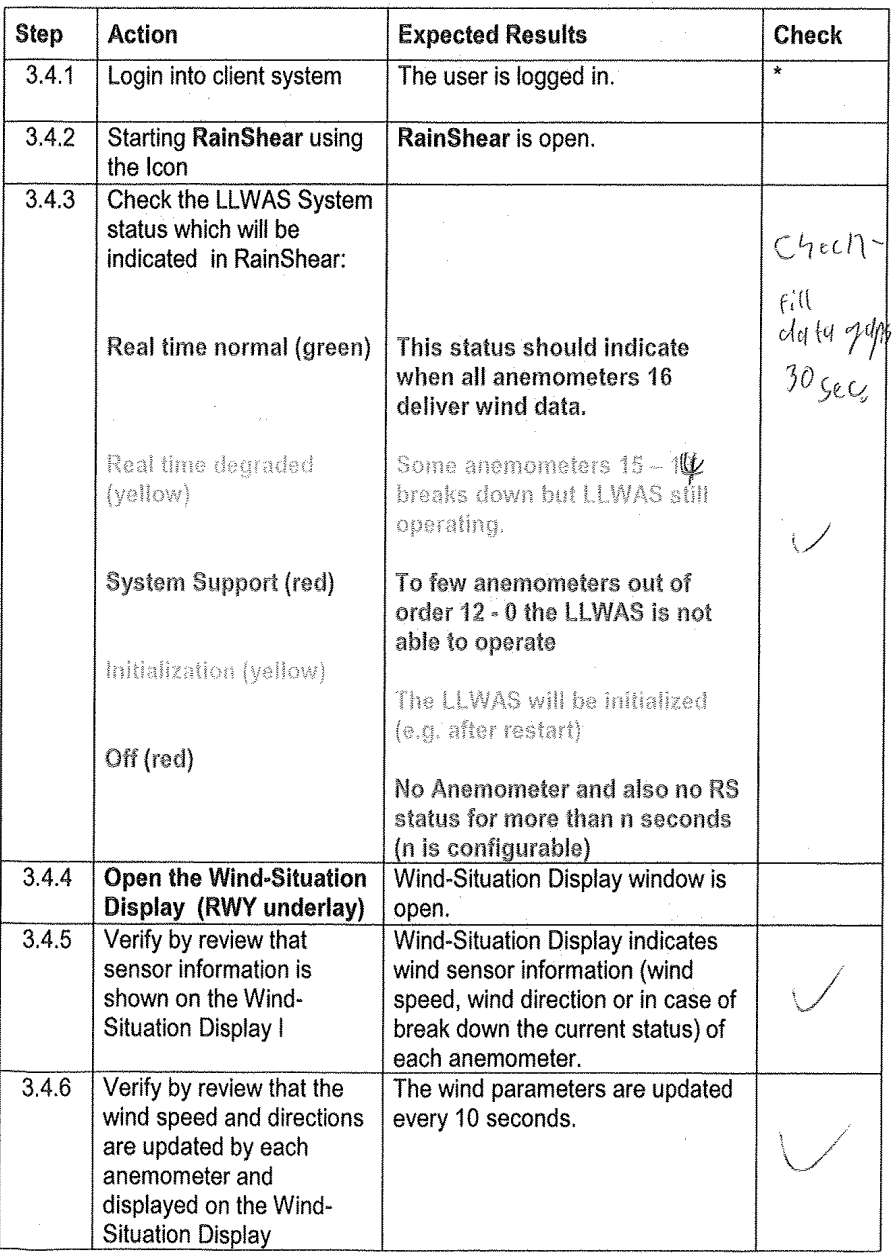

 $V2.0 - 09.07.2014$ 

 $\mathcal{L}_{\mathcal{A}}$ 

 $\frac{1}{2}$
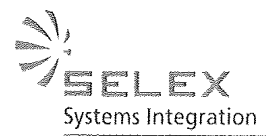

 $347$ Verify by review that in The "error" message is indicated of case of sensor breakdown failed anemometer/s. the code "error" is displayed.  $3.4.8$ Verify by review that the The centerfield sensor is centerfield sensor is displayed. indicated.  $3.4.9$ Verify by test and click on An extra screen is displayed any anemometer to containing overview of wind display the temporal direction and wind velocity. evolution of wind direction and wind velocity  $3.4.10$ Verify by review that the **Wind-Situation Display displays** gust wind is displayed gust wind. Muyles bigger  $3.4.11$ Verify by review that the The AWOS information are system is be able to displayed. access the wind speed and wind direction data in **Buyer's existing AWOS** system (for Taoyan airport, it shall include data in the middle of runway) at both ends of runway, and display this numerical value on AAD and GAD.  $3,4,12$ Verify by review that users The AWOS information are are able to read the displayed. AWOS information on the screen.  $3.4.13$ The Req. is fulfilled. All displayed windows for wind shear, wind data and AWOS information are displayed inside the same screen to easy operators operating. 3.4.14 The Req. is fulfilled. Verify by review that the wind direction at the middle of airport is indicated by three digits from 001 to 360; the wind speed is indicated by two digits from 03 to 95 Knots. less than 3 Knots is indicated by CALM; the gust is indicated by two digits. If the maximum

 $V2.0 - 09.07.2014$ 

Restricted

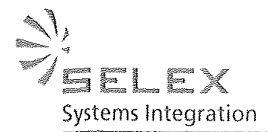

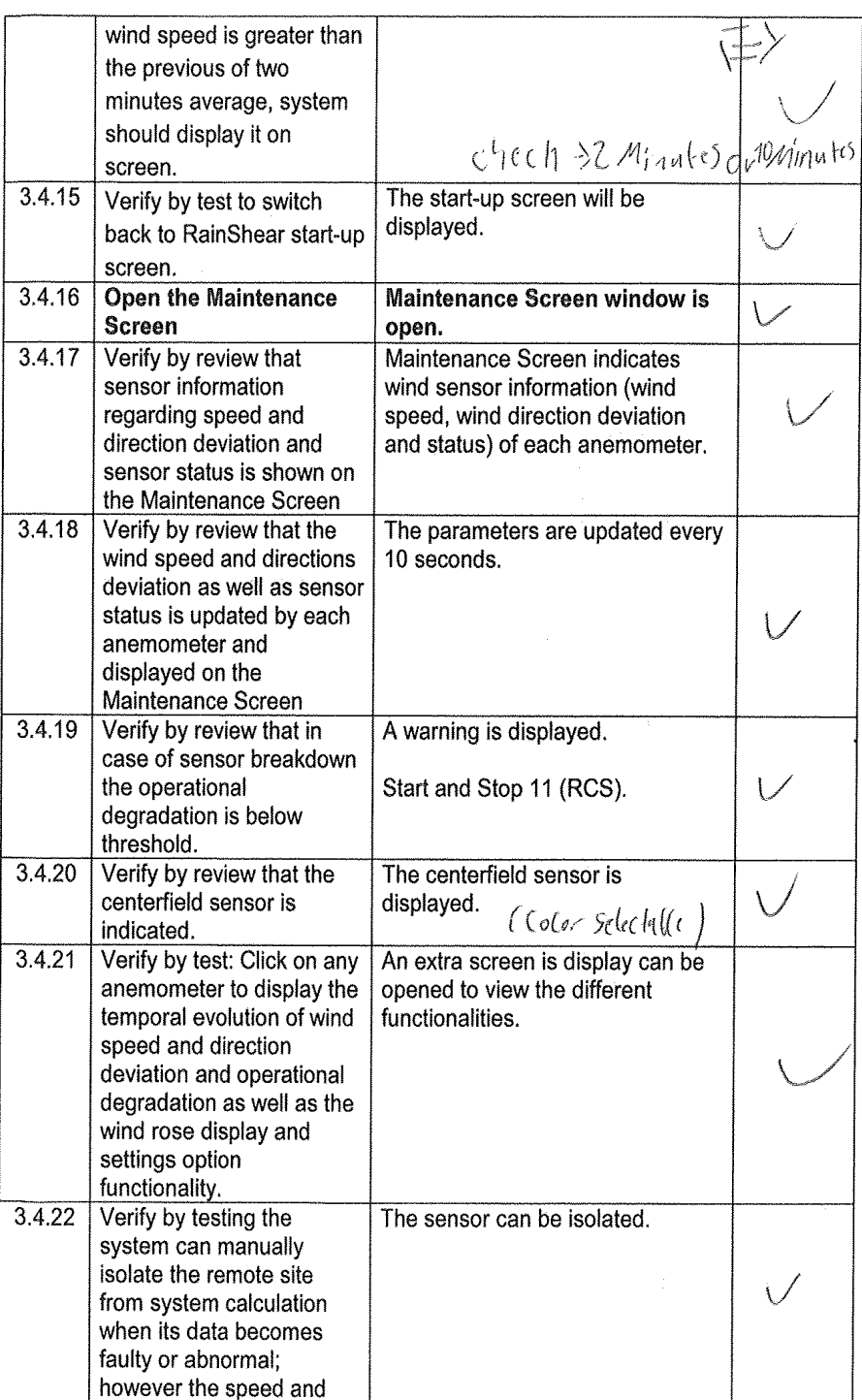

 $\bar{\mathbf{z}}$ 

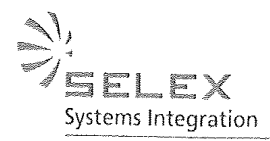

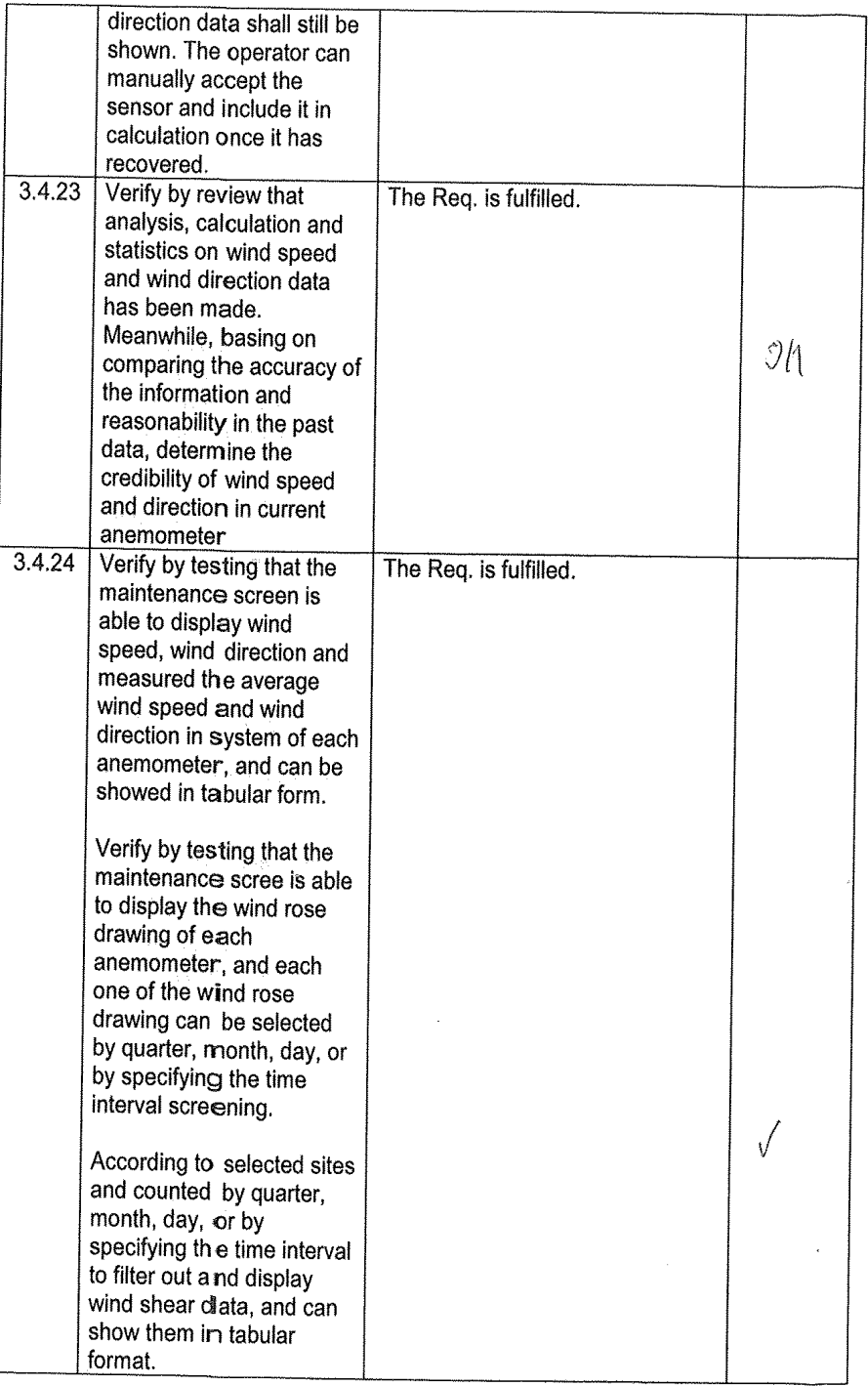

Restricted

Page 12 of 23

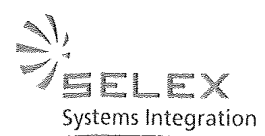

 $3.4.25$ Verify by test to switch The start-up screen will be back to RainShear start-up displayed. screen. 3.4.26 Verify by review that out of The out of service time is service time of recorded. anemometers are recorded.  $3.4.27$ Open the LLWAS report The LLWAS report screen is open. screen.  $3.4.28$ Check that all All installed anemometers anemometers and wind displaying wind information. measurements are displayed on textual basis and the Network Mean is calculated.  $34.29$ Verify by review that in A red point indicates an case of anemometer/s anemometer error. break down an alert will be indicated (visual red sign)  $3.4.30$ Verify by review that in The failed anemometer is case of anemometer/s displayed.  $\sqrt{ }$ break down the failed sensor will be indicated  $3.4.31$ Verify by review that wind A warning triangle is displayed shear alerts are displayed when an alert is generated. A click (textual basis). on the triangle and the alert is The alerts has to specify: specified according to LLWAS Phase 3 requirements. - WSA not presented duck test duke Wind Shear - Loss/Gain Microburst-Loss  $-C5cch$  5AT W5A Location on RWY  $3.4.32$ Check the Online Help The Rainbow Software Online function Help is available Using the corresponding symbol inside RainShear Display 3.4.33 Check the setting function The filter function works on to filter results to be required performance. visualised. Ouer (a) romand - Anemometer Errors - Wind Shear Alerts - Normal conditions  $- All$  $3.4.34$ Check the data archive Within the selected time frame all function (click on database data can be visualized. icon) for anemometer data and wind shear alerts. - select start and end time

 $V2.0 - 09.07.2014$ 

Restricted

Page 13 of 23

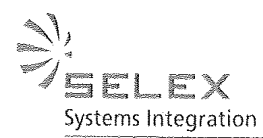

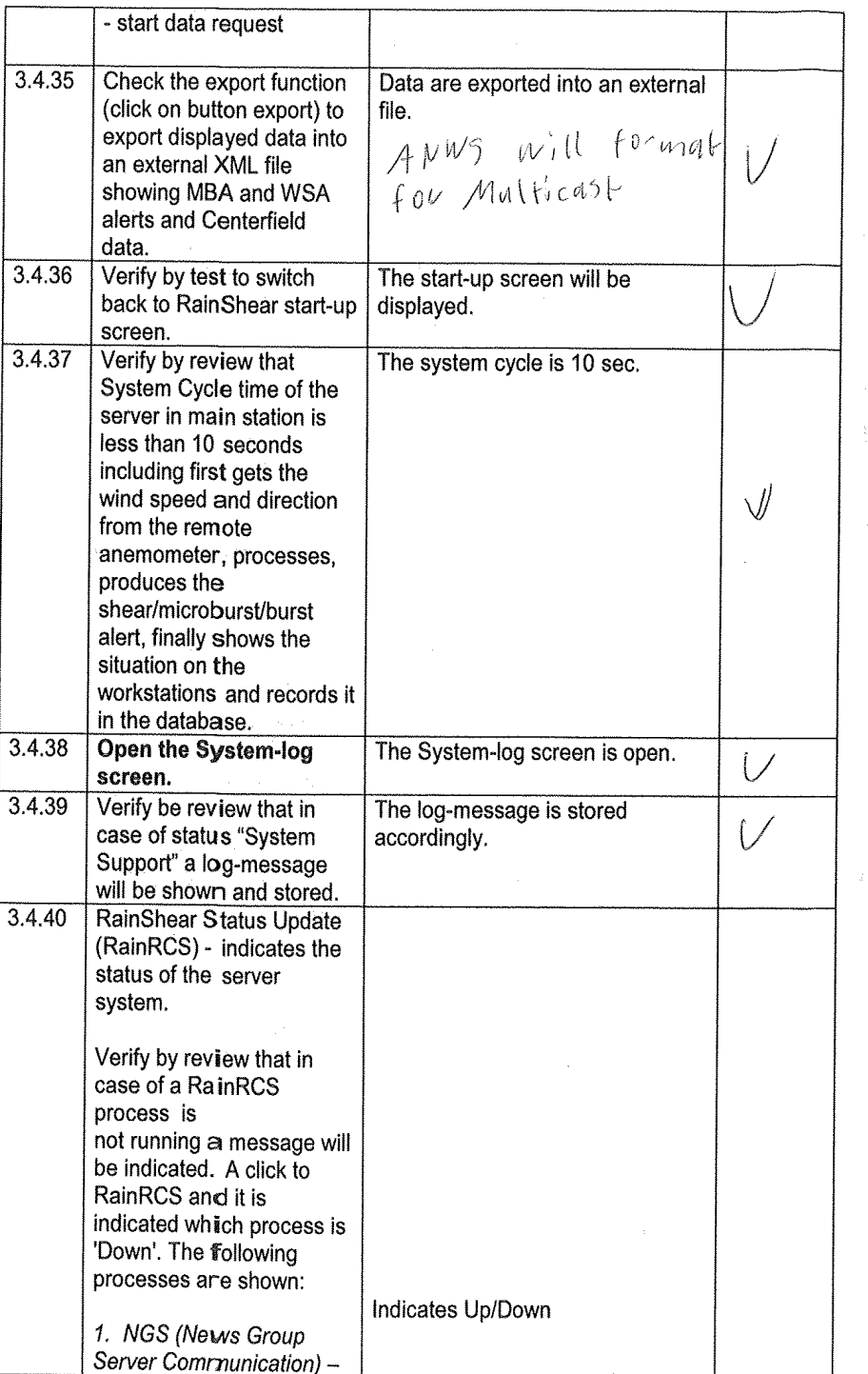

 $V2.0 - 09.07.2014$ 

Restricted

Page 14 of 23

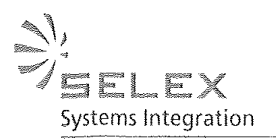

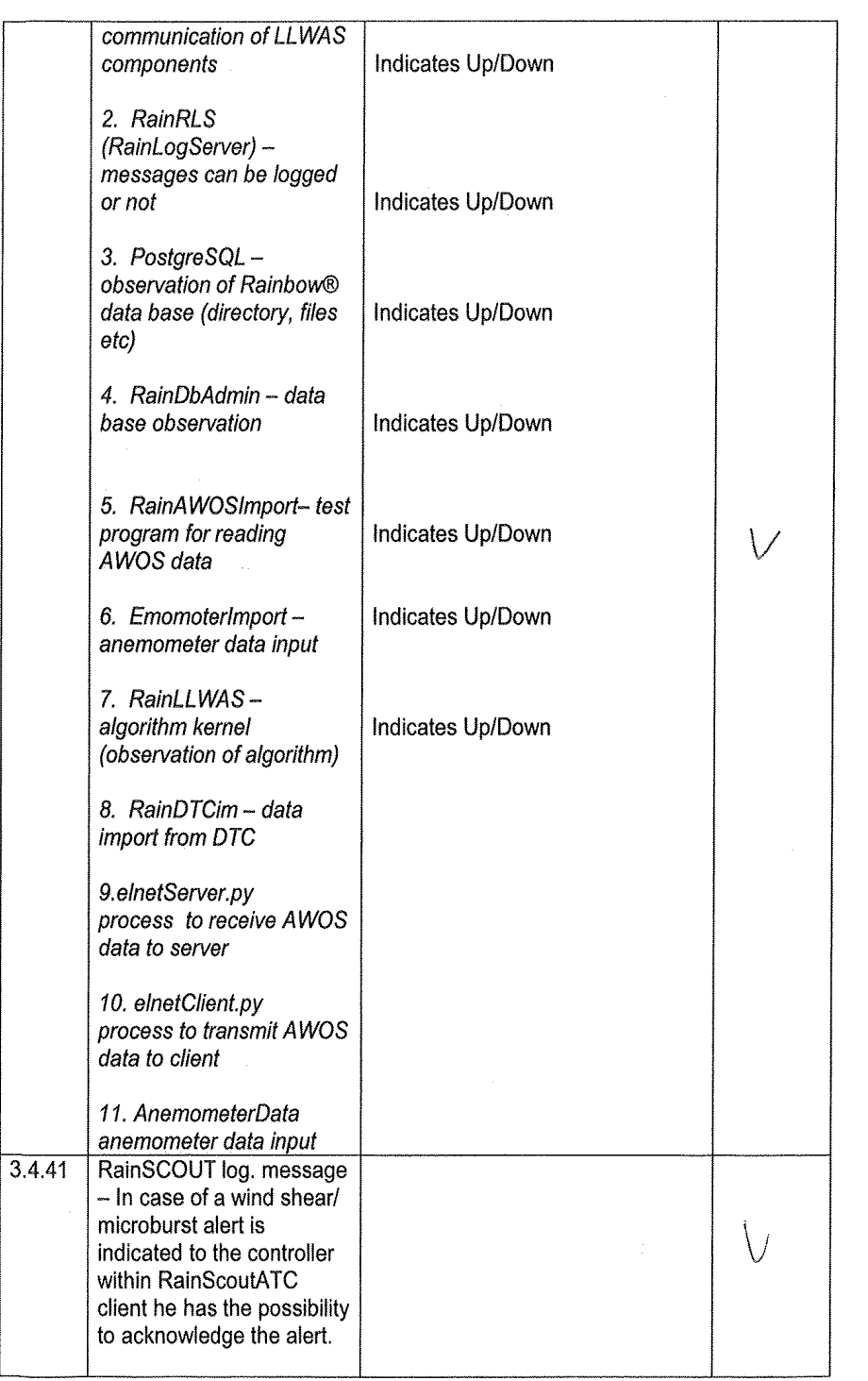

 $\bar{\beta}$ 

Restricted

Page 15 of 23

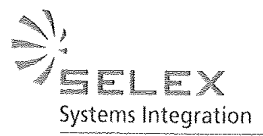

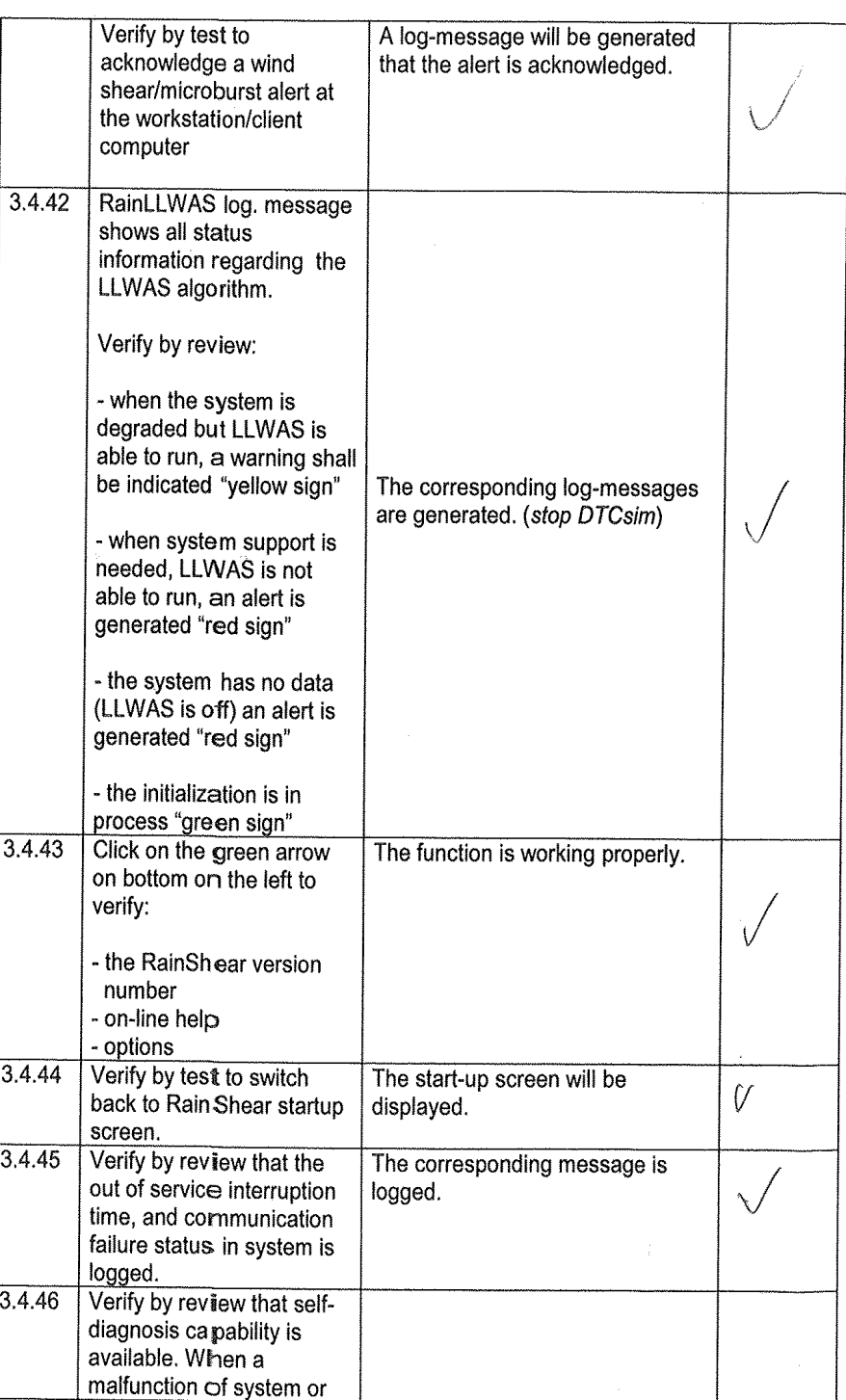

 $V2.0 - 09.07.2014$ 

 $\hat{\epsilon}$ 

Page 16 of 23

 $\mathcal{N}_{\ell}$ **SELEX** Systems Integration

 $\langle \cdot \rangle$ 

i.

 $\hat{\mathcal{A}}$ 

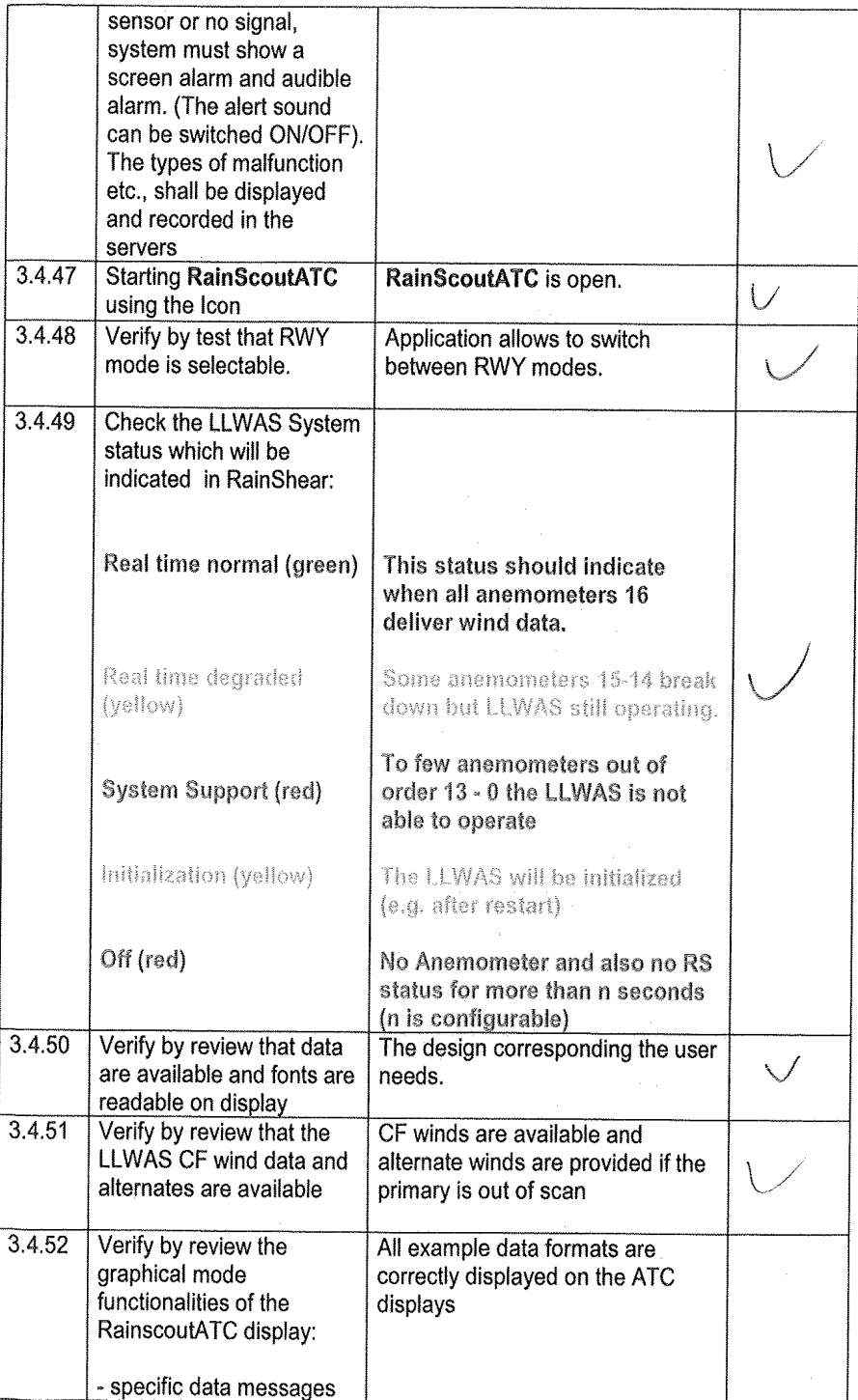

 $V2.0 - 09.07.2014$ 

Restricted

Page 17 of 23

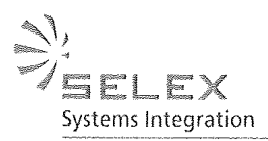

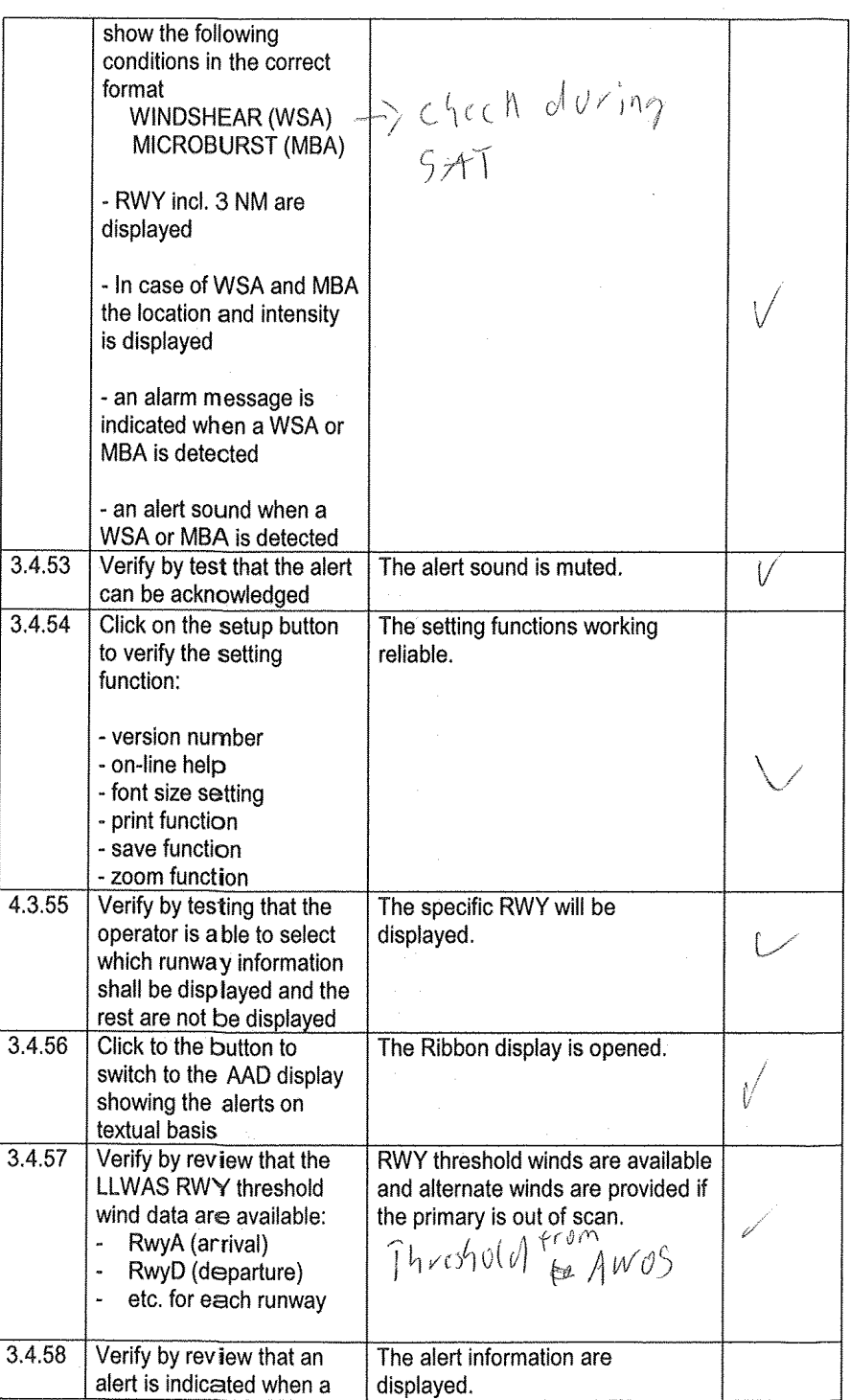

 $\overline{\phantom{a}}$ 

Restricted

Page 18 of 23

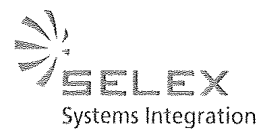

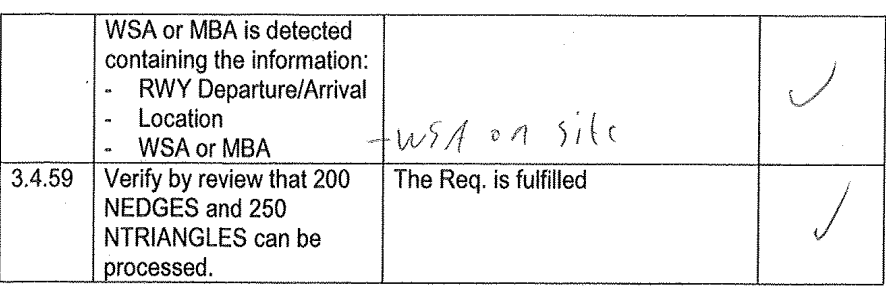

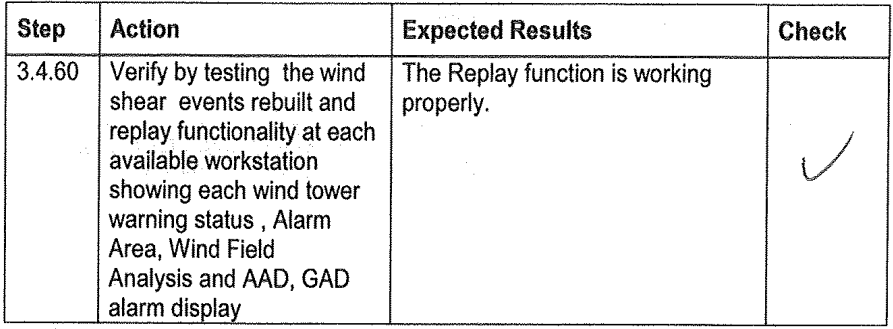

# 4. Verification of the LLWAS algorithm

## Objektives:

Software testing verifies that the system software is correctly installed and that it is operating correctly. It will be visually checked that the software configurations match the required site descriptions for the respective airport.

## **Files to Check:**

- $-$  acf.txt
- Station configuration file  $\ddot{\phantom{0}}$
- Display configuration file

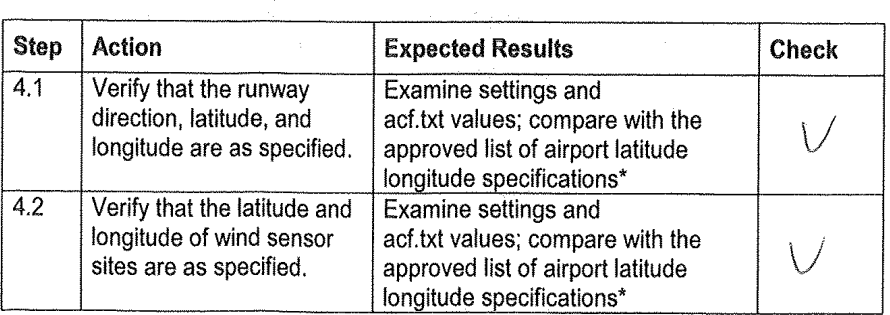

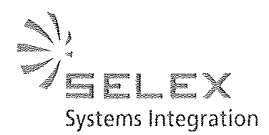

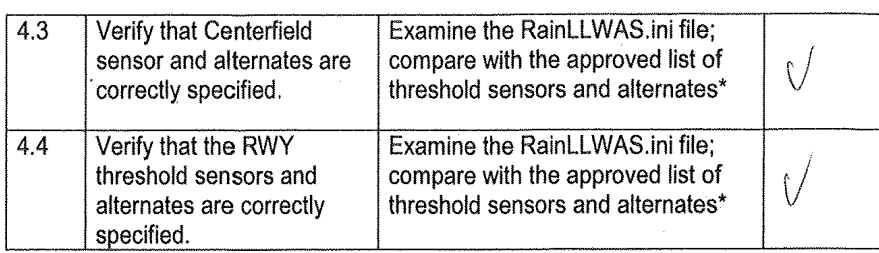

\* The approved list of airport site information will incorporated into this document

# 5.LLWAS data archive function test

### Objektives:

Verify the operation of data archive functions.

#### General:

The archive function is included into RainShear. The archive function is available for LLWAS textual alert messages and for system status messages.

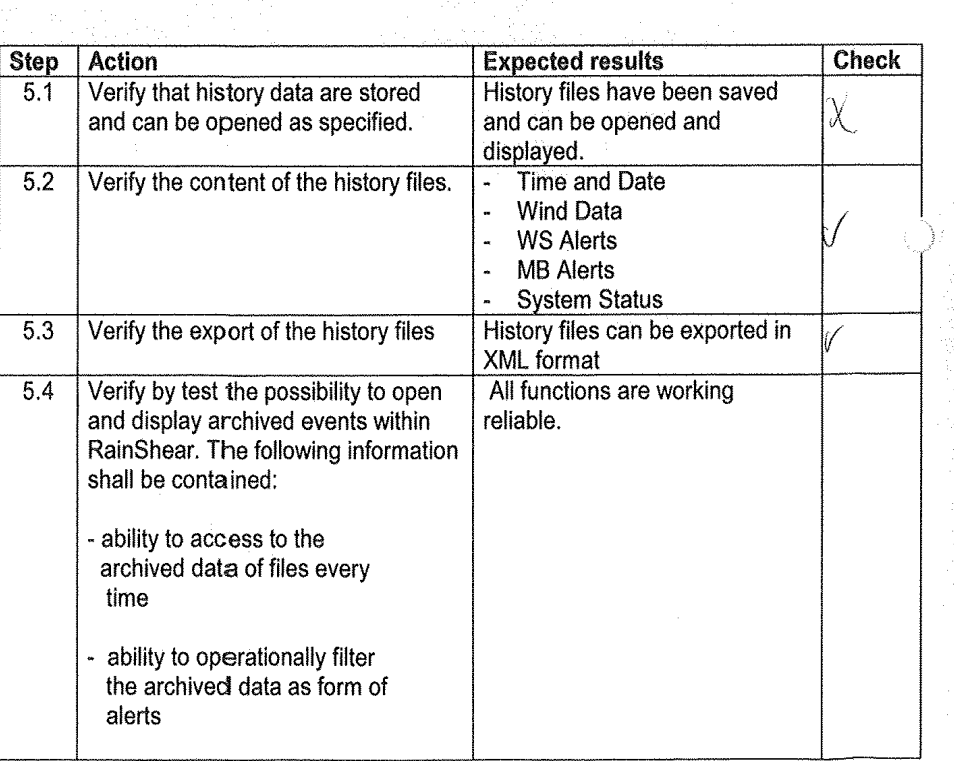

 $V2.0 - 09.07.2014$ 

Restricted

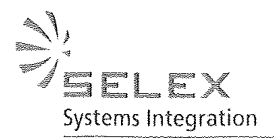

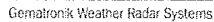

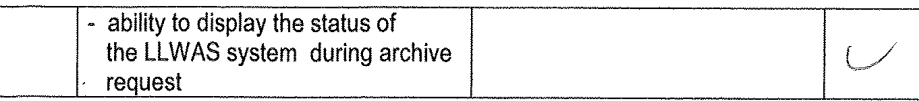

# **6.NCAR Comparison Tests**

#### Objektives:

Verify the operation of LLWAS algorithm by comparison with NCAR (The National Center for Atmospheric Research) test data.

NCAR test sets are developed by NCAR for evaluation purposes. Each set  $\overline{a}$ contains an ACF file for a simulation airport, input wind data, and Alert messages produced by the NCAR LLWAS implementation.

#### **Test Procedure:**

Testing is done by using input files furnished by NCAR (including configuration files) and comparing the resulting alerts pr with alerts produced by the Selex ES GmbH LLWAS implementation.

- The NCAR test data are located in the data archive. It is necessary to load the  $\overline{\phantom{a}}$ correct configuration files and to access the correct wind data file. The NCAR wind data are processed by the LLWAS algorithm through the Playback utility in step mode, and the alert message results are compared with the alerts from the NCAR archive.
- Use cks\_14.acf, cks\_14\_b.dat, and compare with cks\_14\_b.alert.  $\ddot{\phantom{a}}$

From cks 14 b.alert:

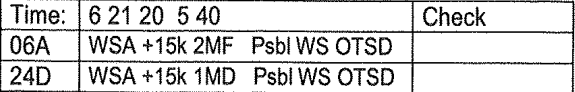

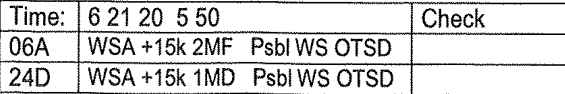

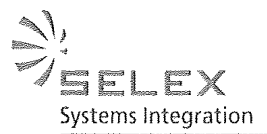

 $\bar{\mathcal{A}}$ 

Gematronik Weather Radar Systems

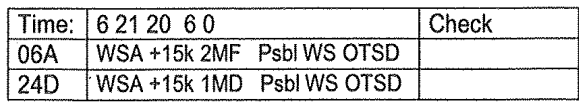

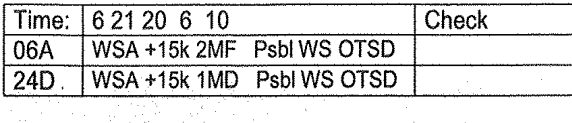

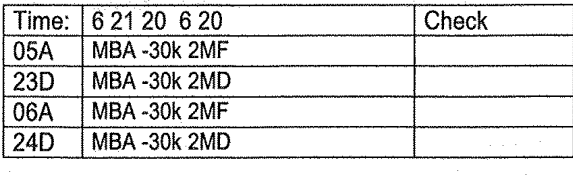

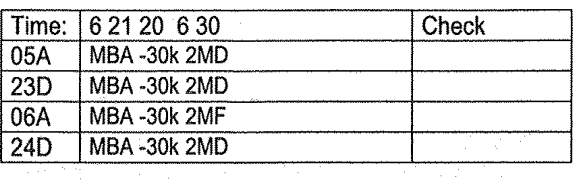

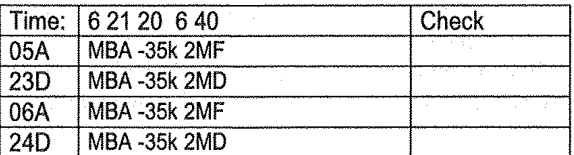

 $\langle \rangle$ 

 $\{\dot{\gamma}\}$  :

4900000

 $V2.0 - 09.07.2014$ 

Restricted

Page 22 of 23

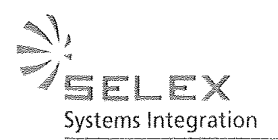

The LLWAS FAT has been performed satisfactorily and witnessed by the following people representing the following authorities:

Performed by Signature 江世忠 2014.7.17.  $74212$ <br>  $7532$ <br>  $7532$ <br>  $7632$ <br>  $7632$ <br>  $7632$ <br>  $7632$ <br>  $7632$ <br>  $7632$ <br>  $7632$ <br>  $7632$ <br>  $7632$ <br>  $7632$ <br>  $7632$ <br>  $7632$ <br>  $7632$ <br>  $7632$ <br>  $7632$ <br>  $7632$ 

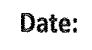

 $\epsilon^{(1)}$  ,  $\epsilon^{(1)}$ 

 $V2.0 - 09.07.2014$ 

Restricted

Page 23 of 23